## Dell Latitude 7400

Service Manual

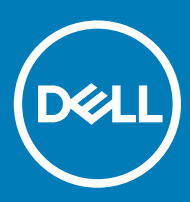

#### Примечания, предостережения и предупреждения

- **ПРИМЕЧАНИЕ: Пометка ПРИМЕЧАНИЕ указывает на важную информацию, которая поможет использовать данное изделие более эффективно.**
- **ПРЕДОСТЕРЕЖЕНИЕ: Пометка ПРЕДОСТЕРЕЖЕНИЕ указывает на потенциальную опасность повреждения оборудования или потери данных и подсказывает, как этого избежать.**
- **ПРЕДУПРЕЖДЕНИЕ: Пометка ПРЕДУПРЕЖДЕНИЕ указывает на риск повреждения оборудования, получения травм или на угрозу для жизни.**

© **Корпорация** Dell **или ее дочерние компании, 2019 Все права защищены.** Dell, EMC и другие товарные знаки являются товарными знаками корпорации Dell Inc. или ее дочерних компаний. Другие товарные знаки могут быть товарными знаками соответствующих владельцев.

2019 - 04

## **Contents**

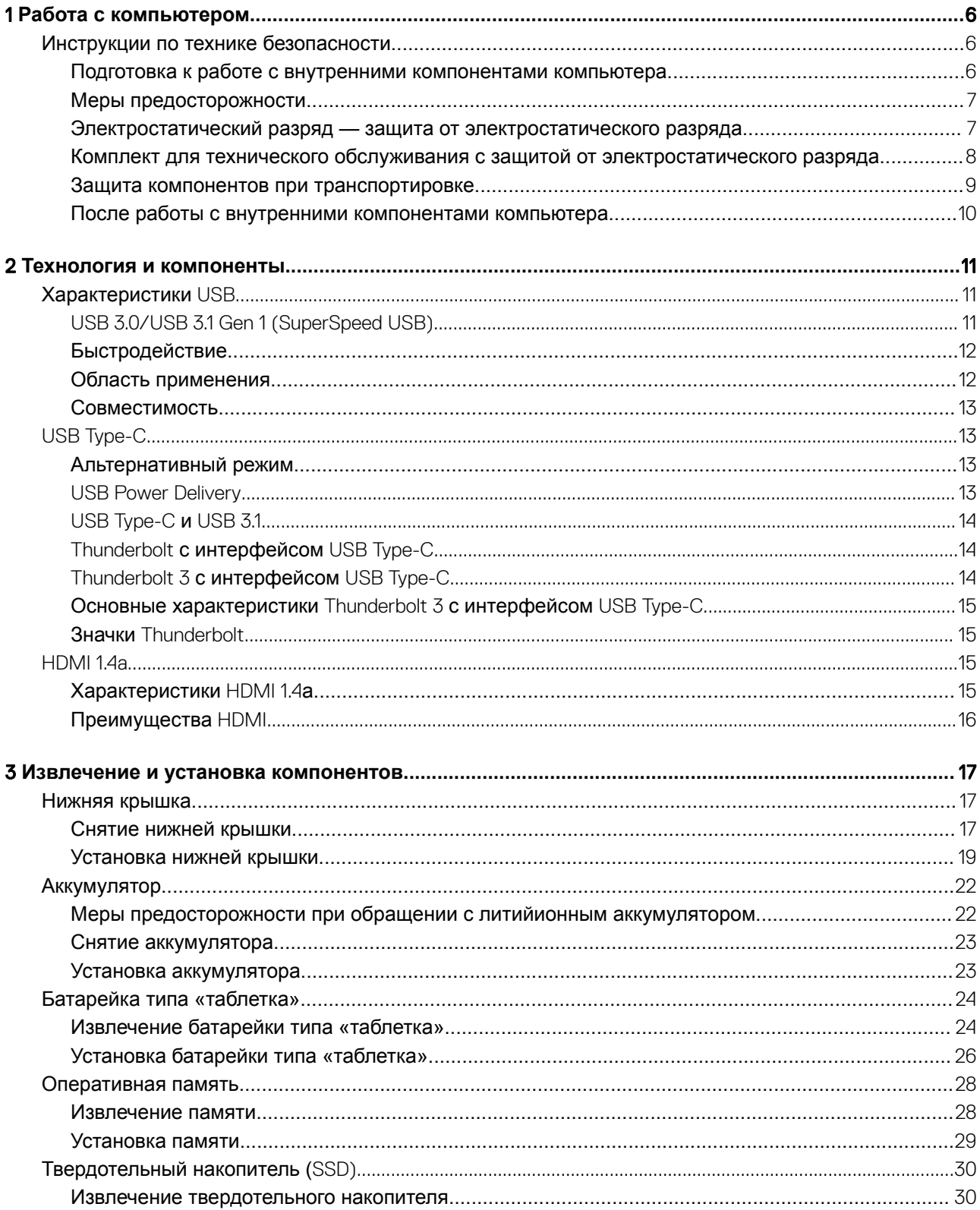

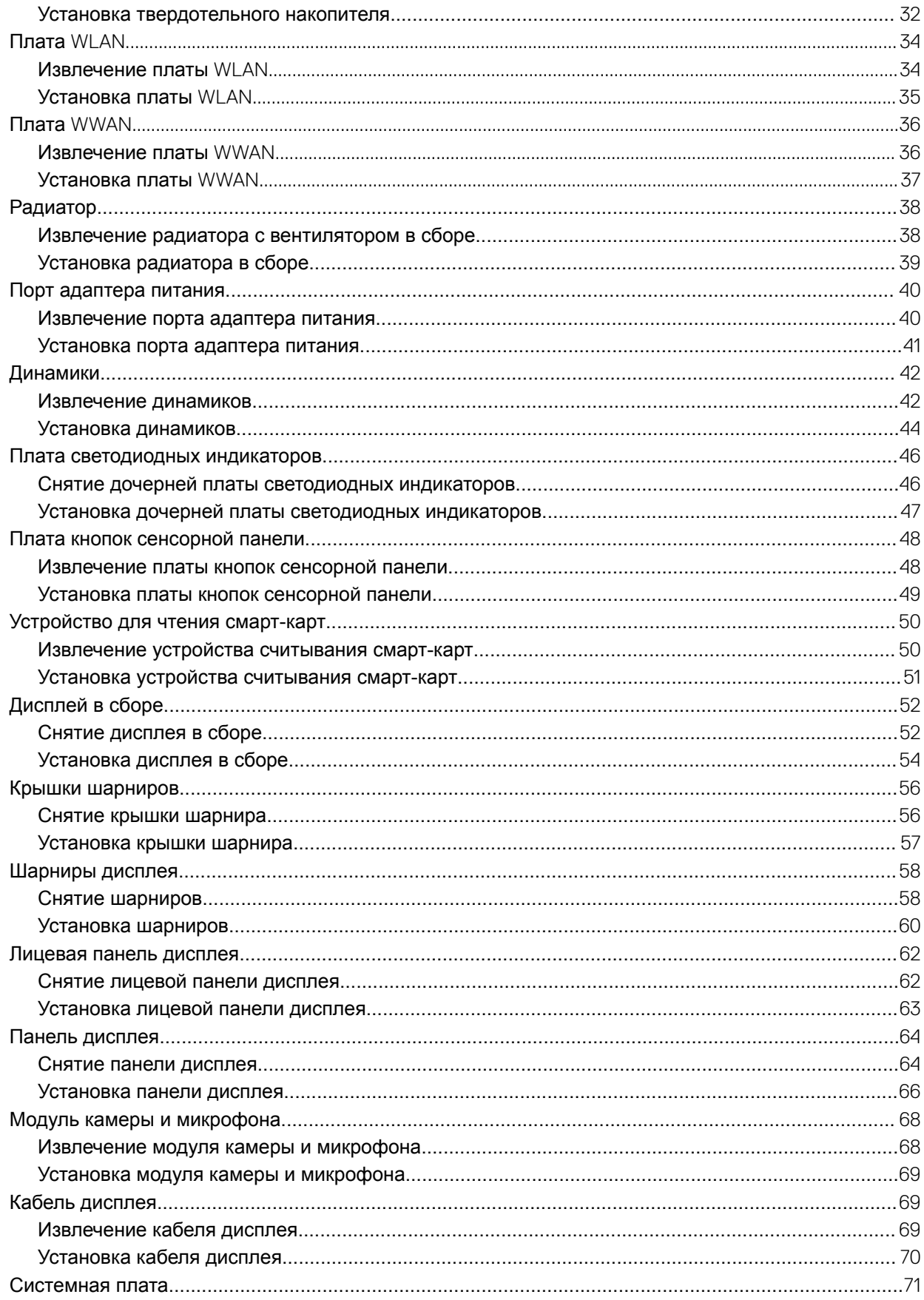

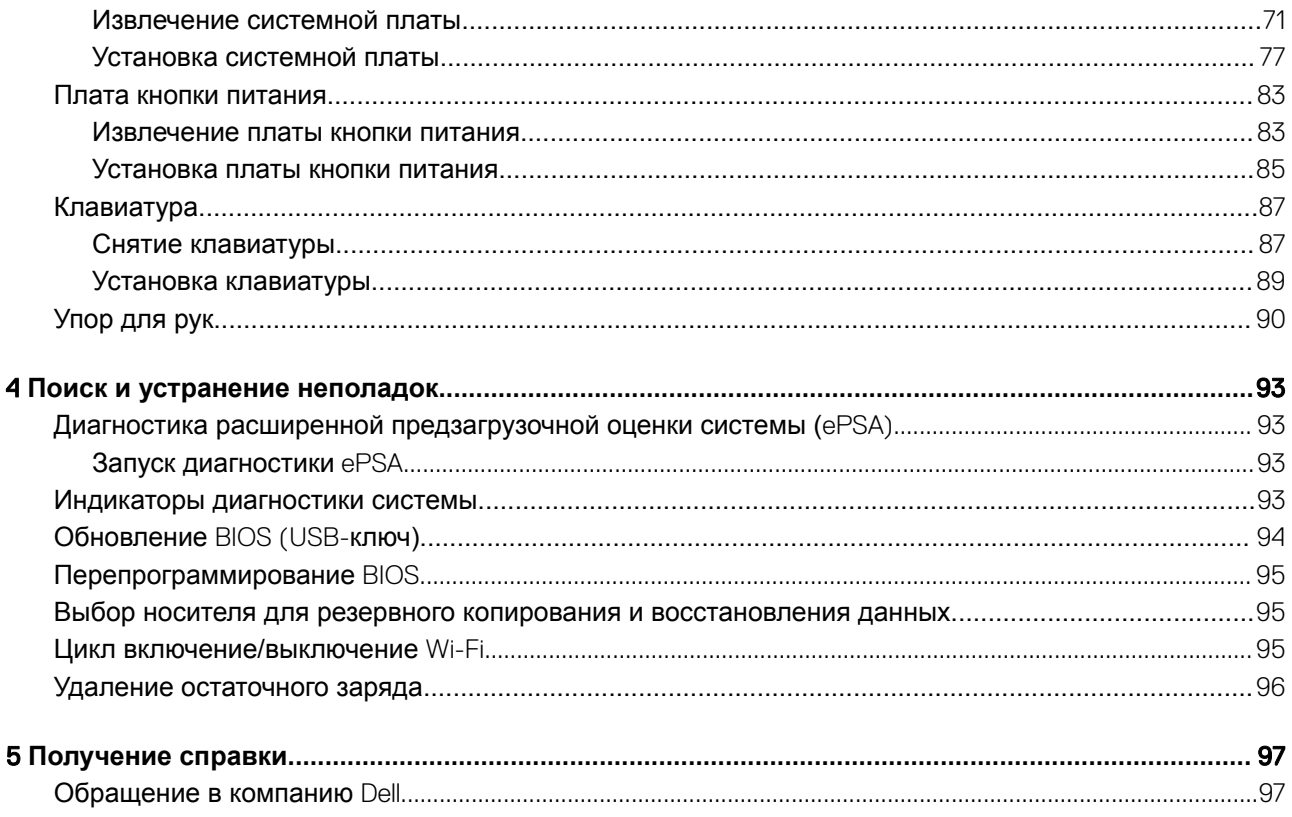

## **Работа с компьютером**

### <span id="page-5-0"></span>**Инструкции по технике безопасности**

Следуйте этим инструкциям по безопасности во избежание повреждения компьютера и для собственной безопасности. Если не указано иное, каждая процедура, предусмотренная в данном документе, подразумевает соблюдение следующих условий:

- прочитаны указания по технике безопасности, прилагаемые к компьютеру;
- Для замены компонента или установки отдельно приобретенного компонента выполните процедуру снятия в обратном порядке.
- **ПРЕДУПРЕЖДЕНИЕ: Перед открыванием корпуса компьютера или снятием панелей отключите все источники**  ΛI **питания. После окончания работы с внутренними компонентами компьютера, установите все крышки, панели и винты на место, перед тем как, подключить компьютер к источнику питания.**
- **ПРЕДУПРЕЖДЕНИЕ: Перед началом работы с внутренними компонентами компьютера прочитайте инструкции по технике безопасности, прилагаемые к компьютеру. Дополнительные сведения по технике безопасности см. на [веб-странице, посвященной соответствию нормативным требованиям](https://www.dell.com/learn/us/en/uscorp1/regulatory-compliance).**
- **ПРЕДОСТЕРЕЖЕНИЕ: Многие виды ремонта могут быть выполнены только сертифицированным техническим специалистом. Вам следует устранять неполадки и выполнять простой ремонт, разрешенный в соответствии с документацией к изделию или проводимый в соответствии с указаниями, которые можно найти в Интернете, получить по телефону или в службе технической поддержки. На ущерб, вызванный неавторизованным обслуживанием, гарантия не распространяется. Прочтите инструкции по технике безопасности, прилагаемые к изделию, и следуйте им.**
- **ПРЕДОСТЕРЕЖЕНИЕ: Во избежание электростатического разряда следует заземлиться, надев антистатический**   $\wedge$ l **браслет или периодически прикасаясь к неокрашенной металлической поверхности, одновременно касаясь разъема на задней панели компьютера.**
- **ПРЕДОСТЕРЕЖЕНИЕ: Соблюдайте осторожность при обращении с компонентами и платами. Не следует дотрагиваться до компонентов и контактов платы. Держите плату за края или за металлическую монтажную скобу. Такие компоненты, как процессор, следует держать за края, а не за контакты.**
- **ПРЕДОСТЕРЕЖЕНИЕ: При отсоединении кабеля беритесь за разъем или специальную петлю на нем. Не тяните за кабель. На некоторых кабелях имеются разъемы с фиксирующими защелками. Перед отсоединением кабеля такого типа необходимо нажать на фиксирующие защелки. При разъединении разъемов старайтесь разносить их по прямой линии, чтобы не погнуть контакты. А перед подсоединением кабеля убедитесь в правильной ориентации и соосности частей разъемов.**
- **ПРИМЕЧАНИЕ: Цвет компьютера и некоторых компонентов может отличаться от цвета, указанного в этом документе.**

#### **Подготовка к работе с внутренними компонентами компьютера**

Во избежание повреждения компьютера выполните следующие шаги, прежде чем приступать к работе с внутренними компонентами компьютера.

- 1 Обязательно следуйте инструкциям по технике безопасности.
- 2 Чтобы не поцарапать крышку компьютера, работы следует выполнять на плоской и чистой поверхности.
- 3 Выключите компьютер.

<span id="page-6-0"></span>4 Отсоедините от компьютера все сетевые кабели.

#### **ПРЕДОСТЕРЕЖЕНИЕ: При отсоединении сетевого кабеля необходимо сначала отсоединить его от компьютера, а затем от сетевого устройства.**

- 5 Отсоедините компьютер и все внешние устройства от электросети.
- 6 Нажмите и не отпускайте кнопку питания, пока компьютер не подключен к электросети, чтобы заземлить системную плату.
	- **ПРИМЕЧАНИЕ: Во избежание электростатического разряда следует заземлиться, надев антистатический браслет или периодически прикасаясь к неокрашенной металлической поверхности, одновременно касаясь разъема на задней панели компьютера.**

#### **Меры предосторожности**

В этой главе приведены основные меры предосторожности, которые следует принять перед выполнением какой-либо разборки.

В случае если для установки, утилизации или ремонта требуется произвести разборку или повторную сборку оборудования, необходимо соблюдать следующие меры безопасности.

- Выключите систему и все подключенные периферийные устройства.
- Отсоедините систему и все подключенные периферийные устройства от сети переменного тока.
- Отсоедините все сетевые, телефонные и телекоммуникационные кабели от системы.
- Используйте комплект для защиты от ЭСР на месте установки при работе с внутренними компонентами ноутбука. Это позволит избежать повреждения вследствие электростатического разряда (ЭСР).
- Любой извлеченный компонент системы осторожно кладите на антистатический коврик.
- Наденьте обувь с непроводящей резиновой подошвой, чтобы снизить риск поражения электрическим током.

#### **Резервное питание**

Продукты Dell с питанием в режиме ожидания необходимо сначала отключить и только после этого открывать корпус. Системы с резервным питанием фактически получают питание, когда находятся в выключенном состоянии. Внутренний источник питания в таких системах обеспечивает удаленное включение (функция включения по сигналу из локальной сети), переход в спящий режим и другие дополнительные функции управления энергопотреблением.

При отключении источника резервного питания и удерживании кнопки питания нажатой в течение 15 секунд остаточное напряжение в системной плате должно быть удалено. ноутбуков.

#### **Заземление**

Комплект защиты от электростатических разрядов позволяет подключить два заземляющих проводника или несколько Это можно сделать с помощью комплекта для защиты от электростатического разряда (ЭСР) на месте установки. Заземляющий провод должен быть всегда подключен к неокрашенной металлической поверхности. Антистатический браслет должен быть закреплен и плотно прилегать к коже. Прежде чем заземлить себя и оборудование, обязательно снимите все ювелирные украшения (часы, браслеты, кольца и т. п.).

#### **Электростатический разряд — защита от электростатического разряда**

Электростатические разряды представляют серьезную опасность при работе с электронными компонентами, особенно платами расширения, процессорами, модулями памяти DIMM и системными платами. Даже небольшие заряды могут повредить электрические цепи, причем неочевидным образом. Например, проблемы могут начать возникать лишь время от <span id="page-7-0"></span>времени или сократится срок службы изделия. По мере того как для отрасли все более важными становятся низкое энергопотребление и высокая плотность размещения, растет и важность защиты от электростатических разрядов.

С связи с увеличением плотности полупроводников на новейших продуктах Dell последние подвержены электростатическому повреждению сильнее, чем более старые модели. По этой причине некоторые методы обращения с компонентами, рекомендованные ранее, стали неприемлемыми.

Обычно говорят о двух типах электростатических повреждений: критических и постепенных.

- **Критические**. Критические повреждения это примерно 20% повреждений, связанных с электростатическими разрядами. Они приводят к немедленной и полной потере функциональности устройства. Пример критического отказа: при получении удара статическим электричеством модуль памяти DIMM немедленно вызывает сбой No POST/No Video (Не пройден тест POST/Нет видеосигнала), после чего подается кодовый звуковой сигнал об отсутствующей или неработающей памяти.
- **Постепенные.** Постепенные сбои составляют приблизительно 80% сбоев из-за электростатических разрядов. Такие повреждения возникают часто, и в большинстве случаев они первоначально оказываются незамеченными. Например, модуль памяти DIMM может получить разряд, из-за которого лишь немного повреждается канал, а никаких внешних симптомов не проявляется. Могут пройти недели или даже месяцы, прежде чем канал расплавится. В этот период может ухудшиться целостность памяти, периодически могут возникать ошибки и т. п.

Более сложными в плане выявления и устранения являются повреждения постепенного типа ("латентные повреждения").

Для предотвращения электростатических разрядов примите следующие меры.

- Используйте проводной защитный браслет с необходимым заземлением. Использование беспроводных антистатических браслетов больше не допускается. Они не обеспечивают надлежащей защиты. Для адекватной защиты от разрядов также недостаточно просто коснуться корпуса перед работой с уязвимыми компонентами.
- Работайте с уязвимыми компонентами в статически безопасной области. По возможности используйте антистатическое покрытие на полу и на рабочем столе.
- Извлекать уязвимые к статическому электричеству компоненты из антистатической упаковки следует только непосредственно перед их установкой. Перед открытием антистатической упаковки обязательно снимите статический заряд со своего тела.
- Обязательно помещайте компоненты в антистатические контейнеры при транспортировке.

#### **Комплект для технического обслуживания с защитой от электростатического разряда**

Наиболее часто используется комплект защиты без обратной связи. Он всегда включает три основных компонента: антистатическую подкладку, браслет и заземляющий провод.

#### **Элементы комплекта защиты от электростатических разрядов**

В комплект защиты от электростатических разрядов входят следующие компоненты.

- **Антистатический коврик.** Антистатический коврик является рассеивающим, и на нем можно размещать детали во время обслуживания. При использовании антистатического коврика ваш антистатический браслет должен быть плотно застегнут, а заземляющий провод должен быть подключен к коврику и к какой-либо металлической поверхности в системе, с которой вы работаете. После этого можно доставать обслуживаемые компоненты из защитного пакета и класть их на подкладку. Чтобы компоненты, чувствительные к электростатическим разрядам, были в безопасности, они должны находиться в ваших руках, на антистатическом коврике, в системе или в антистатическом пакете.
- **Браслет и заземляющий провод.** Браслет и заземляющий провод можно либо напрямую соединить с металлическими частями оборудования, либо, если используется антистатическая подкладка, также подключить к ней, чтобы защитить от статического разряда помещаемые на нее компоненты. Физическое соединение проводом браслета, антистатической подкладки и оборудования называется заземлением. Не следует использовать комплекты защиты, в которых нет трех вышеуказанных компонентов. Не используйте браслеты без проводов. Также следует помнить, что внутренние провода браслета подвержены обычному износу, поэтому следует регулярно проверять их тестером, чтобы не допустить случайного повреждения оборудования в результате электростатического разряда. Рекомендуется проверять антистатический браслет и заземляющий провод не реже одного раза в неделю.
- **Тестер антистатического браслета**. Провода внутри антистатического браслета со временем могут повреждаться. При использовании комплекта без обратной связи рекомендуется всегда проверять браслет при каждом сервисном вызове и не реже одного раза в неделю. Для этого лучше всего использовать тестер браслета. Если у вас нет такого

<span id="page-8-0"></span>тестера, попробуйте приобрести его в своем региональном офисе. Для выполнения теста наденьте браслет на запястье, подключите заземляющий провод браслета к тестеру и нажмите кнопку тестирования. Если проверка выполнена успешно, загорается зеленый светодиодный индикатор; если проверка завершается неудачно, загорается красный индикатор и раздается звуковой сигнал.

- **Изоляционные элементы.** Исключительно важно, чтобы устройства, чувствительные к электростатическим разрядам, такие как пластиковые корпуса радиаторов, не соприкасались с внутренними деталями, которые служат изоляторами и часто накапливают значительный статический заряд.
- **Рабочая среда.** Перед развертыванием комплекта защиты от электростатических разрядов оцените обстановку на узле клиента. В серверной среде, например, комплект, может быть, придется использовать иначе, чем в среде настольных или портативных устройств. Серверы обычно устанавливаются в стойку центра обработки данных. Настольные ПК и портативные устройства обычно используются на рабочих столах или в офисных ячейках. Обязательно найдите открытую ровную рабочую поверхность, свободную от беспорядка и достаточно большую, чтобы развернуть комплект защиты от электростатических разрядов и разместить ремонтируемую систему. В рабочей области также не должно быть изолирующих элементов, способных вызвать электростатический разряд. Такие электроизоляторы, как пенопласт и другие виды пластика, следует отодвинуть как минимум на расстояние 30 см (12 дюймов), прежде чем прикасаться к аппаратным компонентам, которые может повредить электростатический разряд.
- **Антистатическая упаковка.** Все устройства, для которых представляет опасность электростатический разряд, следует транспортировать в защитной упаковке. Предпочтительными являются металлические пакеты с экранированием. Возвращать поврежденный компонент следует в том же пакете и в той же упаковке, в которых вы получили замену. Пакет следует согнуть и заклеить лентой. В упаковке должен использоваться тот же пенопласт, в котором был доставлен новый компонент. Устройства, которые можно повредить электростатическим разрядом, следует извлекать только на защищенной от разряда рабочей поверхности. Не следует помещать компоненты на защитный пакет, поскольку экранирована только внутренняя часть пакета. Компоненты допускается только брать в руку, класть на подкладку, устанавливать в систему или помещать в антистатический пакет.
- **Транспортировка чувствительных компонентов.** Для безопасной транспортировки деталей, чувствительных к электростатическим разрядам, например сменных деталей или деталей, возвращаемых в корпорацию Dell, исключительно важно помещать их в антистатические пакеты.

#### **Защита от электростатических разрядов: общие сведения**

Всем специалистам службы технической поддержки рекомендуется всегда использовать заземляющий антистатический браслет и защитный антистатический коврик при обслуживании оборудования Dell. Кроме того, очень важно не допускать соприкосновения компонентов с электроизоляторами и использовать при транспортировке антистатические пакеты.

#### **Защита компонентов при транспортировке**

При транспортировке для замены или возврата в Dell компонентов, которые могут быть повреждены электростатическим разрядом, очень важно помещать их в антистатические пакеты.

#### **Подъем оборудования**

При подъеме тяжелого оборудования соблюдайте следующие рекомендации.

- **ПРЕДОСТЕРЕЖЕНИЕ: Не поднимайте груз весом более 50 фунтов. Привлекайте нескольких человек или используйте механическое подъемное устройство.**
- 1 Имейте стабильную опору под ногами. Держите ноги расставленными и направьте ступни в разные стороны, чтобы сохранять равновесие.
- 2 Напрягите мышцы живота. Мышцы живота поддерживают вашу спину, снижая нагрузку при поднятии тяжестей.
- 3 Делайте подъем за счет ног, а не за счет спины.
- 4 Не отставляйте от себя груз, держите его близко. Чем ближе груз к позвоночнику, тем меньше будет нагрузка на спину.
- 5 При подъеме и опускании груза держите спину вертикально. Не добавляйте к нагрузке свой собственный вес. Постарайтесь не поворачиваться и не поворачивать спину.
- 6 При опускании груза используйте указания выше в обратном порядке.

### <span id="page-9-0"></span>**После работы с внутренними компонентами компьютера**

После завершения любой процедуры замены не забудьте подключить все внешние устройства, платы и кабели, прежде чем включать компьютер.

1 Подсоедините к компьютеру все телефонные или сетевые кабели.

**ПРЕДОСТЕРЕЖЕНИЕ: Чтобы подсоединить сетевой кабель, сначала подсоедините его к сетевому устройству, а затем к компьютеру.**

- 2 Подключите компьютер и все внешние устройства к электросети.
- 3 Включите компьютер.
- 4 При необходимости проверьте исправность работы компьютера, запустив программу ePSA Diagnostics (**Диагностика**  ePSA).

## **Технология и компоненты**

**2**

<span id="page-10-0"></span>В данной главе представлены подробные сведения о технологии и компонентах, доступных в системе.

Темы:

- Характеристики USB
- [USB Type-C](#page-12-0)
- [HDMI 1.4a](#page-14-0)

## **Характеристики** USB

Универсальная последовательная шина USB была представлена в 1996 году. Она существенно упростила соединения между хост-компьютерами и периферийными устройствами: мышами, клавиатурами, внешними носителями данных и принтерами.

Давайте посмотрим на эволюцию интерфейса USB, приведенную в таблице ниже.

#### **Таблица 1. Эволюция** USB

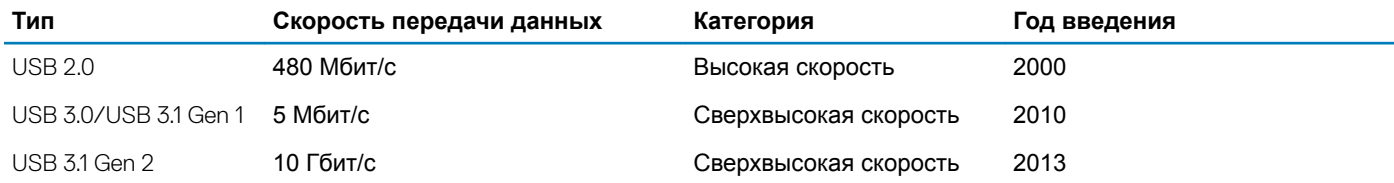

### USB 3.0/USB 3.1 Gen 1 (SuperSpeed USB)

В течение многих лет стандарт USB 2.0 имел прочную репутацию стандартного интерфейса в мире персональных компьютеров — его использовали около 6 миллиардов проданных устройств. Однако в настоящее время наблюдается потребность в увеличении скорости, поскольку появляется все более быстрое оборудование и возрастают требования к скорости передачи данных. Требования пользователей были наконец удовлетворены стандартом USB 3.0/USB 3.1 Gen 1, теоретически обладающим в 10 раз большей скоростью по сравнению со своим предшественником. Стандарт USB 3.1 1-го поколения обладает следующими основными свойствами.

- Более высокие скорости передачи данных (до 5 Гбит/с)
- Повышенная максимальная мощность шины и потребление тока для лучшего энергообеспечения ресурсоемких устройств
- Новые функции управления питанием
- Полностью дуплексный режим передачи данных и поддержки новых типов передачи данных
- Обратная совместимость с USB 2.0
- Новые разъемы и кабель

В разделах ниже приводятся некоторые из наиболее часто задаваемых вопросов о стандарте USB 3.0/USB 3.1 Gen 1.

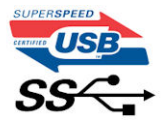

## <span id="page-11-0"></span>**Быстродействие**

Актуальная спецификация USB 3.0/USB 3.1 Gen 1 задает три скоростных режима. Это Super-Speed (Сверхскоростной), Hi-Speed (Высокоскоростной) и Full-Speed (Полноскоростной). Новый сверхскоростной режим обеспечивает скорость передачи данных 4,8 Гбит/с. Данный стандарт продолжает поддерживать высокоскоростной и полноскоростной режимы работы USB, также известные как USB 2.0 и 1.1. Однако эти более медленные режимы по-прежнему работают на соответствующих скоростях 480 и 12 Мбит/с и сохранены только для обратной совместимости.

Стандарт USB 3.0/USB 3.1 Gen 1 обеспечивает намного более высокую производительность за счет технических изменений, перечисленных ниже.

- Дополнительная физическая шина, добавленная параллельно существующей шине USB 2.0 (см. рисунок ниже).
- В USB 2.0 было четыре провода (питание, заземление и одна дифференциальная пара для передачи данных); в USB 3.0/USB 3.1 Gen 1 было добавлено еще четыре провода, т. е. две пары дифференциальных сигналов (передача и прием), что в общей сложности составило восемь соединений в разъемах и кабелях.
- В отличие от полудуплексного режима в USB 2.0, в USB 3.0/USB 3.1 Gen 1 используется двунаправленный интерфейс передачи данных. Это увеличивает теоретическую пропускную способность в 10 раз.

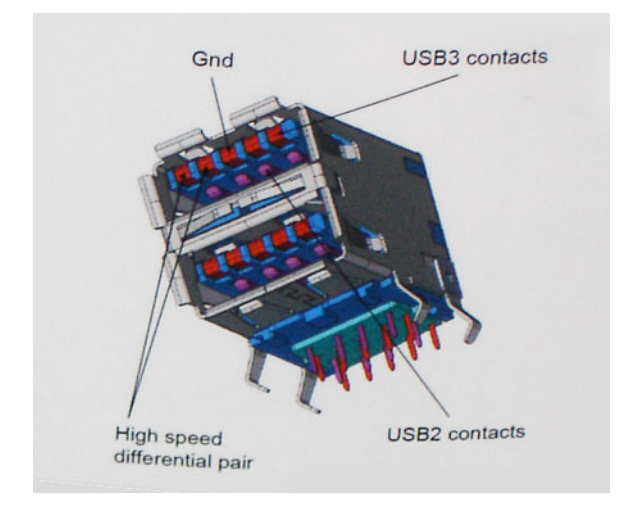

Из-за постоянно растущих требований к скорости передачи данных, распространения видеоматериалов высокой четкости, терабайтных накопительных устройств, цифровых камер высокого разрешения и т. д. производительности USB 2.0 может быть недостаточно. Кроме того, подключение USB 2.0 никогда не сможет даже приблизиться к теоретической максимальной пропускной способности в 480 Мбит/с; реальная пропускная способность составляет не более 320 Мбит/с (40 Мбайт/с). Аналогичным образом подключения USB 3.0/USB 3.1 Gen 1 никогда не достигнут скорости 4,8 Гбит/с. Максимальная скорость передачи данных составит немногим более 400 Мбайт/с. При такой скорости USB 3.0/USB 3.1 Gen 1 оказывается в 10 раз быстрее USB 2.0.

#### **Область применения**

Стандарт USB 3.0/USB 3.1 Gen 1 открывает возможности для более эффективной работы с устройствами. И если прежде стандарт USВ был неприемлем при работе с видеоматериалами с точки зрения максимального разрешения, времени задержки и степени сжатия, то сейчас можно легко представить работу видеосистем по USB с пропускной способностью, которая превышает прежние значения скорости в 5–10 раз. Одноканальному DVI-разъему требуется пропускная способность до 2 Гбит/с. Пропускная способность 480 Мбит/с накладывала существенные ограничения, однако скорость 5 Гбит/с открывает новые перспективы. Обеспечивая заявленную пропускную способность 4,8 Гбит/с, новый стандарт USB получит распространение в тех областях, где раньше такой интерфейс не применялся, например во внешних RAIDсистемах хранения данных.

<span id="page-12-0"></span>Ниже перечислены некоторые из имеющихся на рынке устройств с поддержкой SuperSpeed USB 3.0/USB 3.1 Gen 1.

- Внешние жесткие диски для настольных компьютеров
- Портативные жесткие диски
- Стыковочные модули и адаптеры для накопителей
- Флэш-диски и считывающие устройства
- Твердотельные накопители
- RAID-массивы
- Приводы оптических носителей
- Мультимедийные устройства
- Сетевые устройства
- Платы адаптера и концентраторы

#### **Совместимость**

К счастью, стандарт USB 3.0/USB 3.1 Gen 1 создан в расчете на мирное сосуществование с USB 2.0. Что самое важное, хотя протокол USB 3.0/USB 3.1 Gen 1 задает новый тип физических подключений и потому требует новых кабелей для обеспечения более высокой скорости работы, сам разъем имеет ту же прямоугольную форму с четырьмя контактами, как у USB 2.0, расположенными там же, где и раньше. В кабелях USB 3.0/USB 3.1 Gen 1 имеется пять новых соединений для независимого переноса передаваемых и принимаемых данных. Эти соединения становятся активными только при подключении к совместимому USB-разъему SuperSpeed.

Поддержка контроллеров USB 3.1 1-го поколения будет интегрирована в операционных системах Windows 8/10. В предыдущих версиях Windows для этих контроллеров требуются отдельные драйверы.

Корпорация Майкрософт объявила, что в Windows 7 будет реализована поддержка USB 3.1 1-го поколения (возможно, не сразу после выпуска, а в последующем исправлении или пакете обновления). Не исключено, что после успешного внедрения поддержки USB 3.0/USB 3.1 Gen 1 в Windows 7 поддержка SuperSpeed будет реализована в Vista. Корпорация Майкрософт подтвердила это, заявив, что большинство ее партнеров согласны, что ОС Windows Vista также должна поддерживать USB 3.0/USB 3.1 Gen 1.

## USB Type-C

USB Type-C — это новый миниатюрный физический разъем. Сам разъем поддерживает различные новые стандарты USB, такие как USB 3.1 и USB Power Delivery (USB PD).

#### **Альтернативный режим**

USB Type-C — это новый стандарт очень маленьких разъемов. Он примерно втрое меньше прежнего разъема USB Type-A. Это единый стандарт разъемов, который должны поддерживать все устройства. С помощью альтернативных режимов порты USB Type-C поддерживают различные протоколы, что позволяет использовать один USB-порт для подключений HDMI, VGA, DisplayPort и других типов через адаптеры.

### USB Power Delivery

Спецификация USB Power Delivery тесно связана со стандартом USB Type-C. В настоящее время смартфоны, планшеты и другие мобильные устройства часто используют USB-подключение для зарядки. Подключение USB 2.0 обеспечивает подачу мощности до 2,5 Вт. Этого достаточно лишь для зарядки телефона. Например, для зарядки ноутбука может потребоваться до 60 Вт. Спецификация USB Power Delivery увеличивает подаваемую мощность до 100 Вт. Технология является двунаправленной, так что устройство может подавать или получать электроэнергию. Электроэнергия может передаваться одновременно с данными по одному подключению.

<span id="page-13-0"></span>Это может полностью исключить потребность в специализированных кабелях для зарядки ноутбуков, поскольку все устройства можно заряжать с помощью стандартного USB-подключения. Вы можете зарядить ноутбук, используя один из портативных аккумуляторных блоков, от которых вы заряжаете сегодня свои смартфоны и другие мобильные устройства. Вы можете подключить ноутбук к внешнему дисплею с кабелем питания и заряжать ноутбук во время использования внешнего дисплея. И для всего этого вам потребуется одно подключение USB Type-C. Чтобы использовать данную возможность, устройство и кабель должны поддерживать технологию USB Power Delivery. Одного лишь подключения USB Type-C недостаточно.

## USB Type-C **и** USB 3.1

USB 3.1 — это новый стандарт USB. Теоретическая пропускная способность USB 3 составляет 5 Гбит/с, а USB 3.1 — 10 Гбит/с. Таким образом, пропускная способность удваивается и достигает уровня, который обеспечивает разъем Thunderbolt первого поколения. USB Type-C и USB 3.1 — не одно и то же. USB Type-C — это лишь форма разъема, а в основе его работы может лежать технология USB 2 или USB 3.0. Планшет Nokia N1 Android использует разъем USB Type-C, но на базе технологии USB 2.0, а не USB 3.0. Тем не менее эти технологии тесно взаимосвязаны.

### Thunderbolt **с интерфейсом** USB Type-C

Thunderbolt — это аппаратный интерфейс для передачи данных, видео, звука и питания по одному подключению. Thunderbolt обеспечивает передачу по одному кабелю одного последовательного сигнала (где сочетаются PCI Express (PCIe) и DisplayPort (DP)) и постоянного тока для электропитания. Интерфейсы Thunderbolt 1 и Thunderbolt 2 используют для подключения к периферийным устройствам тот же разъем, что и miniDP (DisplayPort), а Thunderbolt 3 использует разъем USB Type-C.

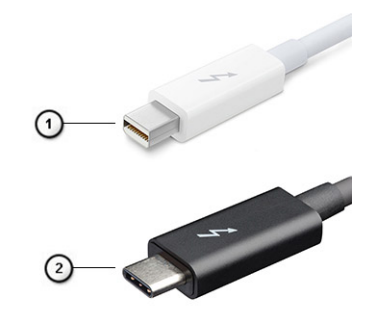

#### **Рисунок** 1. Thunderbolt 1 **и** Thunderbolt 3

- 1 Thunderbolt 1 и Thunderbolt 2 (с разъемом miniDP)
- 2 Thunderbolt 3 (с разъемом USB Type-C)

#### Thunderbolt 3 **с интерфейсом** USB Type-C

Thunderbolt 3 объединяет интерфейсы Thunderbolt и USB Type-C в один компактный порт со скоростью до 40 Гбит/, обеспечивая самое быстрое и универсальное подключение к любому стыковочному модулю, дисплею или устройству хранения данных, например к внешнему жесткому диску. Thunderbolt 3 использует разъем USB Type-C для подключения к поддерживаемым периферийным устройствам.

- 1 Thunderbolt 3 использует разъем и кабели USB Type-C, компактные и двусторонние
- 2 Thunderbolt 3 поддерживает скорость до 40 Гбит/с
- 3 DisplayPort 1.2 совместимость с существующими мониторами, устройствами и кабелями с интерфейсом DisplayPort
- 4 Функция USB Power Delivery до 130 Вт на поддерживаемых компьютерах

### <span id="page-14-0"></span>**Основные характеристики** Thunderbolt 3 **с интерфейсом** USB Type-C

- 1 Один кабель для Thunderbolt, USB, DisplayPort и питания по USB Type-C (характеристики зависят от продукта)
- 2 Разъем и кабели USB Type-C, компактные и двусторонние
- 3 Поддержка технологии Thunderbolt Networking (\*зависит от продукта)
- 4 Поддержка дисплеев с разрешением до 4K
- 5 До 40 Гбит/с
- **ПРИМЕЧАНИЕ: Скорость передачи данных может различаться в зависимости от устройства.**

#### **Значки** Thunderbolt

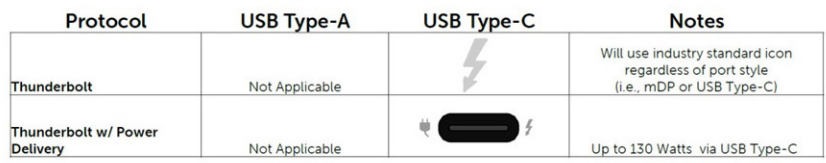

#### **Рисунок 2. Разновидности значков** Thunderbolt

## HDMI 1.4a

В этом разделе описывается интерфейс HDMI 1.4а и его функции и преимущества.

HDMI (мультимедийный интерфейс высокой четкости) — это отраслевой, полностью цифровой интерфейс аудио и видео без сжатия. HDMI обеспечивает интерфейс между любыми совместимыми цифровыми источниками аудио и видео, такими как DVD-проигрыватель или приемник сигналов аудио и видео, и совместимыми цифровыми устройствами воспроизведения, например цифровым телевизором (DTV). В основном он используется для подключения телевизоров с поддержкой HDMI и DVD-проигрывателей. Основное преимущество — это уменьшение числа кабелей и возможность защиты содержимого. HDMI поддерживает в одном кабеле стандартный и расширенный форматы видео и видео высокой четкости, а также многоканальный цифровой звук.

### **Характеристики** HDMI 1.4**а**

- **Канал** HDMI Ethernet добавляет поддержку высокоскоростной сети к разъему HDMI, что позволяет пользователям использовать все преимущества устройств с поддержкой протокола IP без использования отдельного кабеля Ethernet
- **Канал возврата звука** позволяет подключенному через HDMI телевизору с помощью встроенного тюнера отправлять аудио данные в обратном направлении в систему объемного звука, исключая необходимость в отдельном звуковом кабеле
- 3D определяет протоколы ввода-вывода для основных форматов 3D-видео, подготавливая почву для 3D-игр и приложений для домашнего 3D-кинотеатра
- **Тип данных** передача различных видов данных в режиме реального времени между дисплеем и источниками сигнала, обеспечивая возможность оптимизации телевизором настроек изображения в зависимости от типа данных
- Additional Color Spaces (**Дополнительные цветовые пространства)**  добавляет поддержку дополнительных цветовых моделей, используемых в цифровой фотографии и компьютерной графике.
- **Поддержка разрешения** 4K обеспечивает возможность просмотра видео с разрешением, намного превышающим 1080p, с поддержкой дисплеев следующего поколения, которые могут соперничать с цифровыми кинотеатрами, используемыми во многих коммерческих кинотеатрах
- <span id="page-15-0"></span>• **Разъем** HDMI Micro — новый уменьшенный разъем для телефонов и других портативных устройств с поддержкой разрешений видео до 1080p
- **Система подключения в автомобилях** новые кабели и разъемы для автомобильных видеосистем, предназначенные для удовлетворения уникальных требований среды автомобиля, обеспечивая при этом реальное HD качество

#### **Преимущества** HDMI

- Высококачественный HDMI передает несжатое цифровое аудио и видео, обеспечивая максимальное качество изображения.
- Бюджетный HDMI обеспечивает качество и функциональность цифрового интерфейса, при этом также поддерживая несжатые видео форматы простым и экономичным способом
- Аудио HDMI поддерживает различные форматы аудио: от стандартного стерео до многоканального объемного звука.
- HDMI обеспечивает передачу видео и многоканального звука по одному кабелю, сокращая затраты, упрощая и исключая путаницу при использовании нескольких кабелей, используемых в настоящее время в аудио-видео системах
- HDMI поддерживает связь между источником видеосигнала (например, DVD-проигрывателем) и цифровым телевизором, предоставляя новые функциональные возможности

# <span id="page-16-0"></span>**Извлечение и установка компонентов**

## **Нижняя крышка**

### **Снятие нижней крышки**

- 1 Выполните действия, предусмотренные разделом [Подготовка к работе с внутренними компонентами компьютера](#page-5-0).
- 1 Ослабьте восемь невыпадающих винтов, которыми нижняя крышка крепится к компьютеру.

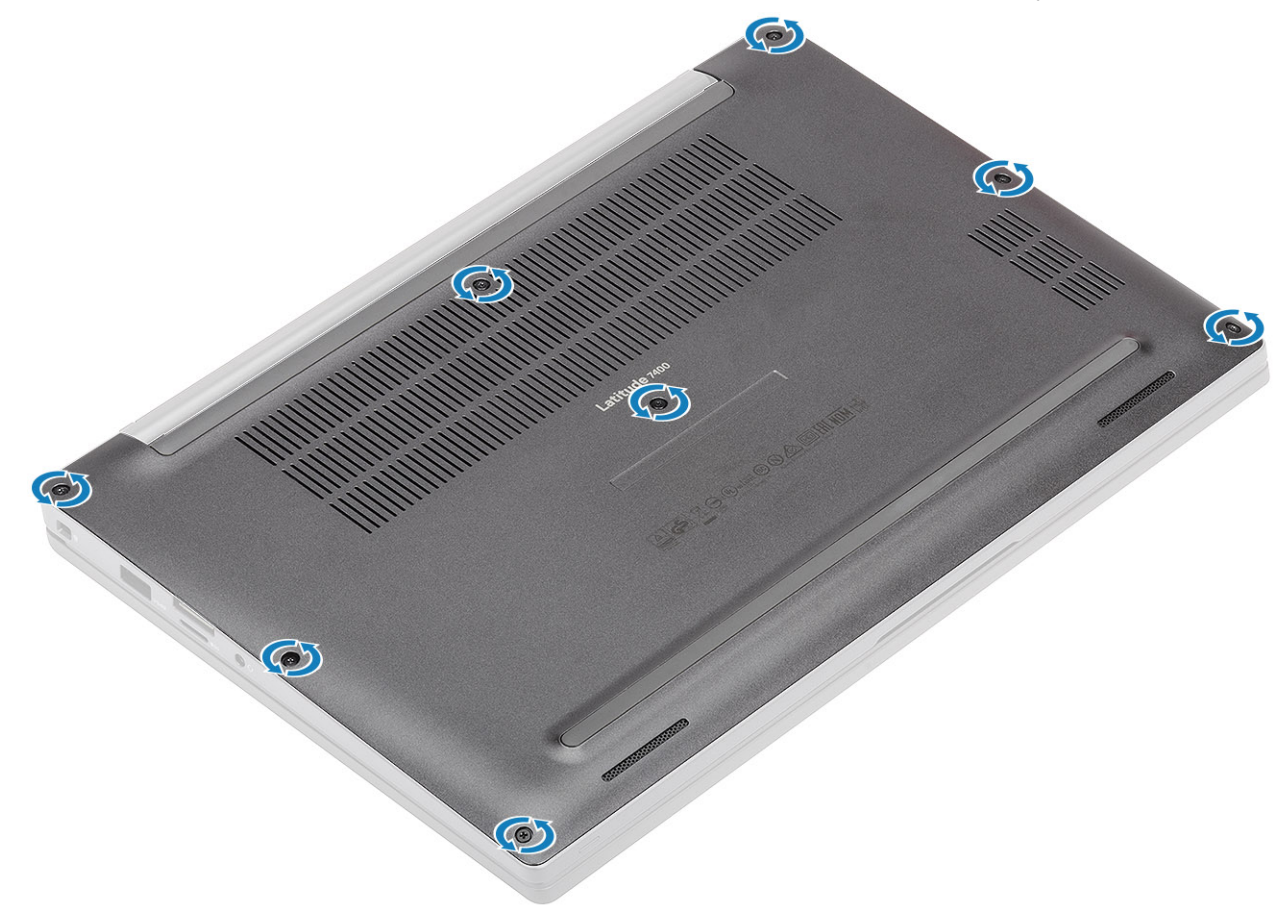

2 Подденьте нижнюю крышку [1] вдоль кромки, начав с выемки около шарниров, чтобы отсоединить нижнюю крышку от корпуса системы [2].

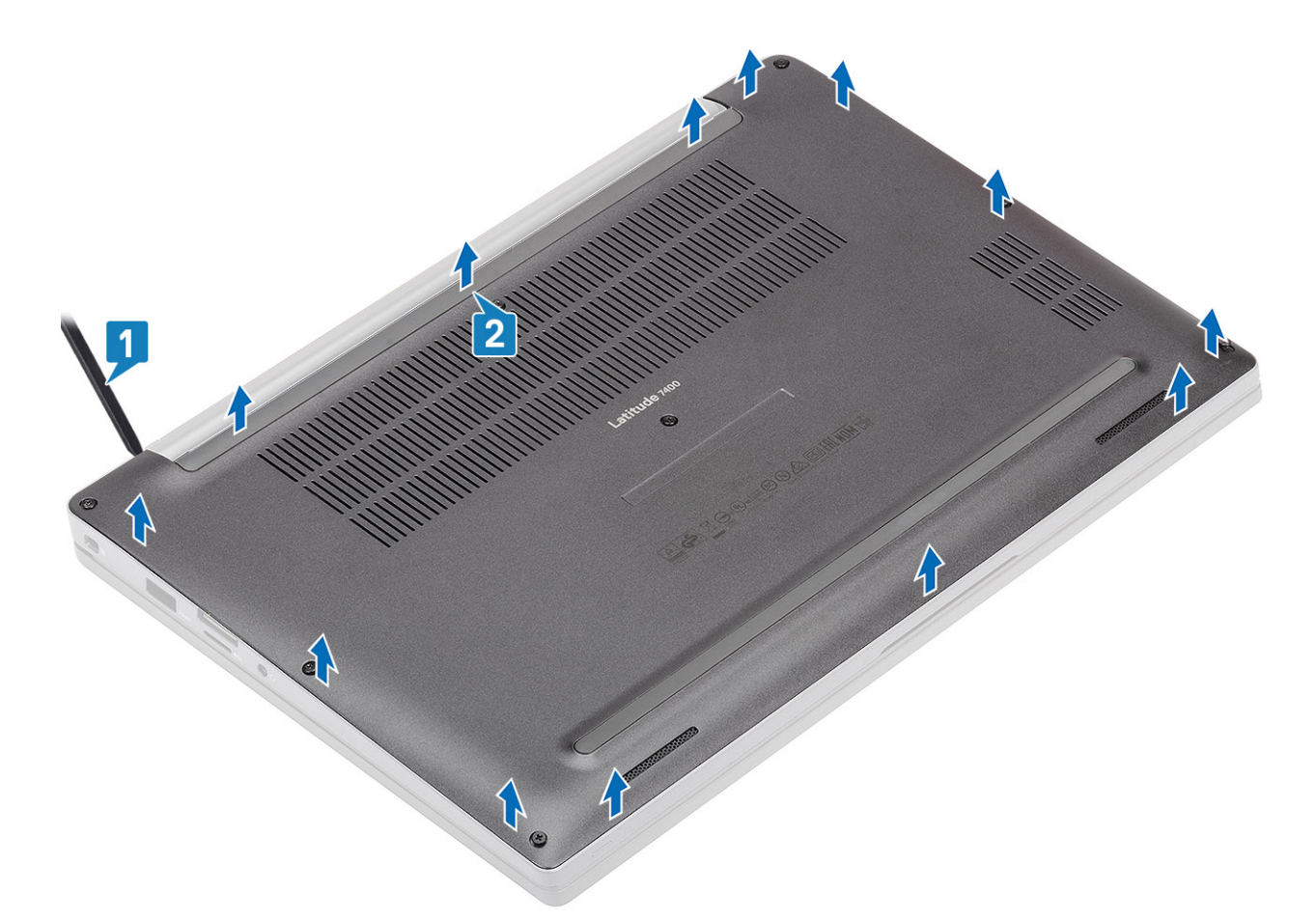

3 Приподнимите и снимите нижнюю крышку с компьютера.

<span id="page-18-0"></span>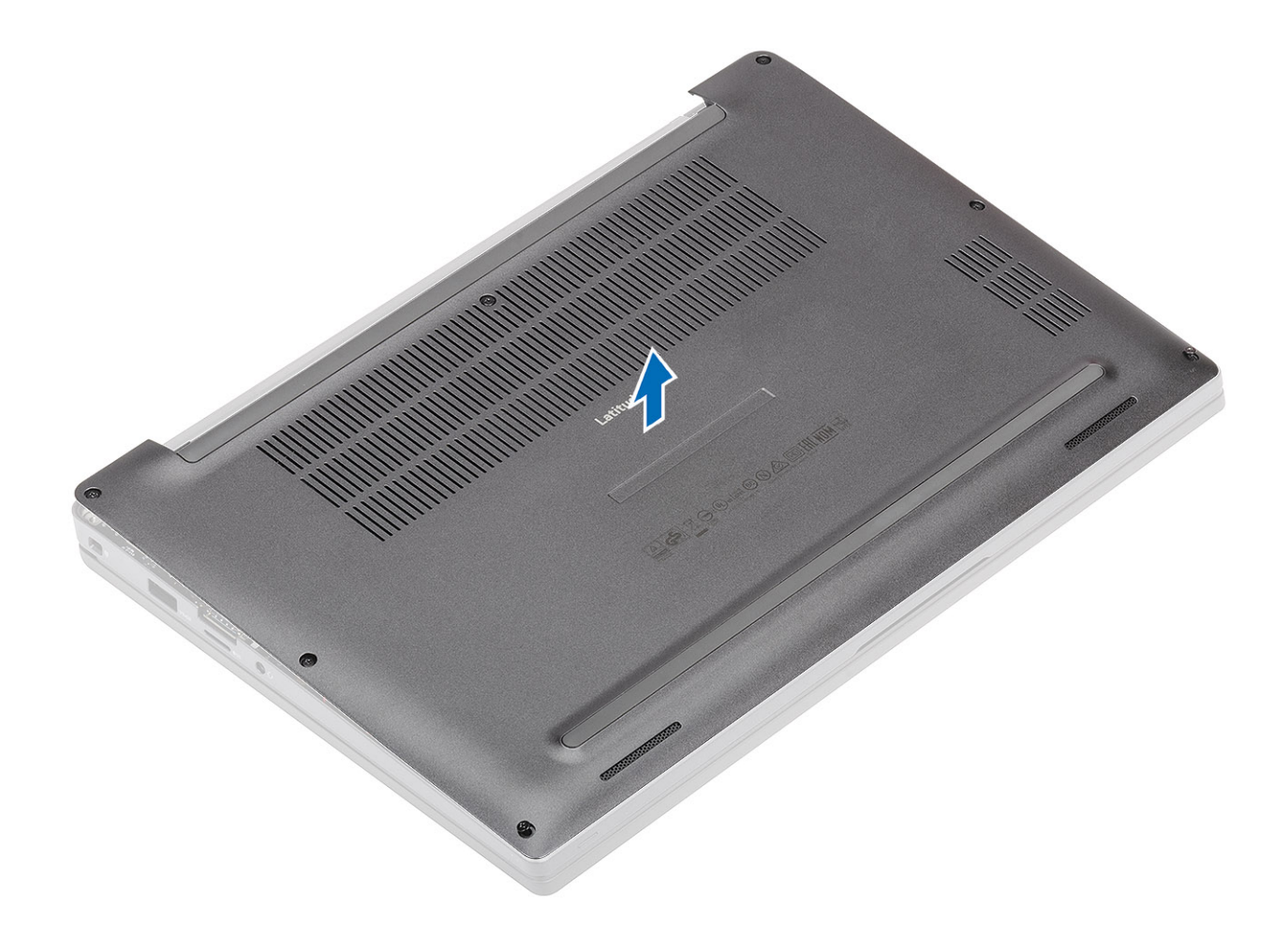

## **Установка нижней крышки**

1 Выровняйте нижнюю крышку по отверстиям под винты и установите на компьютер.

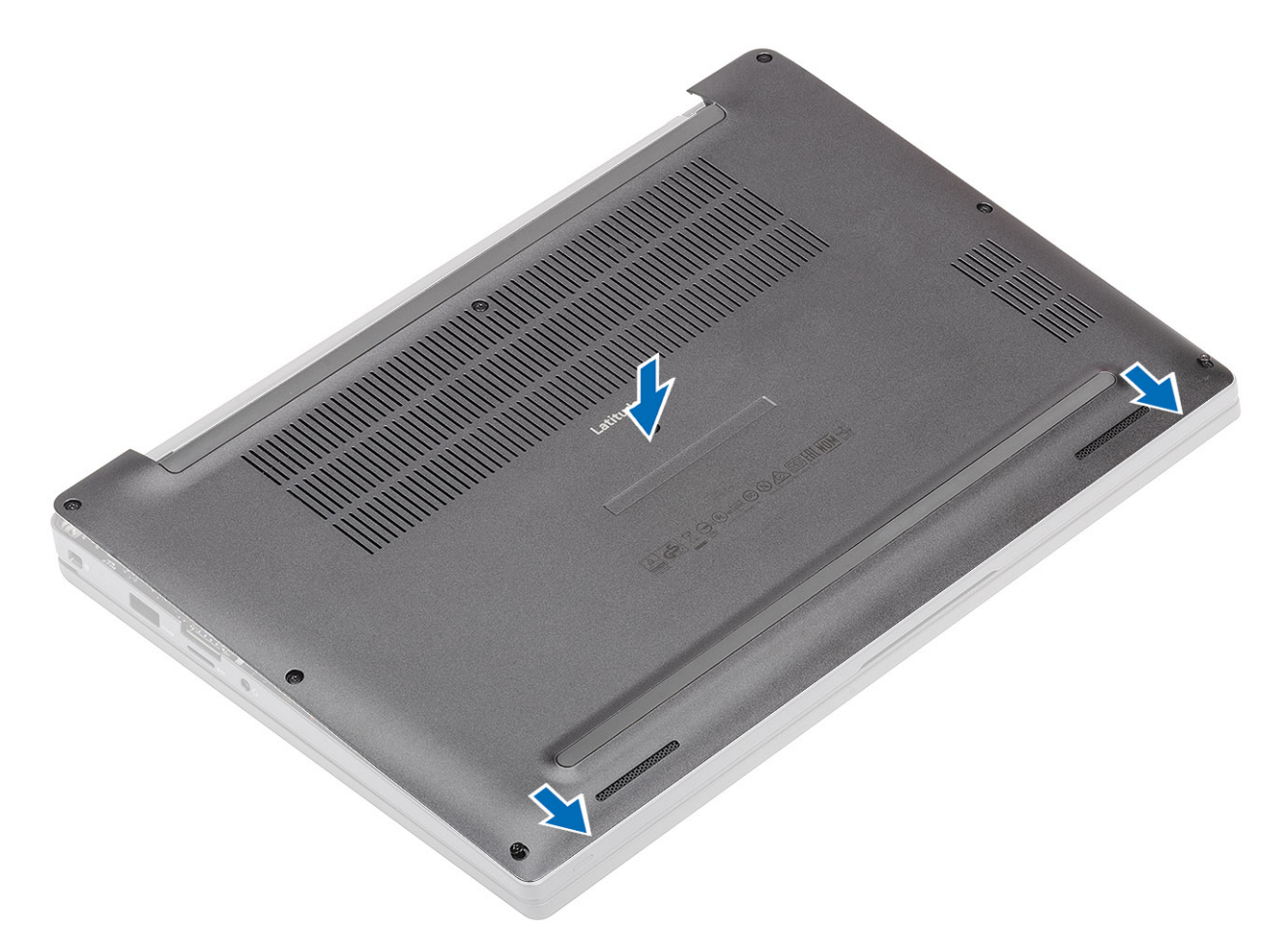

2 Надавите вдоль краев нижней крышки, чтобы соединить ее с упором для рук.

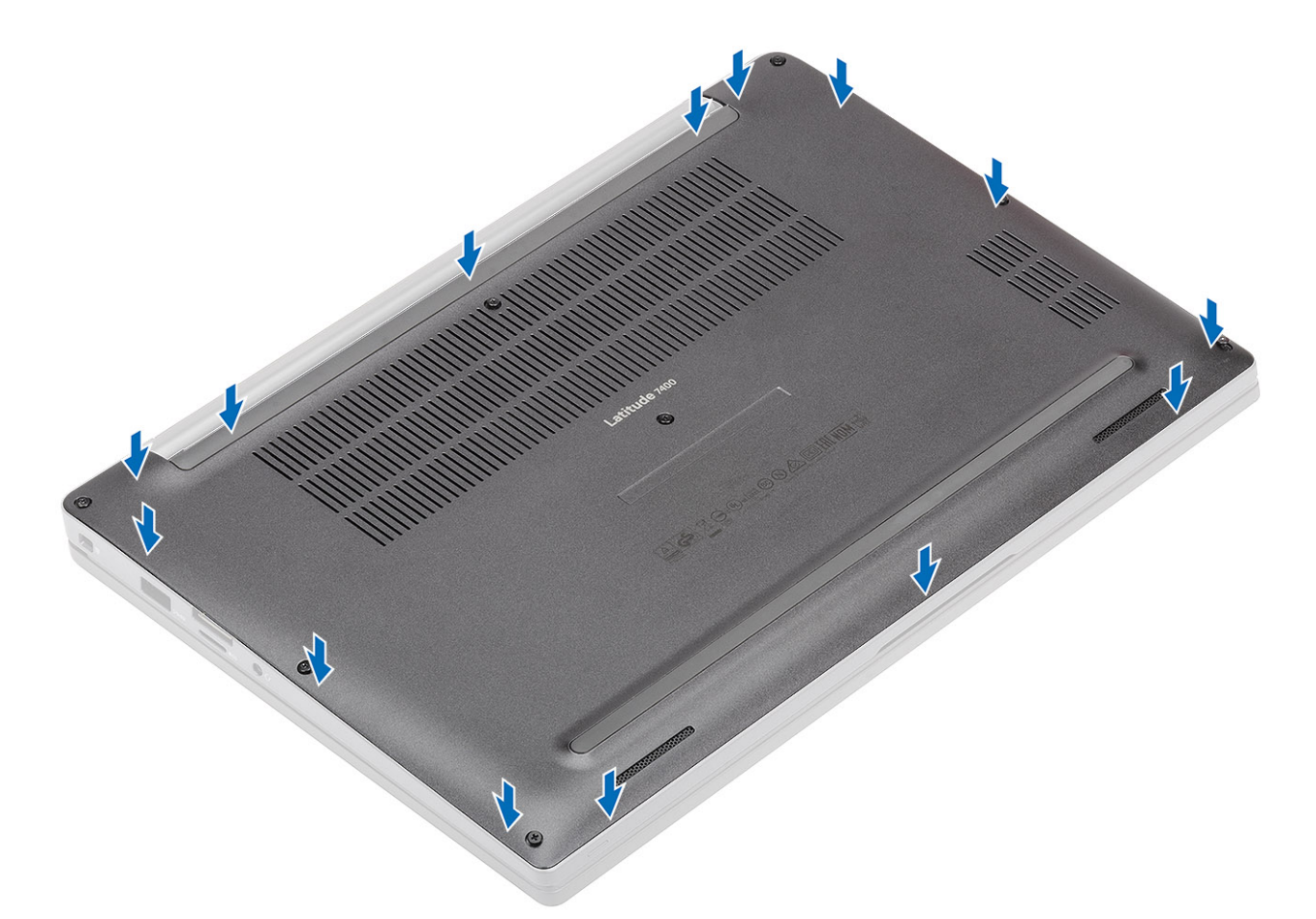

3 Затяните восемь невыпадающих винтов, чтобы прикрепить нижнюю крышку к компьютеру.

<span id="page-21-0"></span>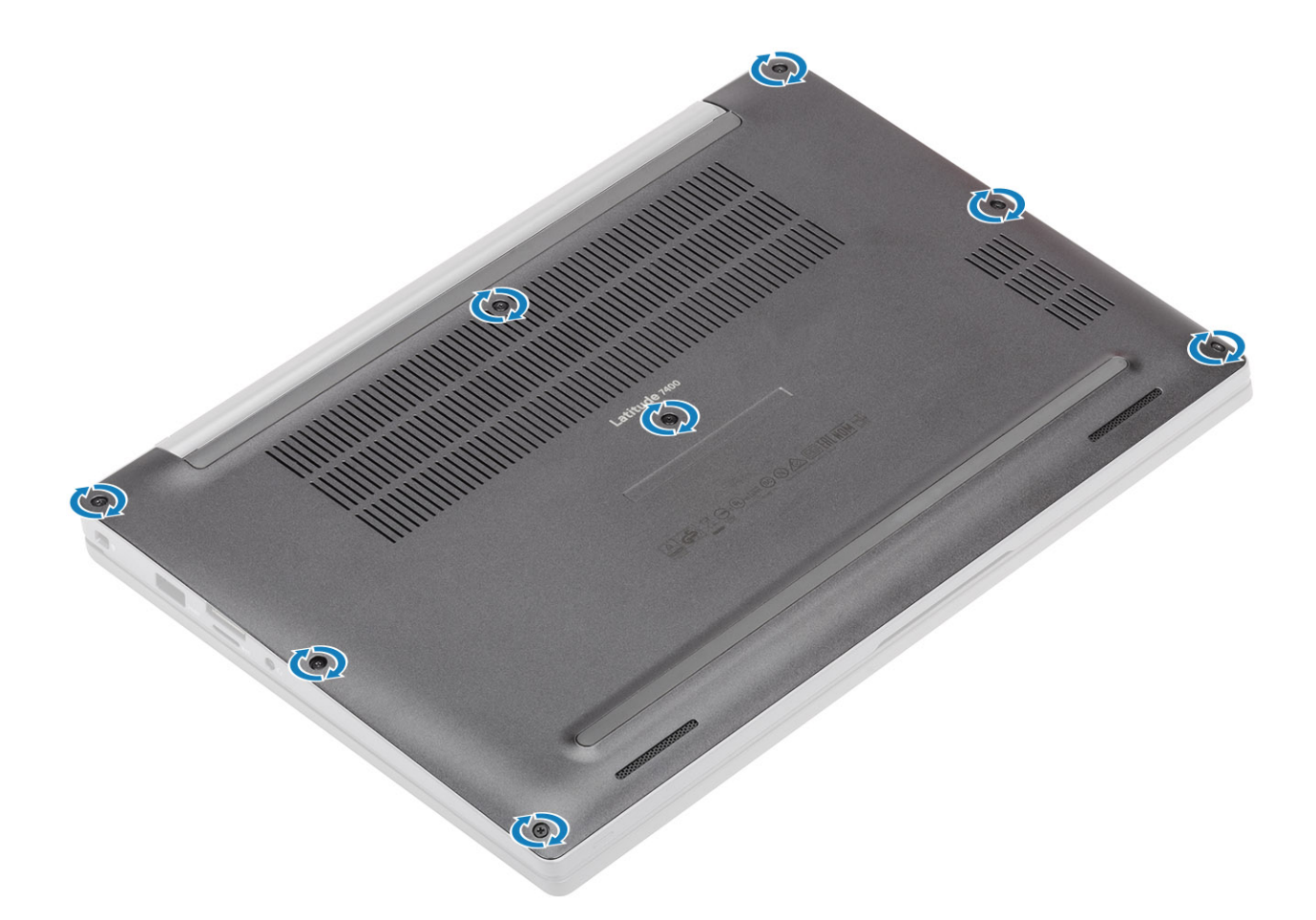

1 Выполните действия, предусмотренные разделом [После работы с внутренними компонентами компьютера](#page-9-0).

## **Аккумулятор**

#### **Меры предосторожности при обращении с литийионным аккумулятором**

#### **ПРЕДОСТЕРЕЖЕНИЕ:**

- Соблюдайте осторожность при обращении с литийионными аккумуляторами.
- Прежде чем извлечь аккумулятор из системы, разрядите его до минимального уровня. Для этого можно отключить адаптер переменного тока от системы.
- Не разбивайте, не роняйте, не деформируйте аккумулятор и не допускайте попадания в него посторонних предметов.
- Не подвергайте аккумулятор воздействию высоких температур, не разбирайте аккумуляторные блоки и элементы.
- Не надавливайте на поверхность аккумулятора.
- Не сгибайте аккумулятор.
- Не используйте никаких инструментов, чтобы поддеть аккумулятор.
- Если аккумулятор вздулся и застрял в устройстве, не пытайтесь высвободить его, так как прокалывание, сгибание и смятие литийионного аккумулятора могут представлять опасность. В этом случае следует заменить всю систему. За помощью и дальнейшими инструкциями обратитесь на сайт [https://www.dell.com/support.](https://www.dell.com/support)
- Всегда используйте подлинные аккумуляторы, приобретенные на сайте <https://www.dell.com> либо у авторизованных партнеров и реселлеров Dell.

### <span id="page-22-0"></span>**Снятие аккумулятора**

- 1 Выполните действия, предусмотренные разделом [Подготовка к работе с внутренними компонентами компьютера](#page-5-0).
- 2 Снимите [нижнюю крышку](#page-16-0).
- 1 Потяните за язычок, чтобы отсоединить кабель аккумулятора от разъема на системной плате [1].
- 2 **ПРИМЕЧАНИЕ: Для примера показан четырехэлементный аккумулятор. Трехэлементный аккумулятор крепится к упору для рук одним невыпадающим винтом.**

Ослабьте два невыпадающих винта [2], которыми аккумулятор крепится к компьютеру.

3 Приподнимите и извлеките аккумулятор из компьютера [3].

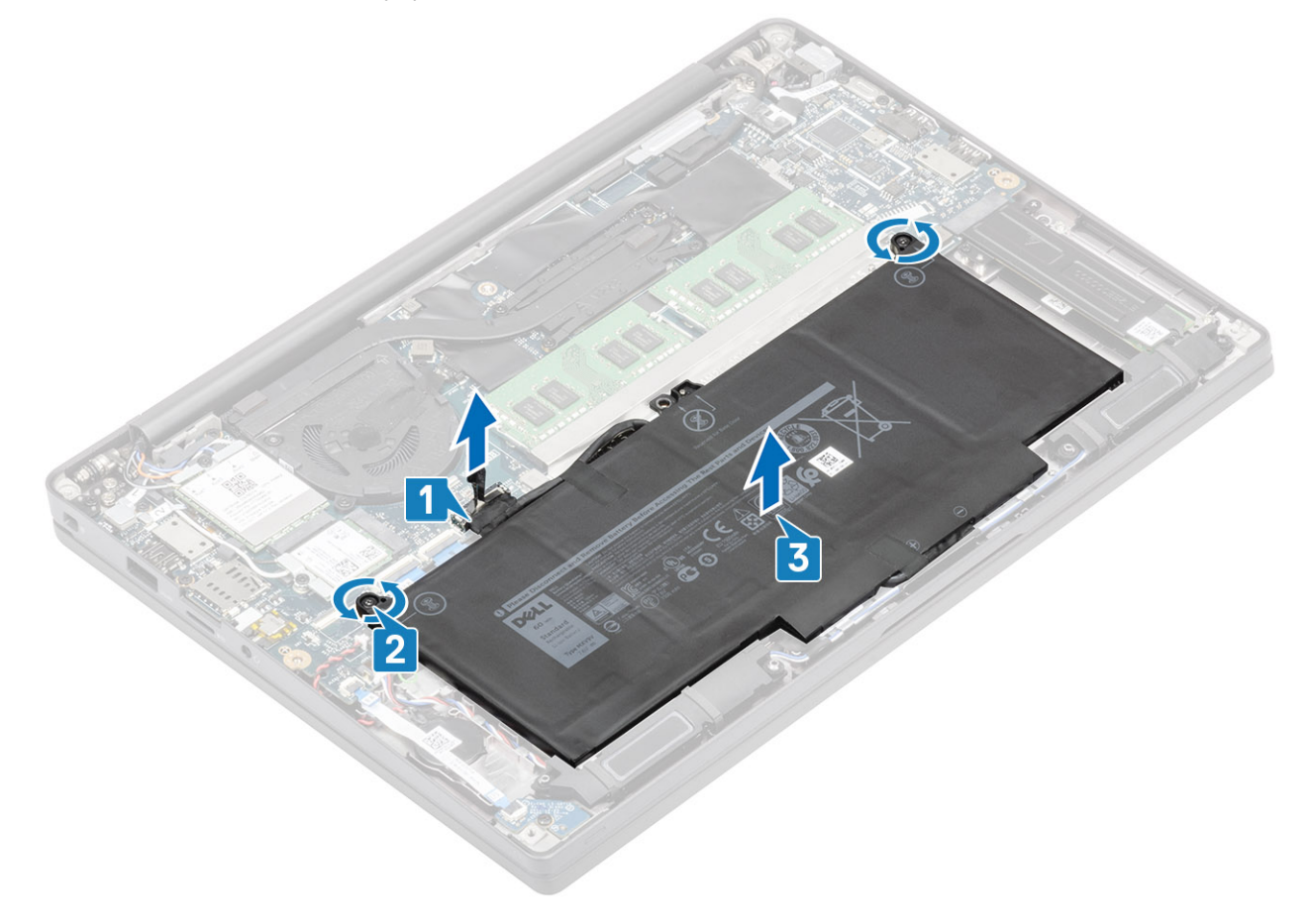

#### **Установка аккумулятора**

- 1 Выровняйте и установите аккумулятор в компьютер [1].
- 2 Затяните два невыпадающих винта [2], которыми аккумулятор (четырехэлементный) крепится к упору для рук.

**ПРИМЕЧАНИЕ: Трехэлементный аккумулятор крепится к упору для рук одним невыпадающим винтом.**

3 Подсоедините кабель аккумулятора к разъему на системной плате [3].

<span id="page-23-0"></span>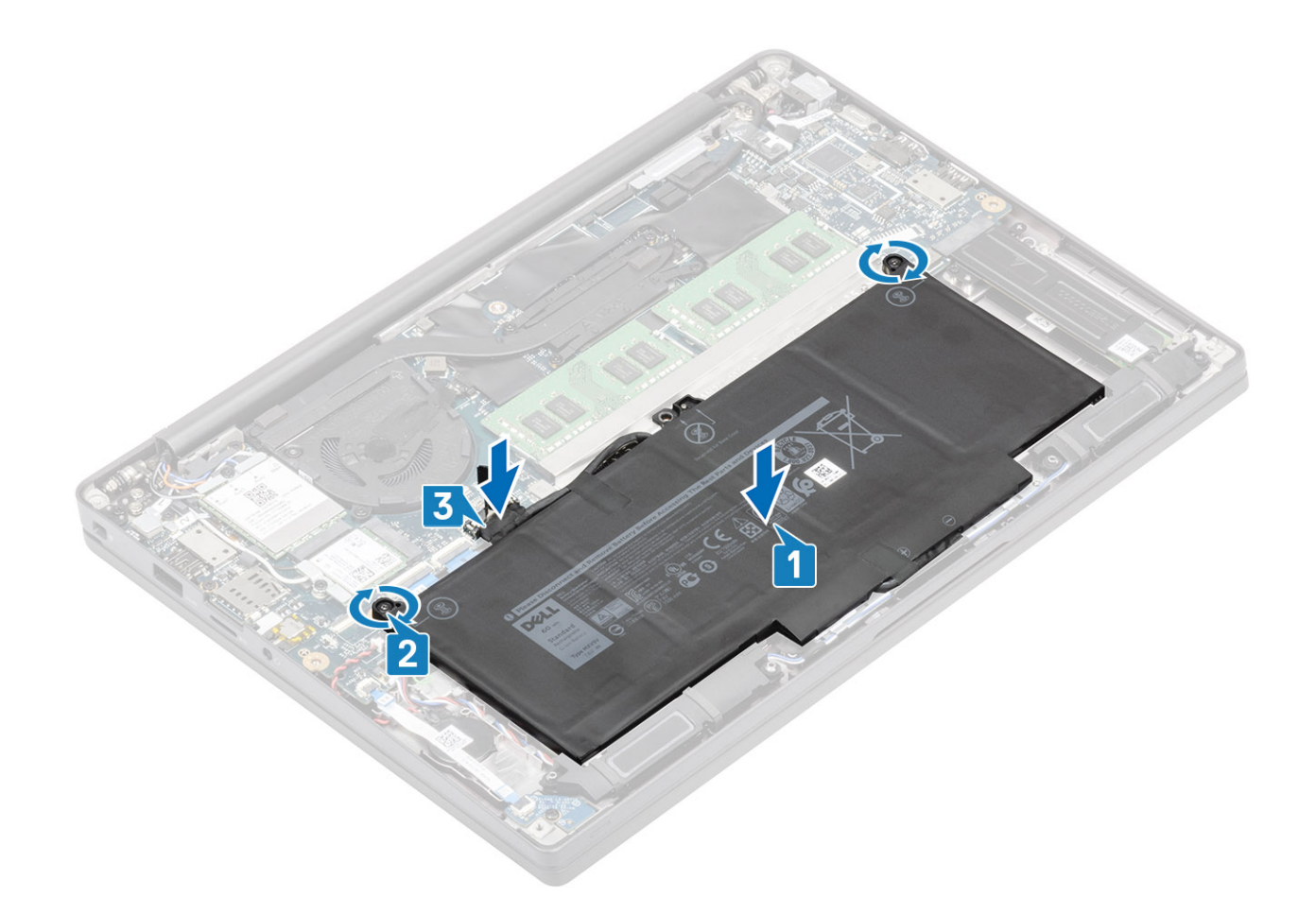

- 1 Установите [нижнюю крышку.](#page-18-0)
- 2 Выполните действия, предусмотренные разделом [После работы с внутренними компонентами компьютера](#page-9-0).

## **Батарейка типа «таблетка»**

## **Извлечение батарейки типа «таблетка»**

- 1 Выполните действия, предусмотренные разделом [Подготовка к работе с внутренними компонентами компьютера](#page-5-0).
- 2 Снимите [нижнюю крышку](#page-16-0).
- 3 Извлеките [батарею](#page-22-0).
- 1 Отсоедините кабель дочерней платы LED от разъема на системной плате [1].
- 2 Извлеките кабель дочерней платы LED из направляющего желобка сверху батарейки типа «таблетка» [2].

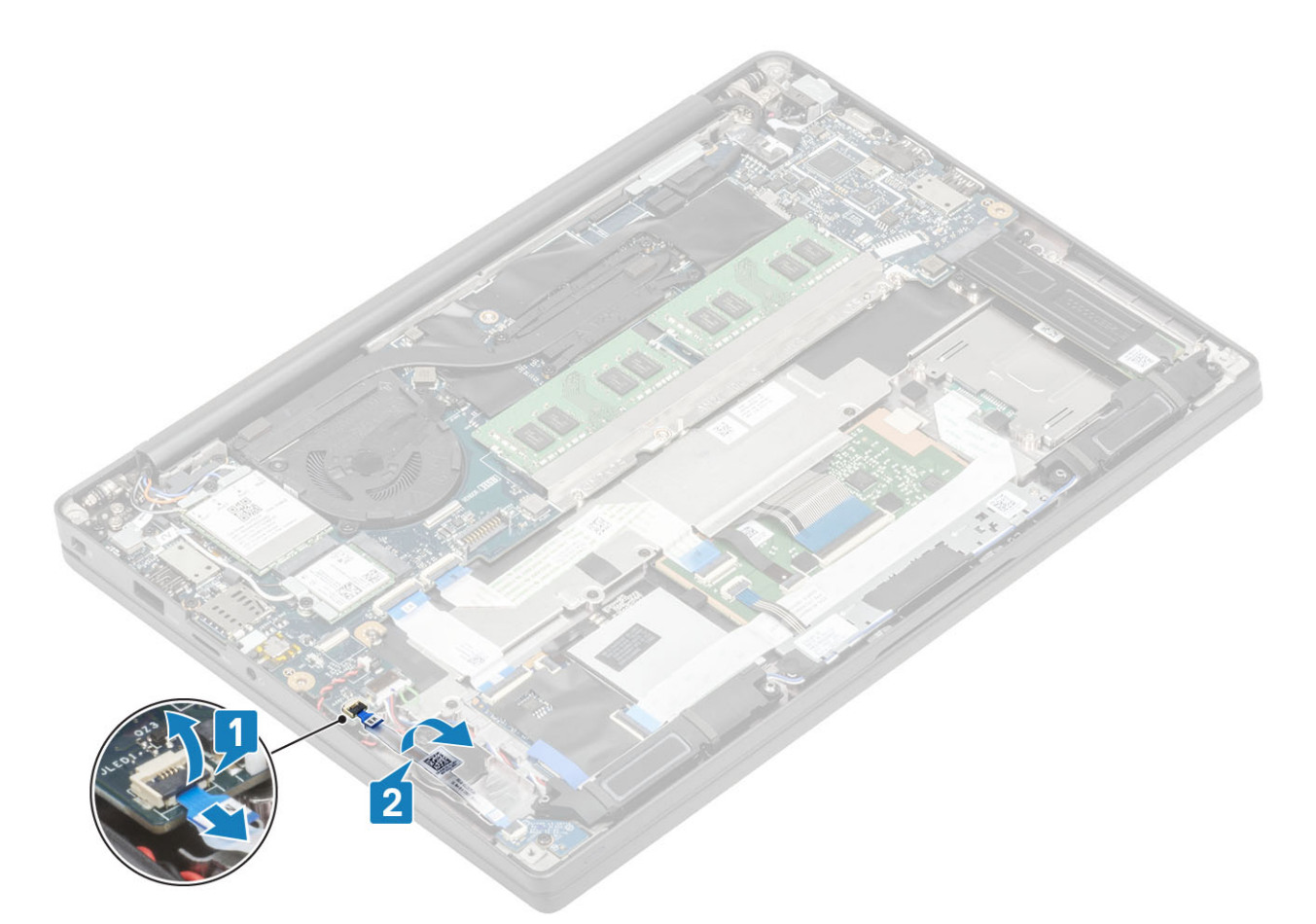

- 3 Отсоедините кабель батарейки типа «таблетка» от разъема на системной плате [1].
- 4 Извлеките батарейку типа «таблетка» из компьютера [2].

<span id="page-25-0"></span>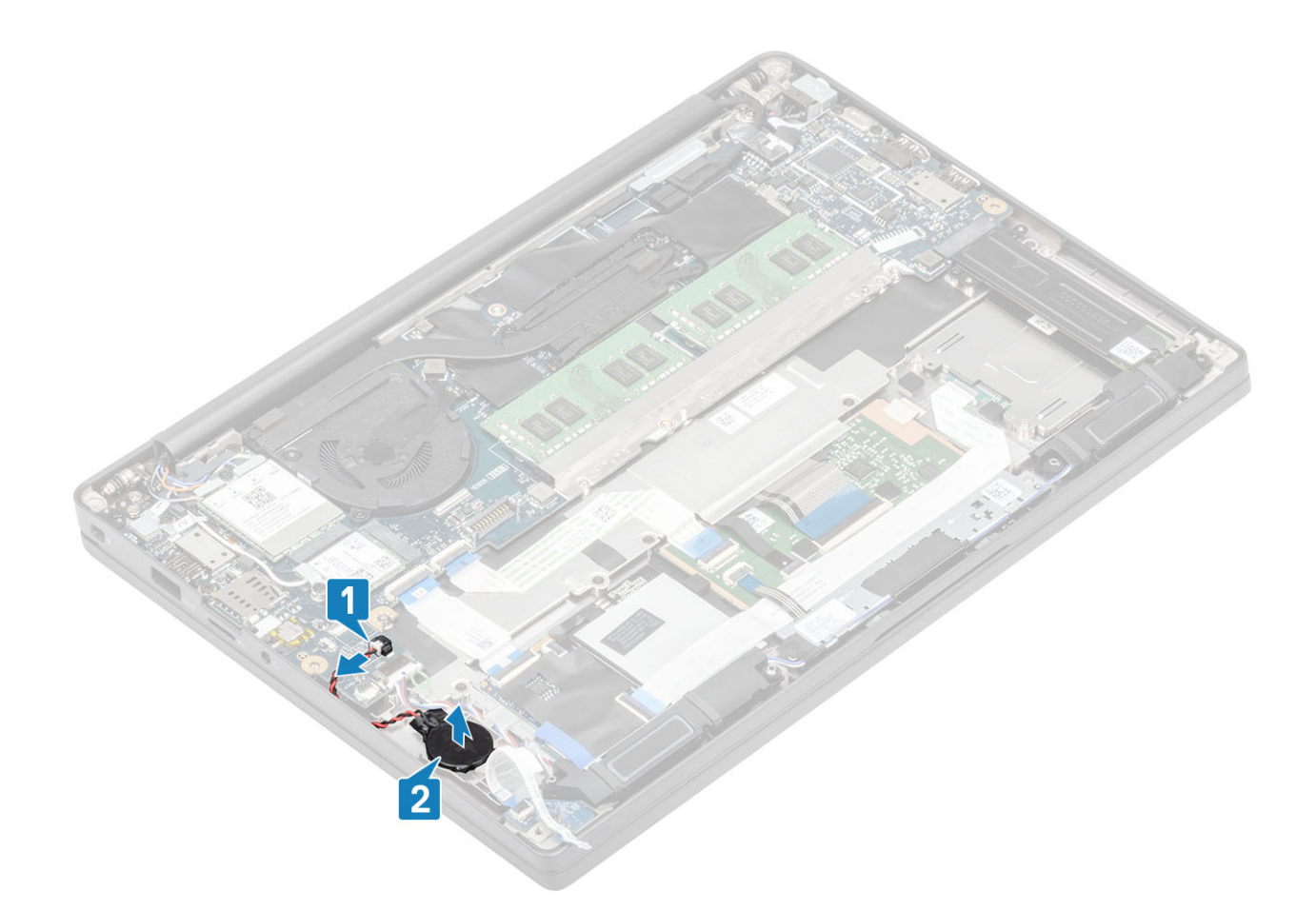

## **Установка батарейки типа «таблетка»**

1 Подсоедините кабель батарейки типа «таблетка» к соответствующему разъему на системной плате [1] и приклейте батарейку к упору для рук [2].

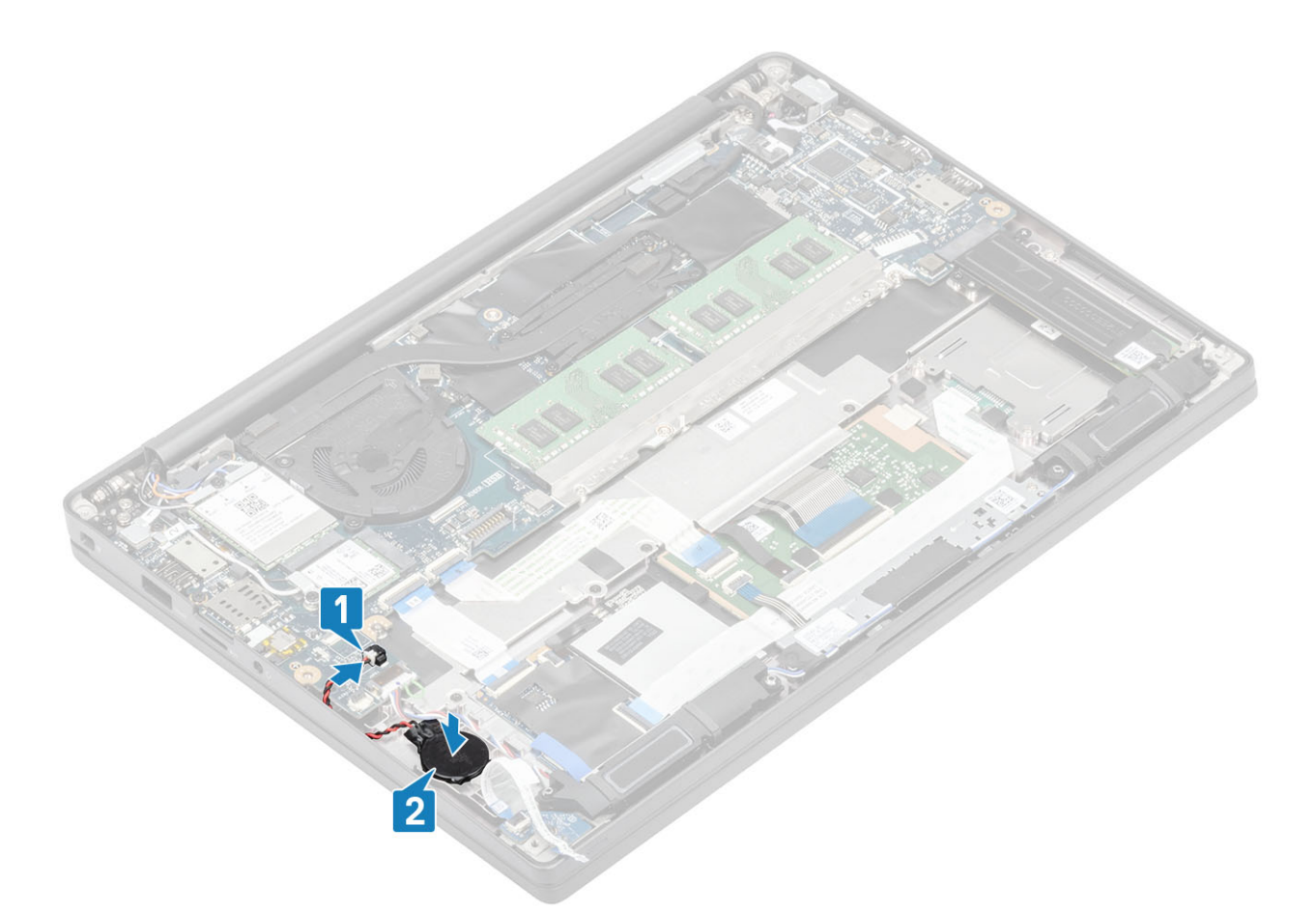

2 Подсоедините кабель платы светодиодных индикаторов [1] и проведите шлейф через резиновый желобок над батарейкой типа «таблетка» [2].

<span id="page-27-0"></span>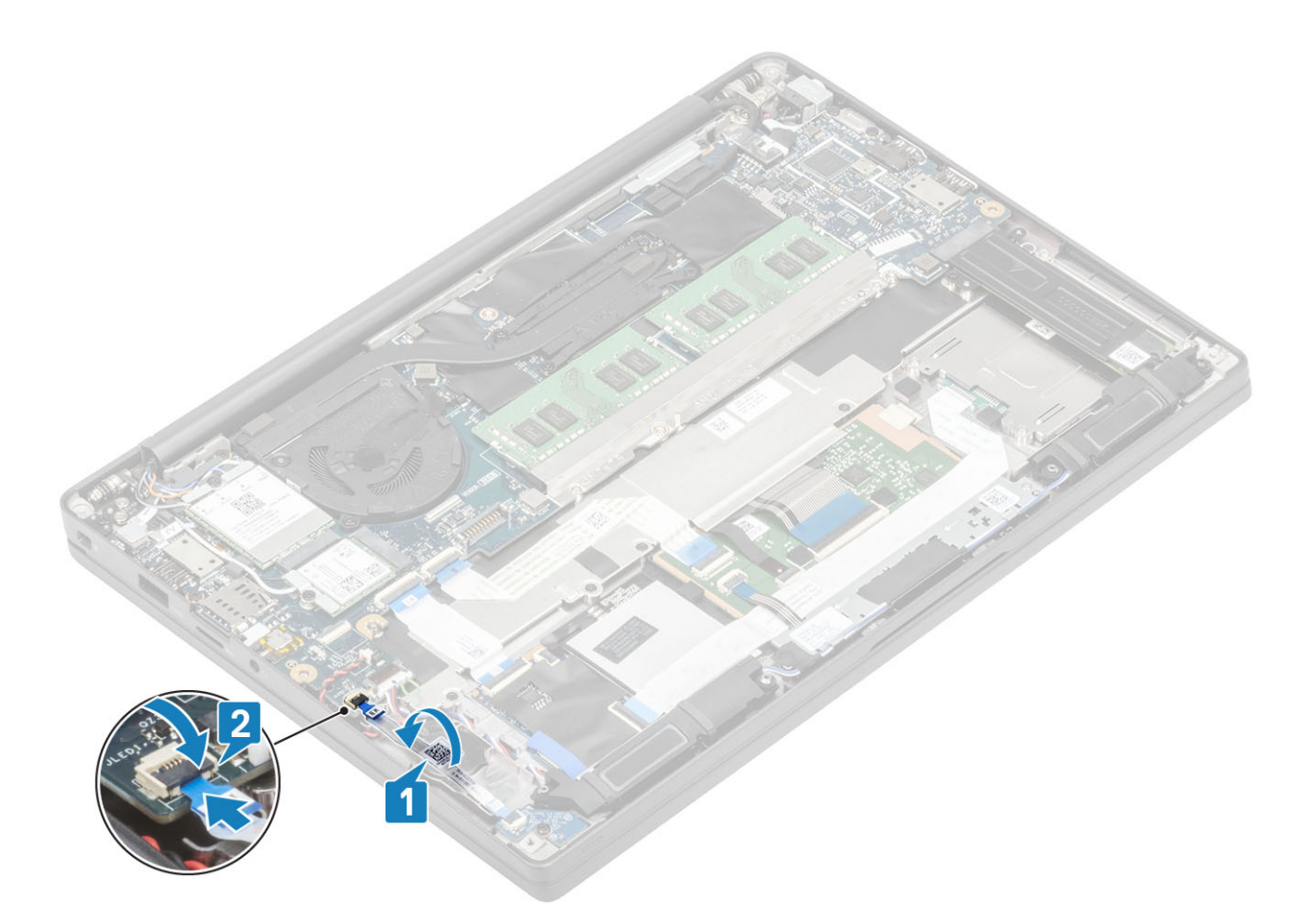

- Установите [аккумулятор.](#page-22-0)
- Установите [нижнюю крышку.](#page-18-0)
- Выполните действия, предусмотренные разделом [После работы с внутренними компонентами компьютера](#page-9-0).

### **Оперативная память**

#### **Извлечение памяти**

- Выполните действия, предусмотренные разделом [Подготовка к работе с внутренними компонентами компьютера](#page-5-0).
- Снимите [нижнюю крышку](#page-16-0).
- Извлеките [батарею](#page-22-0).
- 1 Подденьте зажимы, фиксирующие модуль памяти, чтобы он слегка выскочил из разъема [1].
- 2 Извлеките модуль памяти из разъема [2].

<span id="page-28-0"></span>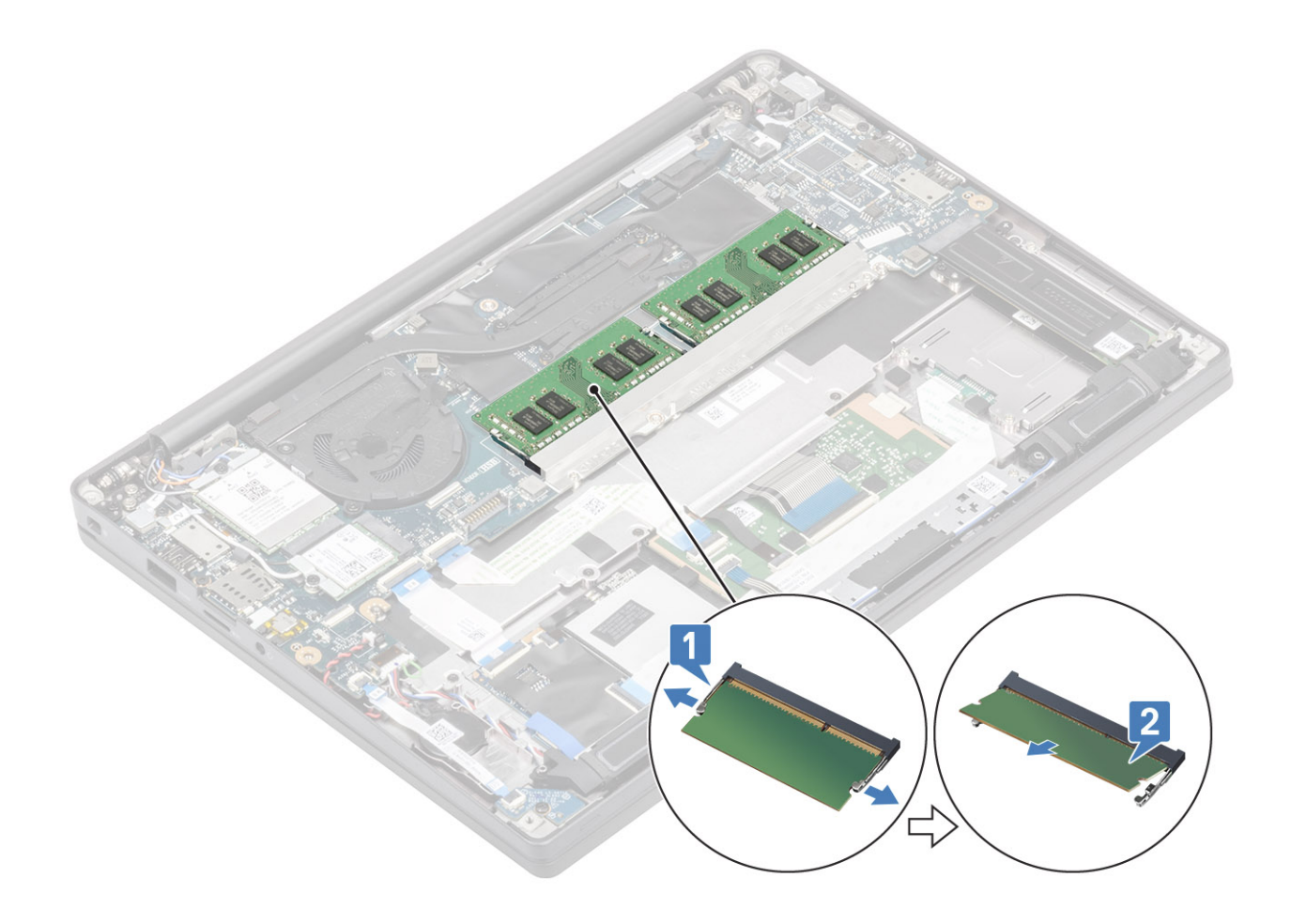

#### **Установка памяти**

Вставьте модуль памяти в разъем модуля памяти до щелчка фиксаторов.

<span id="page-29-0"></span>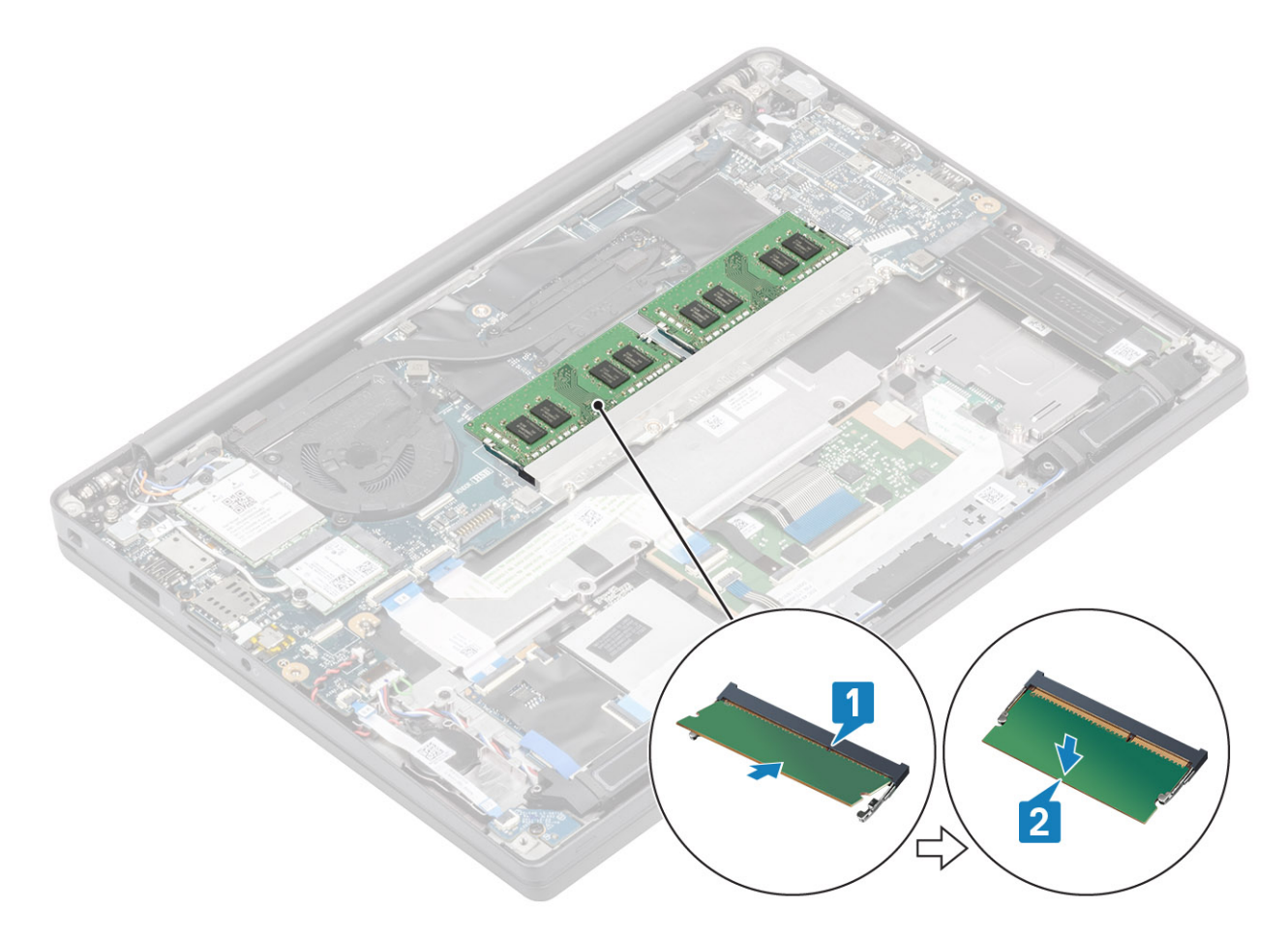

- Установите [аккумулятор.](#page-22-0)
- Установите [нижнюю крышку.](#page-18-0)
- Выполните действия, предусмотренные разделом [После работы с внутренними компонентами компьютера](#page-9-0).

## **Твердотельный накопитель (**SSD)

#### **Извлечение твердотельного накопителя**

- Выполните действия, предусмотренные разделом [Подготовка к работе с внутренними компонентами компьютера](#page-5-0).
- Снимите [нижнюю крышку](#page-16-0).
- Извлеките [батарею](#page-22-0).
- 1 Ослабьте три невыпадающих винта, которыми держатель твердотельного накопителя крепится к упору для рук [1].
- 2 Снимите держатель с твердотельного накопителя [2].

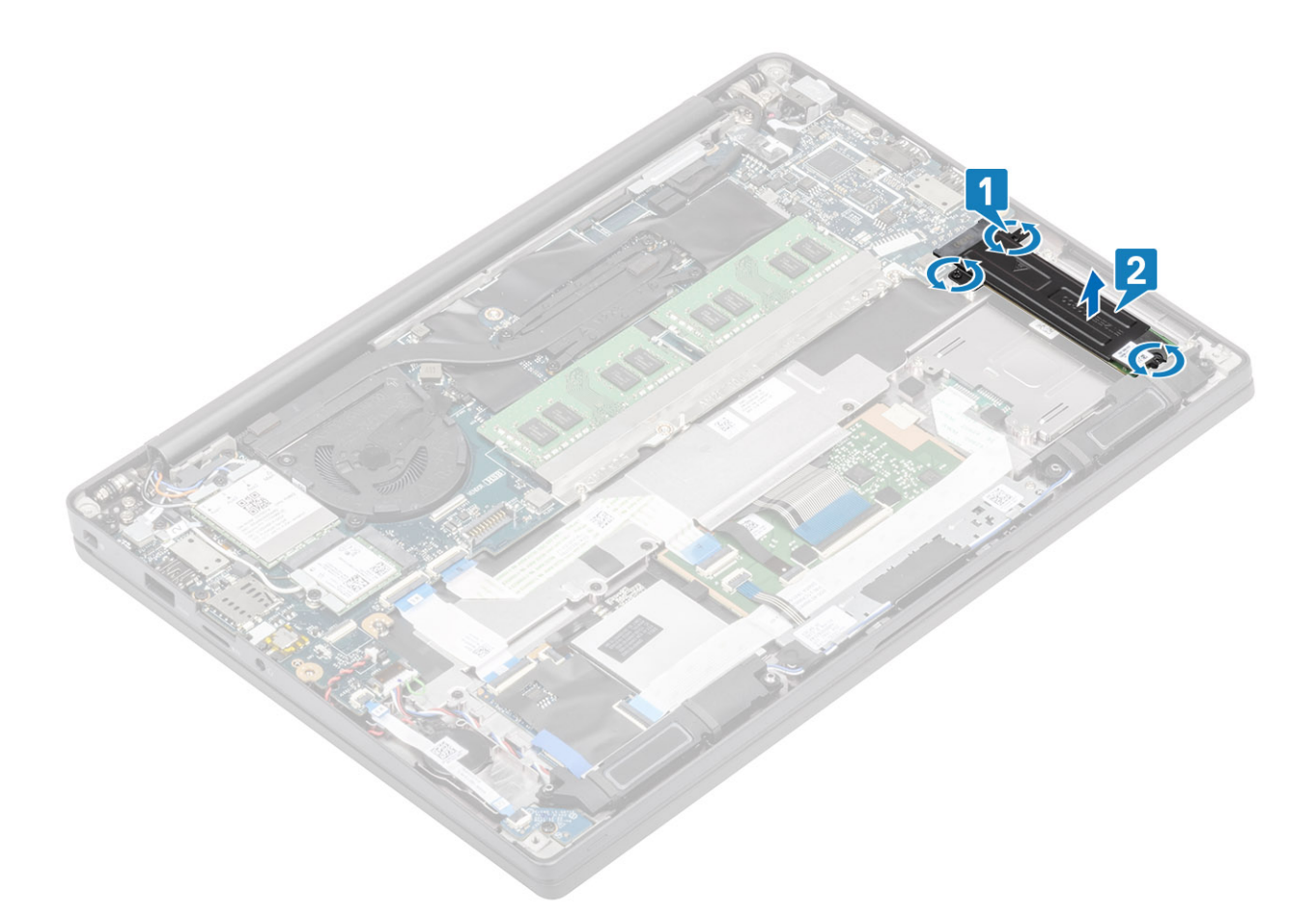

3 Извлеките твердотельный накопитель из разъема на системной плате.

<span id="page-31-0"></span>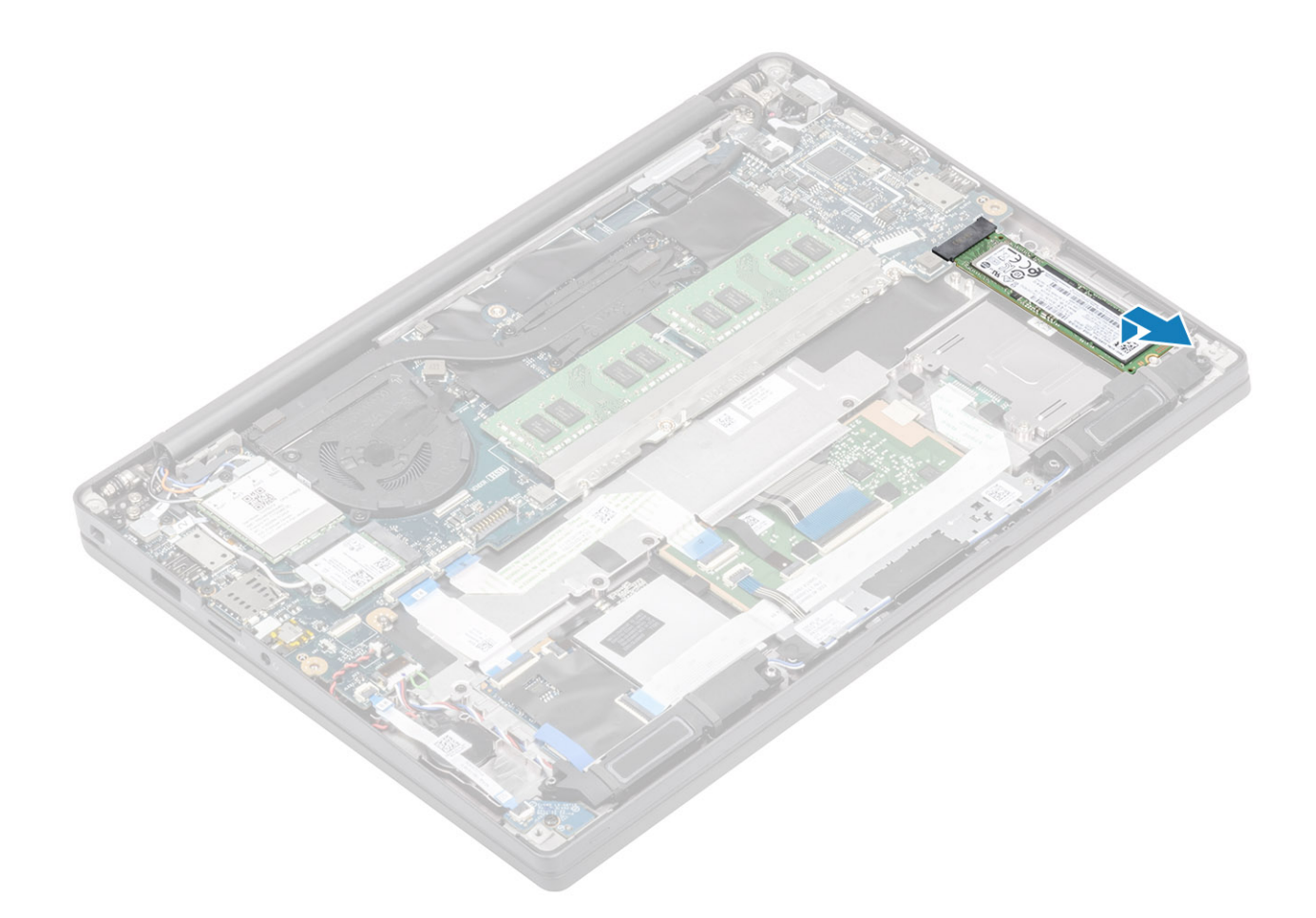

## **Установка твердотельного накопителя**

1 Вставьте твердотельный накопитель в соответствующее отделение и задвиньте его в разъем на системной плате.

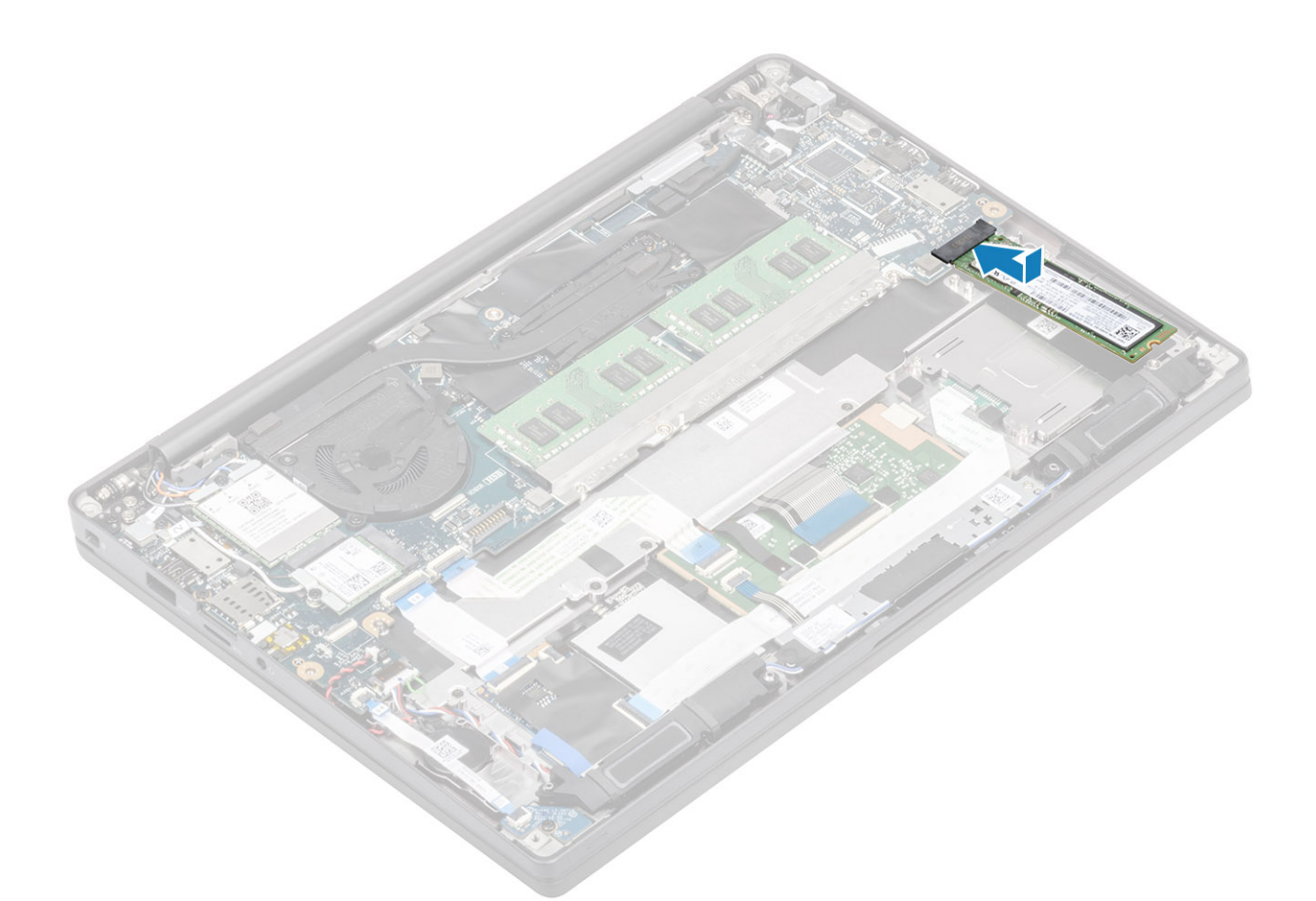

- 2 Установите держатель на твердотельный накопитель [1].
- 3 Затяните три невыпадающих винта, которыми держатель твердотельного накопителя крепится к упору для рук [2].

<span id="page-33-0"></span>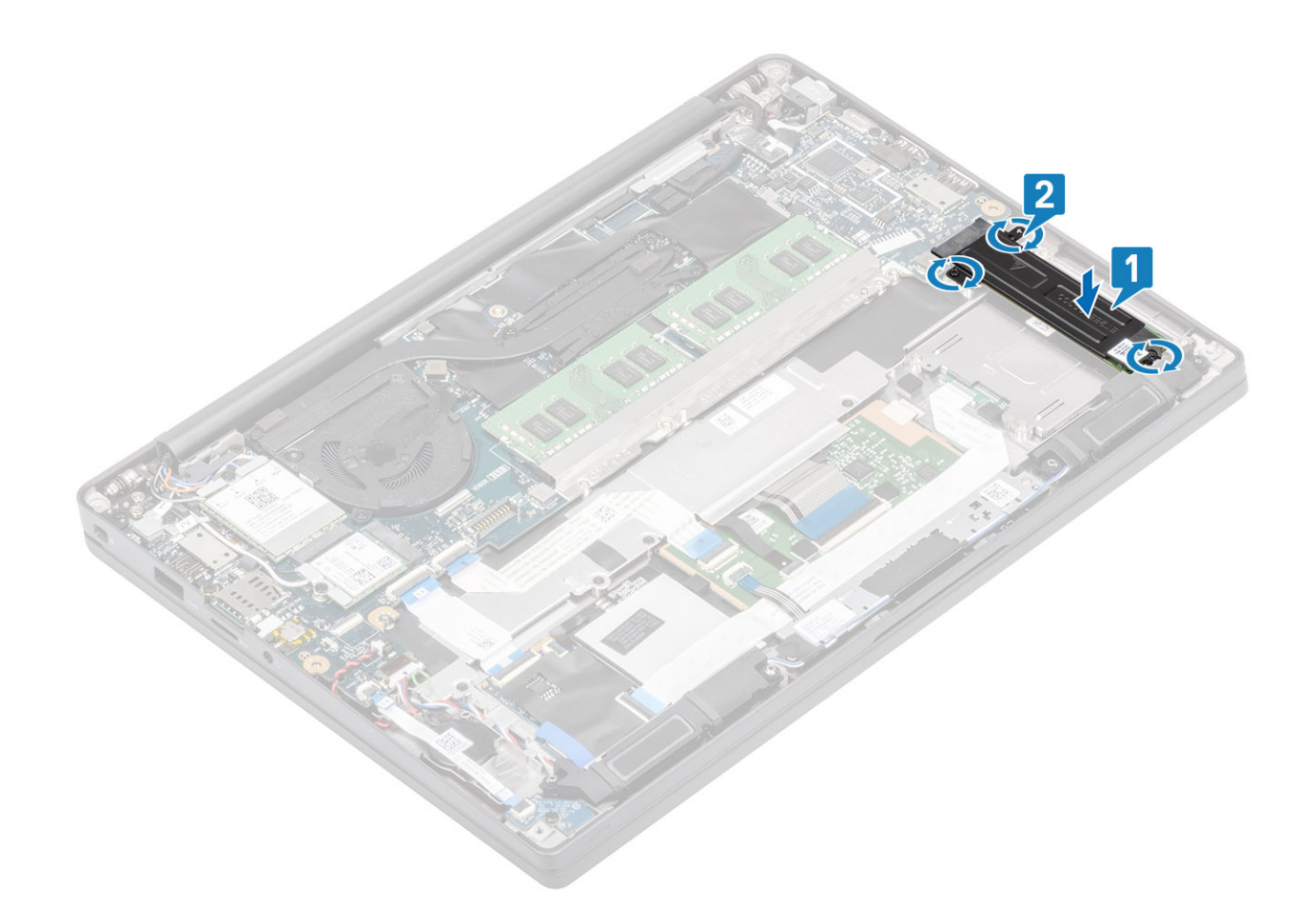

- 1 Установите [аккумулятор.](#page-22-0)
- 2 Установите [нижнюю крышку.](#page-18-0)
- 3 Выполните действия, предусмотренные разделом [После работы с внутренними компонентами компьютера](#page-9-0).

## **Плата** WLAN

#### **Извлечение платы** WLAN

- 1 Выполните действия, предусмотренные разделом [Подготовка к работе с внутренними компонентами компьютера](#page-5-0).
- 2 Снимите [нижнюю крышку](#page-16-0).
- 3 Извлеките [батарею](#page-22-0).
- 1 Выверните винт М2х3, которым металлический держатель крепится к плате WLAN [1].
- 2 Снимите металлический держатель с платы WLAN [2].
- 3 Отсоедините кабели антенны WLAN от разъемов на плате WLAN [3].
- 4 Сдвиньте плату WLAN и извлеките ее из разъема на системной плате [4].

<span id="page-34-0"></span>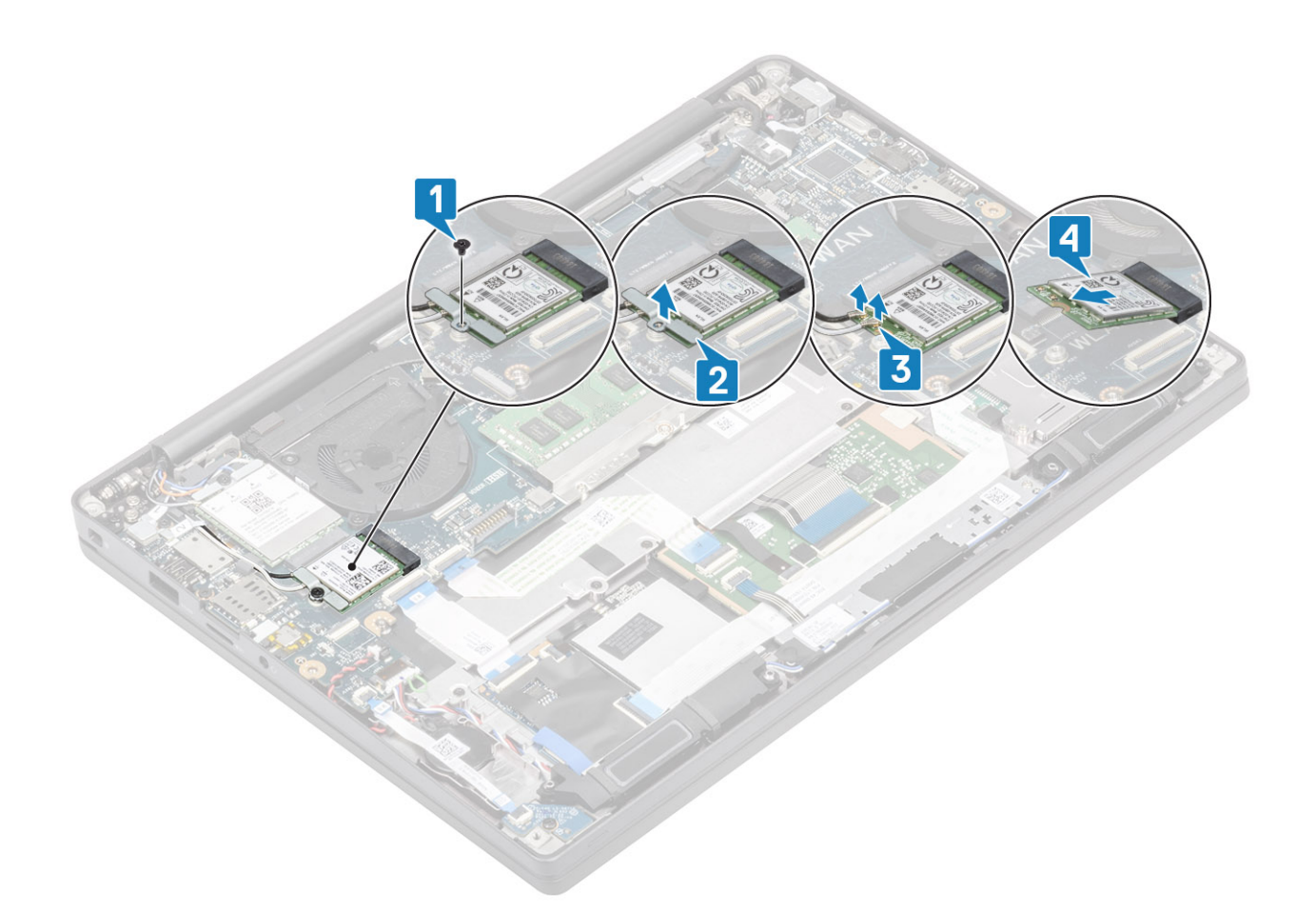

#### **Установка платы** WLAN

- 1 Вставьте плату WLAN в соответствующий разъем на системной плате [1].
- 2 Подсоедините кабели антенны к разъемам на плате WLAN [2].
- 3 Установите металлическую скобу над разъемами антенны [3].
- 4 Завинтите винт М2х3, чтобы прикрепить металлическую скобу к плате WLAN [4].

<span id="page-35-0"></span>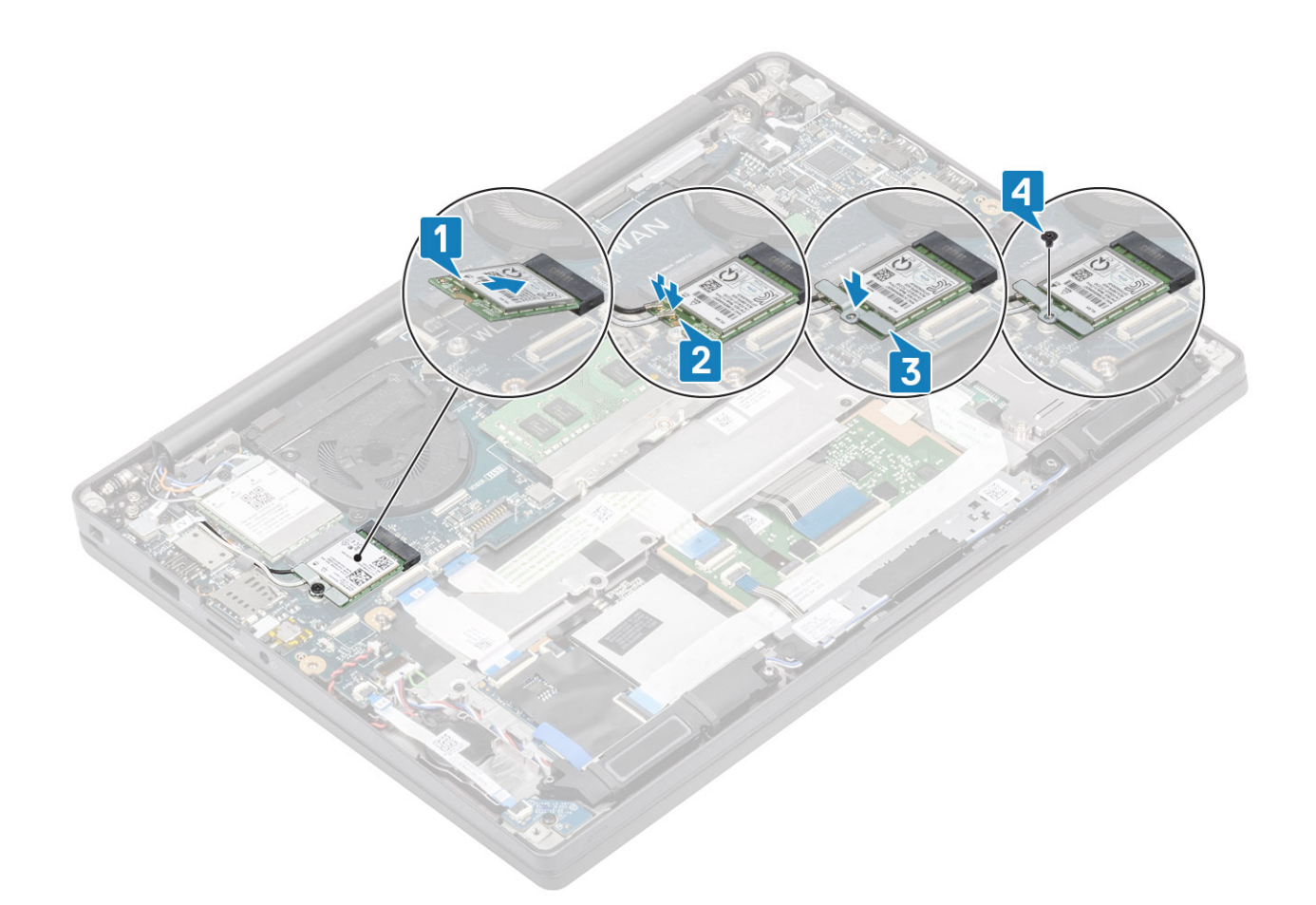

- 1 Установите [аккумулятор.](#page-22-0)
- 2 Установите [нижнюю крышку.](#page-18-0)
- 3 Выполните действия, предусмотренные разделом [После работы с внутренними компонентами компьютера](#page-9-0).

## **Плата** WWAN

#### **Извлечение платы** WWAN

- 1 Выполните действия, предусмотренные разделом [Подготовка к работе с внутренними компонентами компьютера](#page-5-0).
- 2 Снимите [нижнюю крышку](#page-16-0).
- 3 Извлеките [батарею](#page-22-0).
- 1 Выверните один винт M2x3, которым металлическая скоба крепится к плате WWAN [1].
- 2 Снимите металлическую скобу [2] и отсоедините антенные кабели от соответствующих разъемов на плате WWAN [3].
- 3 Извлеките плату WWAN из ее гнезда на системной плате [4].
<span id="page-36-0"></span>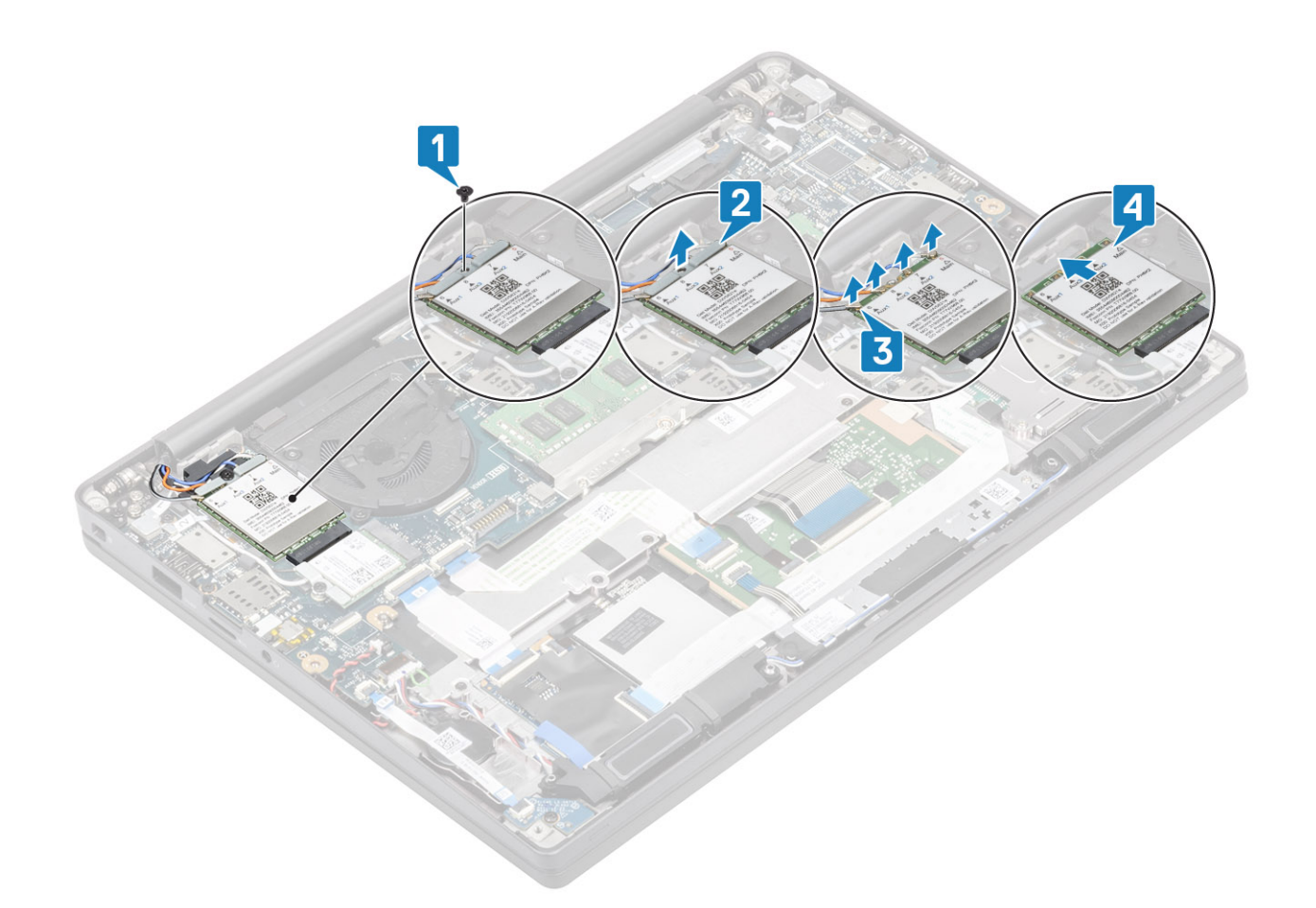

### **Установка платы** WWAN

- 1 Вставьте плату WWAN в соответствующий разъем на системной плате [1].
- 2 Подсоедините кабели антенны к разъемам на плате WWAN [2].
- 3 Установите металлическую скобу над разъемами антенны [3].
- 4 Заверните один винт M2x3, которым металлическая скоба крепится к плате WWAN [4].

<span id="page-37-0"></span>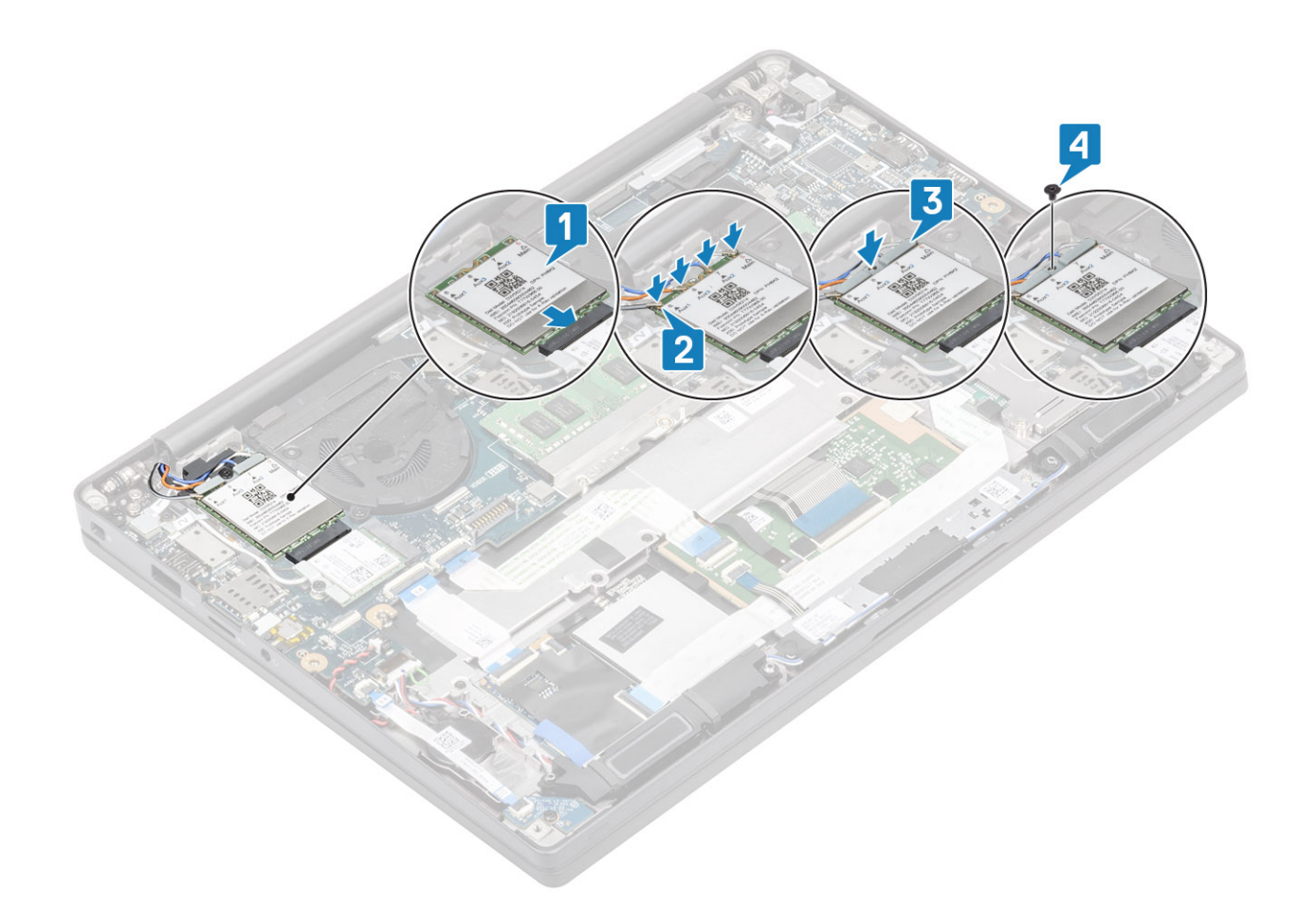

- 1 Установите [аккумулятор.](#page-22-0)
- 2 Установите [нижнюю крышку.](#page-18-0)
- 3 Выполните действия, предусмотренные разделом [После работы с внутренними компонентами компьютера](#page-9-0).

# **Радиатор**

#### **Извлечение радиатора с вентилятором в сборе**

- 1 Выполните действия, предусмотренные разделом [Подготовка к работе с внутренними компонентами компьютера](#page-5-0).
- 2 Снимите [нижнюю крышку](#page-16-0).
- 3 Извлеките [батарею](#page-22-0).
- 4 Извлеките плату [WWAN.](#page-35-0)

#### 1 **ПРИМЕЧАНИЕ: Радиатор можно снять, не снимая вентилятора (это две отдельные детали).**

Отсоедините кабель вентилятора от разъема на системной плате [1].

- 2 Вывинтите два винта М2х3 в последовательности (2 > 1) на корпусе вентилятора и четыре винта М2х3 в последовательности (4 > 3 > 2 > 1) на радиаторе в сборе [3].
- 3 Поднимите и извлеките радиатор в сборе с вентилятором из компьютера.

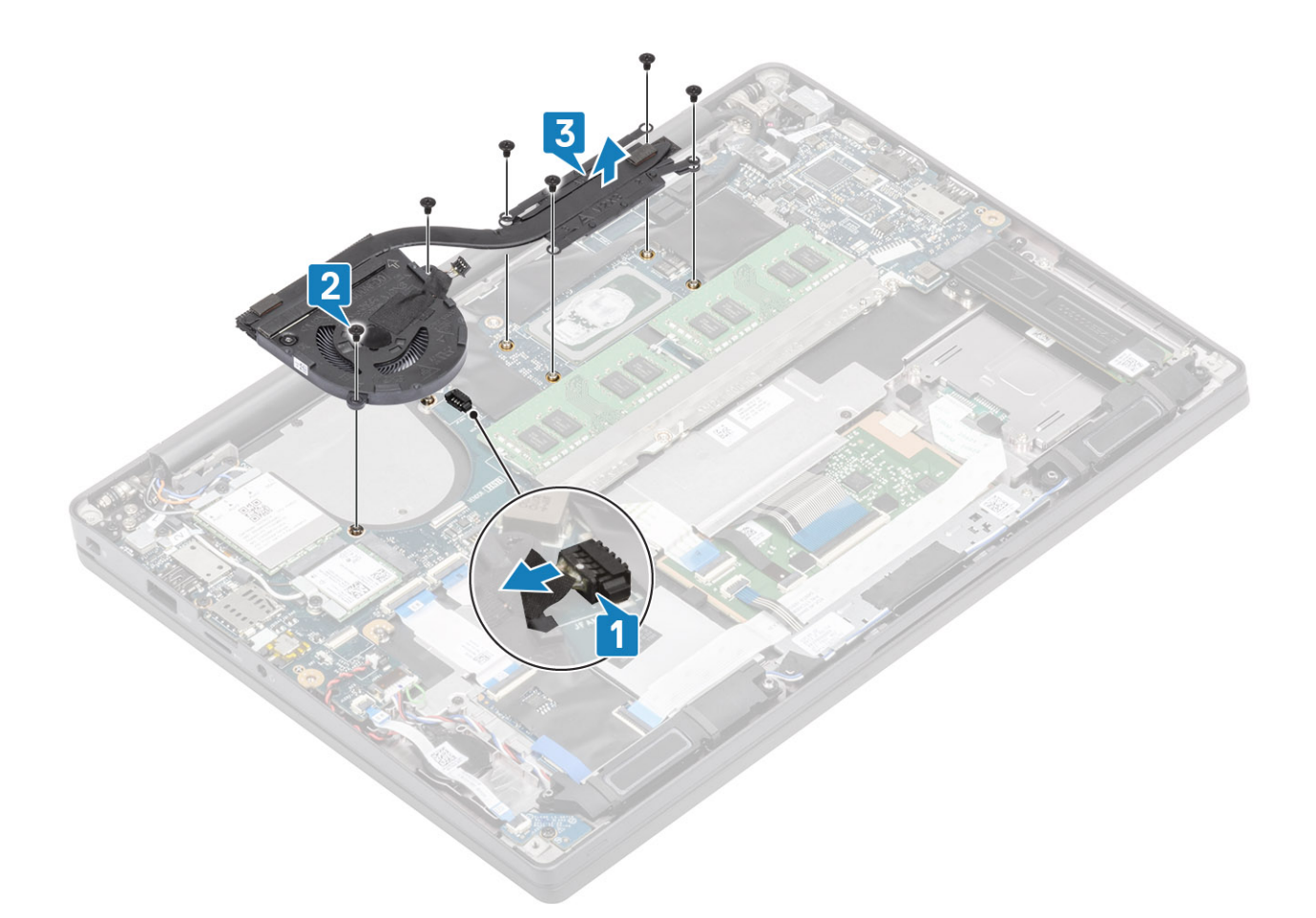

#### **Установка радиатора в сборе**

1 **ПРИМЕЧАНИЕ: Радиатор и вентилятор — это отдельные детали. Радиатор можно снять без снятия вентилятора.**

Установите радиатор в сборе с вентилятором в корпус компьютера [1].

- 2 Завинтите два винта М2х3 в правильной последовательности (2 > 1) на корпусе вентилятора и четыре винта М2х3 в правильной последовательности (4 > 3 > 2 > 1) на радиаторе [1].
- 3 Подсоедините кабель вентилятора к системной плате [2].

<span id="page-39-0"></span>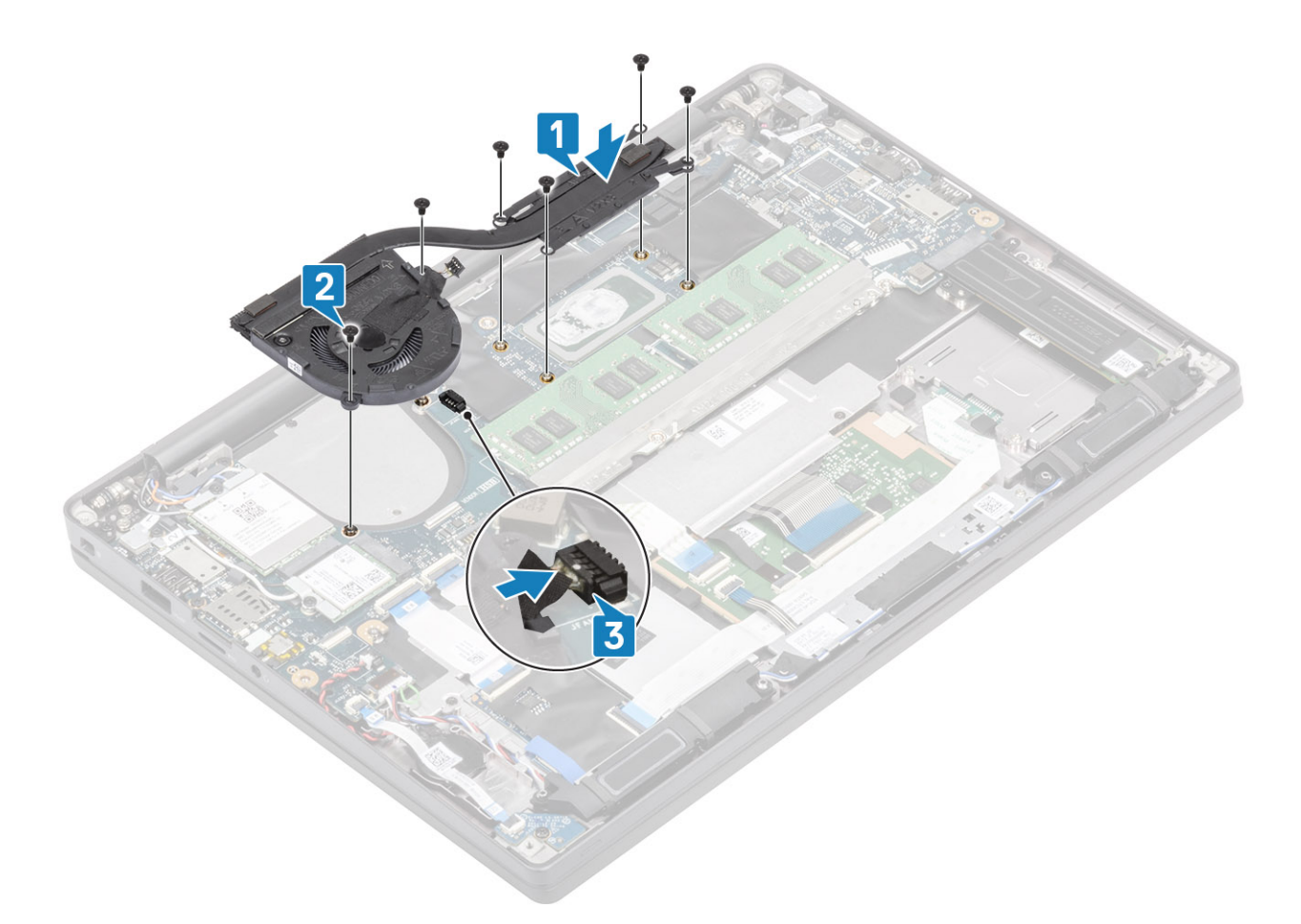

- 1 Установите плату [WWAN.](#page-36-0)
- 2 Установите [аккумулятор.](#page-22-0)
- 3 Установите [нижнюю крышку.](#page-18-0)
- 4 Выполните действия, предусмотренные разделом [После работы с внутренними компонентами компьютера](#page-9-0).

# **Порт адаптера питания**

### **Извлечение порта адаптера питания**

- 1 Выполните действия, предусмотренные разделом [Подготовка к работе с внутренними компонентами компьютера](#page-5-0).
- 2 Снимите [нижнюю крышку](#page-16-0).
- 3 Извлеките [батарею](#page-22-0).
- 1 Выкрутите винт М2х3 из металлического держателя порта адаптера питания [1].
- 2 Снимите металлический держатель, которым крепится порт адаптера питания [2].

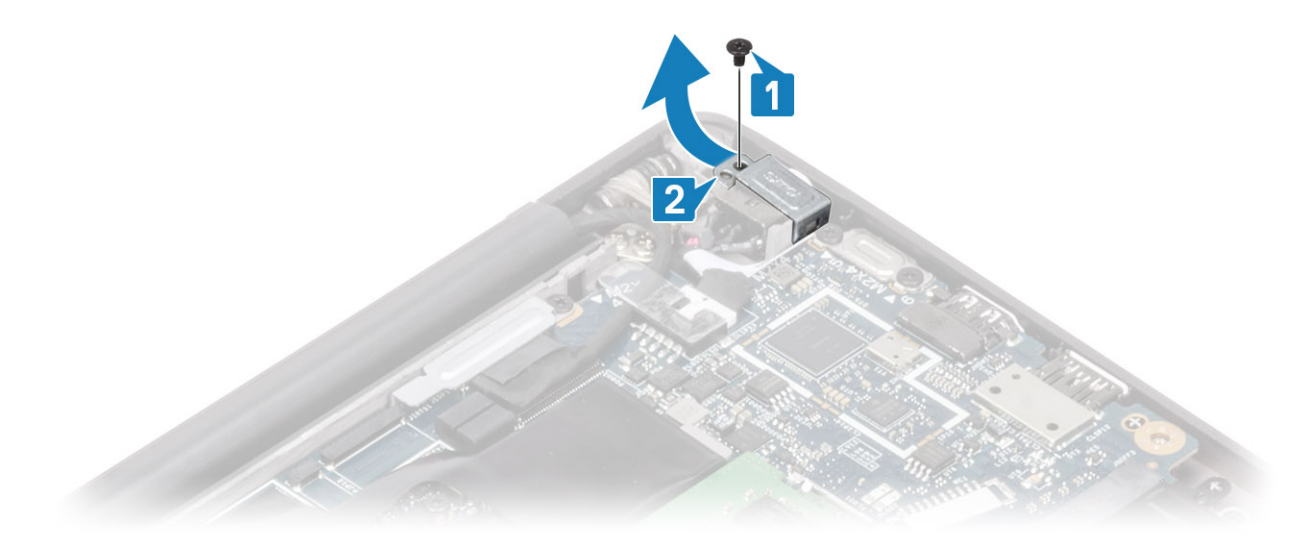

- 3 Отсоедините кабель порта адаптера питания от системной платы [1].
- 4 Сдвиньте порт адаптера питания и извлеките его из слота на системной плате [2].

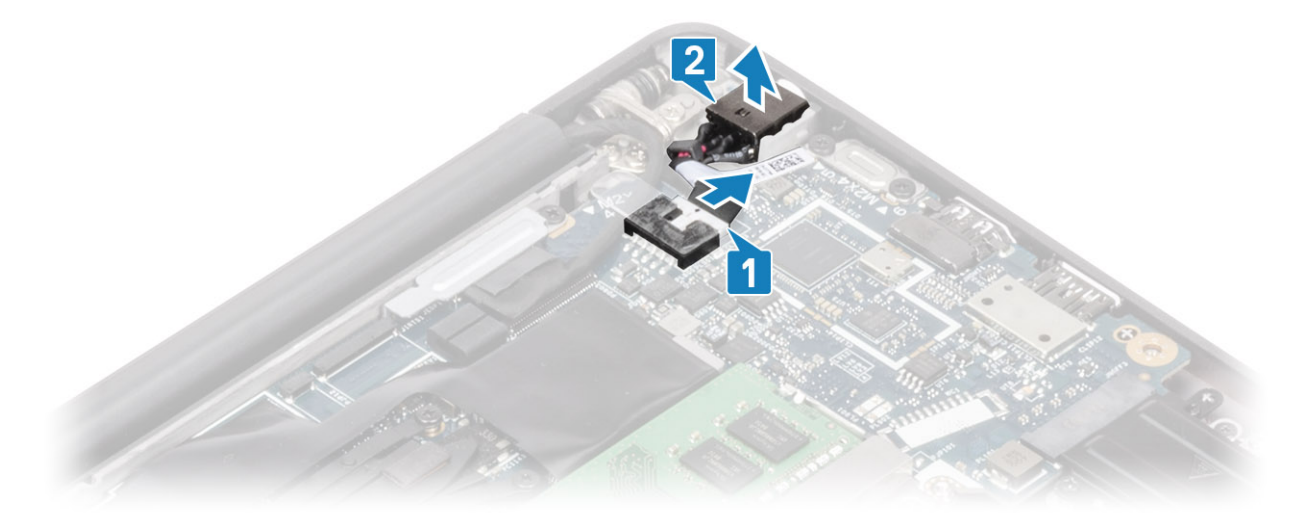

#### **Установка порта адаптера питания**

- 1 Подсоедините кабель порта адаптера питания к системной плате [1].
- 2 Вставьте порт адаптера питания в паз на упоре для рук [2].

<span id="page-41-0"></span>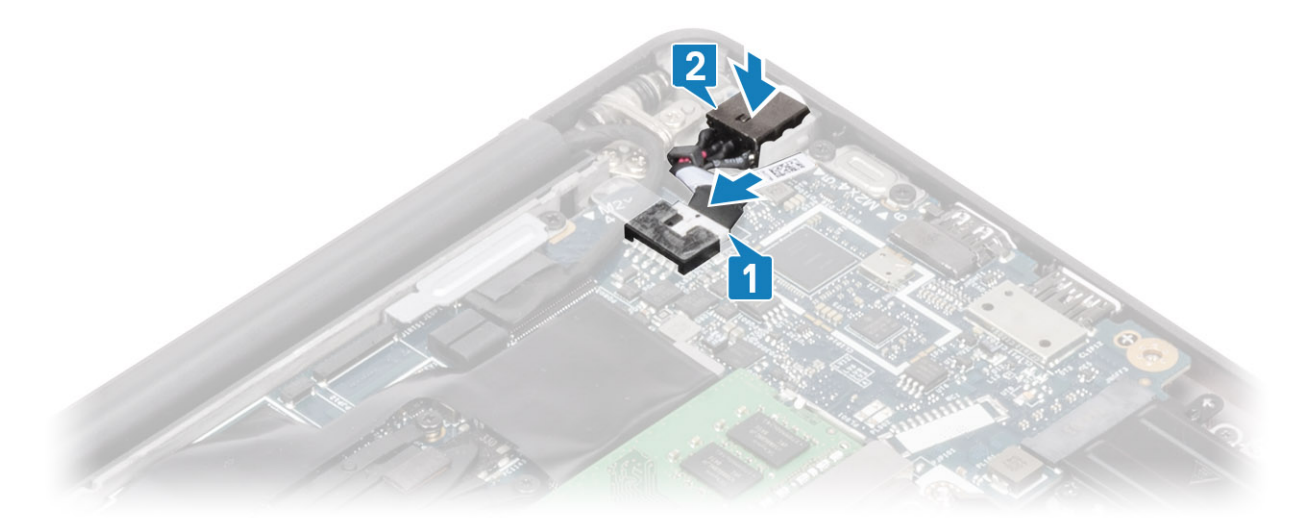

- 3 Переустановите металлический держатель на порт адаптера питания [1].
- 4 Завинтите винт М2х3, чтобы прикрепить порт адаптера питания к упору для рук в сборе [2].

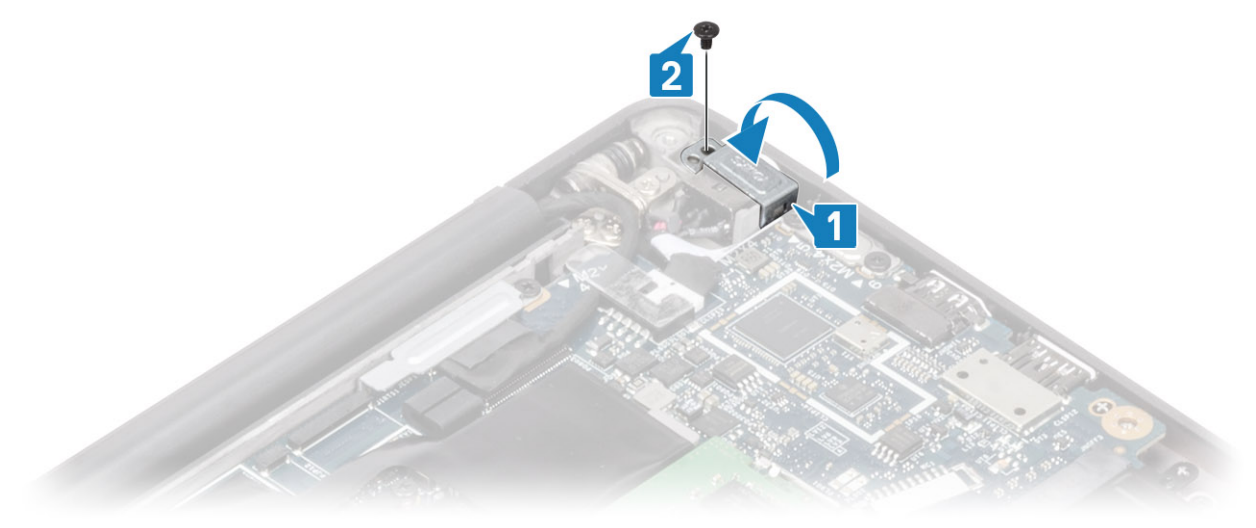

- 1 Установите [аккумулятор.](#page-22-0)
- 2 Установите [нижнюю крышку.](#page-18-0)
- 3 Выполните действия, предусмотренные разделом [После работы с внутренними компонентами компьютера](#page-9-0).

# **Динамики**

#### **Извлечение динамиков**

- 1 Выполните действия, предусмотренные разделом [Подготовка к работе с внутренними компонентами компьютера](#page-5-0).
- 2 Снимите [нижнюю крышку](#page-16-0).
- 3 Извлеките [батарею](#page-22-0).
- 1 Отсоедините кабель динамика от разъема на системной плате [1].
- 2 Извлеките кабель динамика из резинового желобка на батарейке типа «таблетка» [2].
- 3 Отклейте ленту, с помощью которой кабель динамика крепится к плате кнопок сенсорной панели [3].

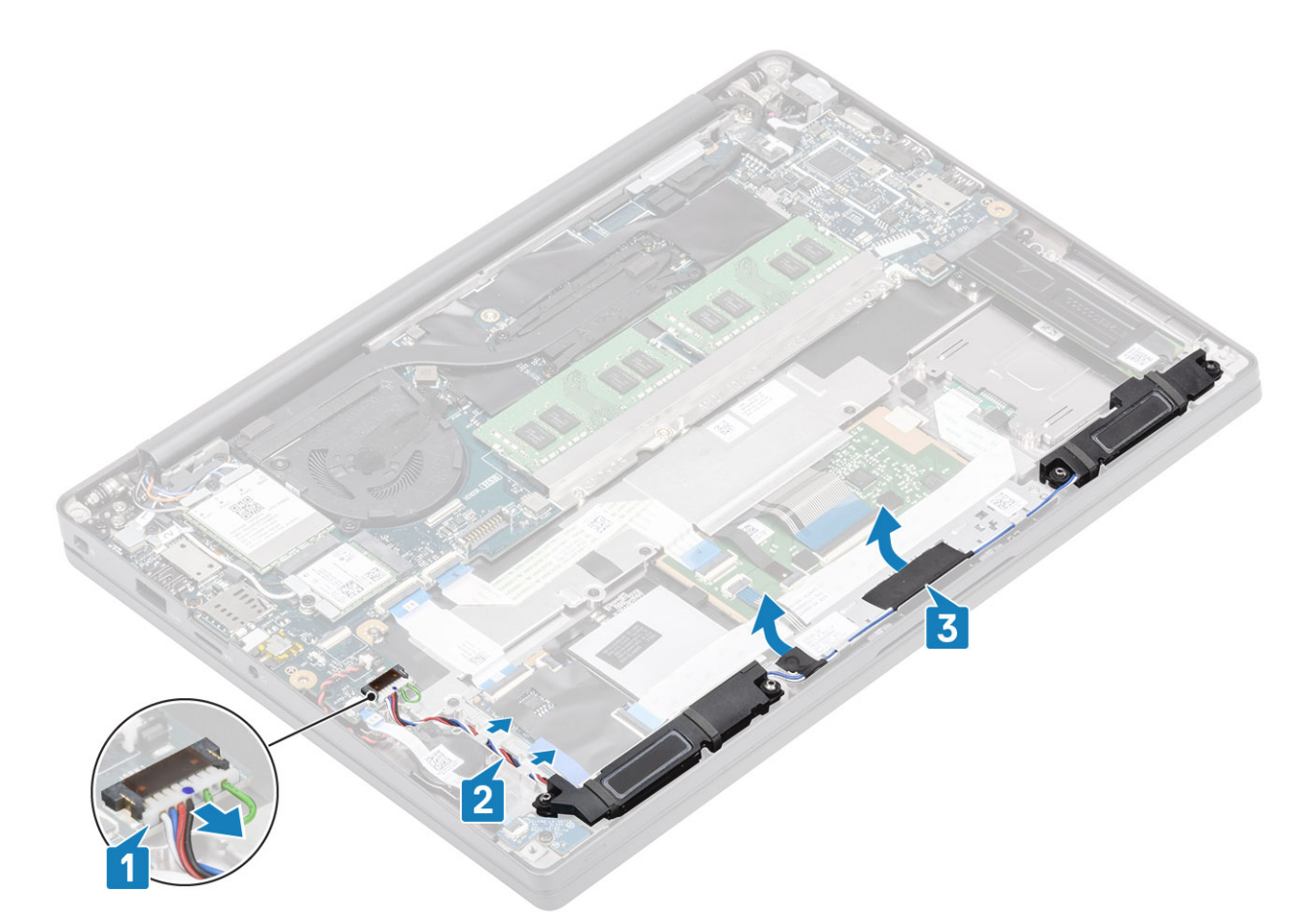

- 4 Открутите четыре винта М2х3, которыми динамики крепятся к упору для рук в сборе [1].
- 5 Приподнимите и снимите динамики с упора для рук в сборе [2].

<span id="page-43-0"></span>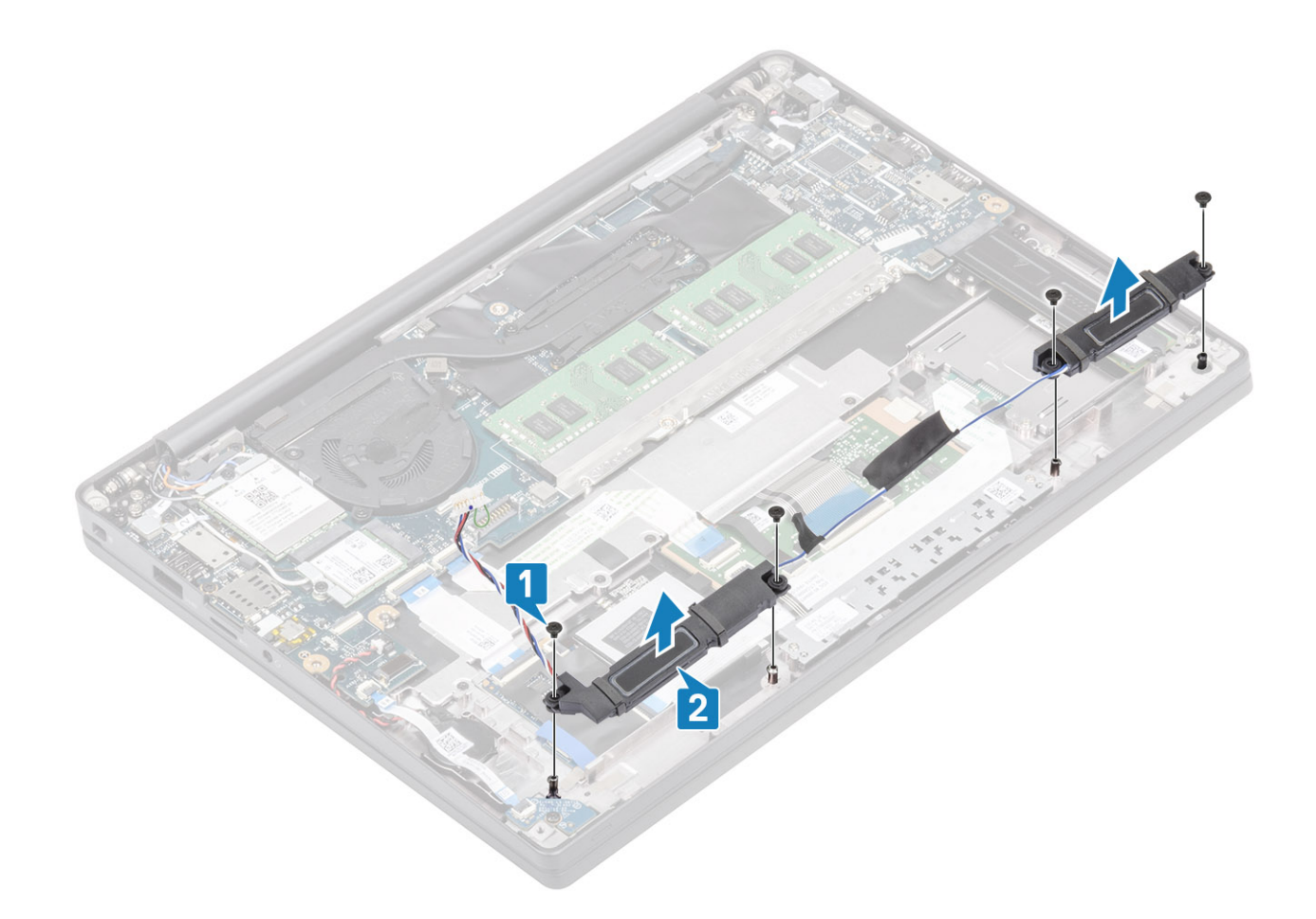

### **Установка динамиков**

- 1 Установите динамики на упоре для рук [1].
- 2 Завинтите четыре винта М2х3, чтобы прикрепить динамики к упору для рук в сборе [2].

<span id="page-44-0"></span>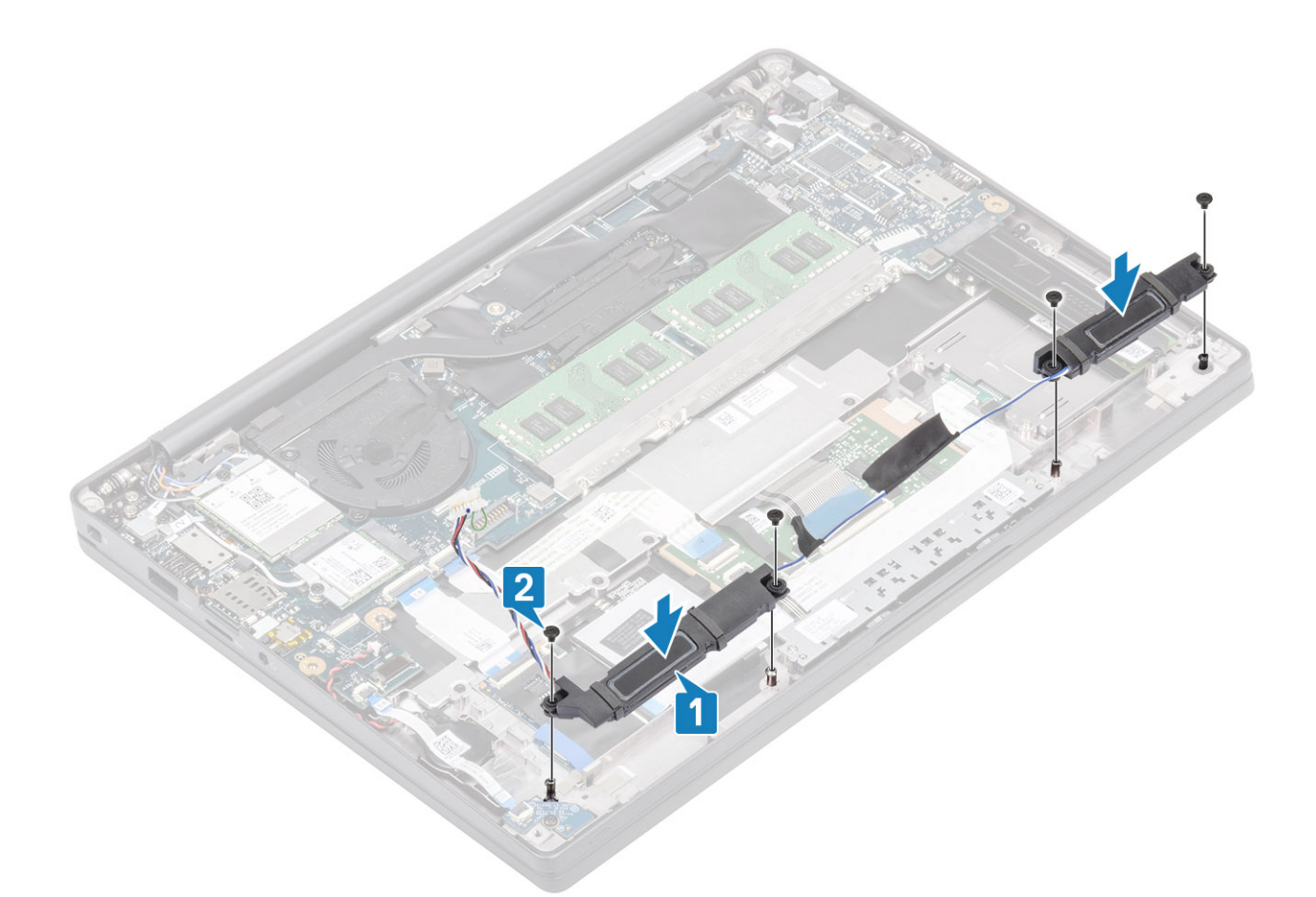

- 3 Приклейте ленту, с помощью которой кабель динамика крепится к плате кнопок сенсорной панели [1].
- 4 Проведите кабель динамика [2] и подсоедините кабель динамика к разъему на системной плате [3].

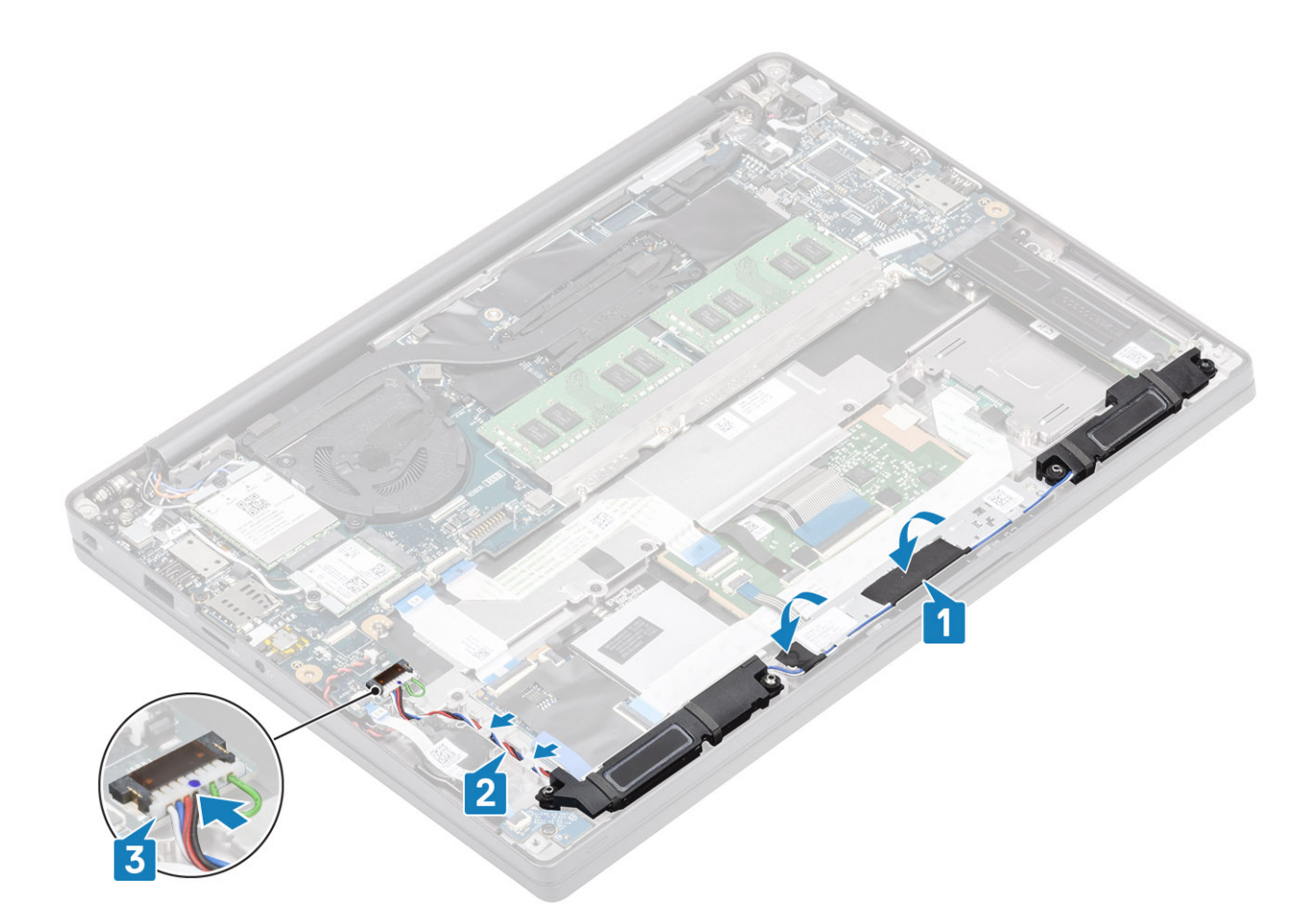

- Установите [аккумулятор.](#page-22-0)
- Установите [нижнюю крышку.](#page-18-0)
- Выполните действия, предусмотренные разделом [После работы с внутренними компонентами компьютера](#page-9-0).

### **Плата светодиодных индикаторов**

# **Снятие дочерней платы светодиодных индикаторов**

- Выполните действия, предусмотренные разделом [Подготовка к работе с внутренними компонентами компьютера](#page-5-0).
- Снимите [нижнюю крышку](#page-16-0).
- Извлеките [батарею](#page-22-0).
- 1 Отсоедините шлейф платы светодиодных индикаторов от разъема на системной плате [1].
- 2 Вывинтите винт М2х3 [2], которым дочерняя плата светодиодных индикаторов крепится к упору для рук в сборе [3].

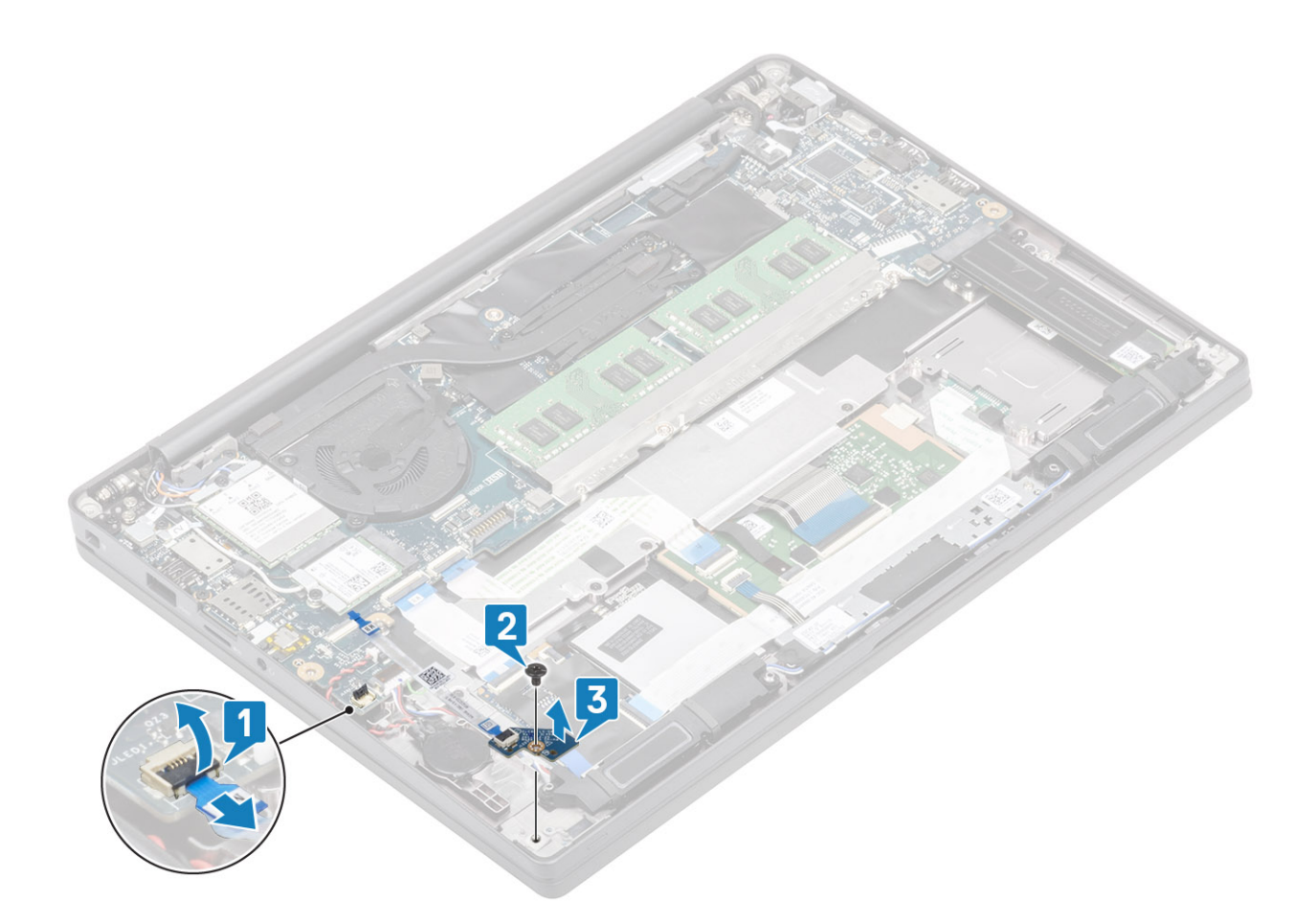

### **Установка дочерней платы светодиодных индикаторов**

- 1 Установите дочернюю плату светодиодных индикаторов на упоре для рук в сборе [1].
- 2 Заверните винт М2х3, которым дочерняя плата светодиодных индикаторов крепится к упору для рук [2].
- 3 Подсоедините шлейф дочерней платы светодиодных индикаторов к системной плате [1].

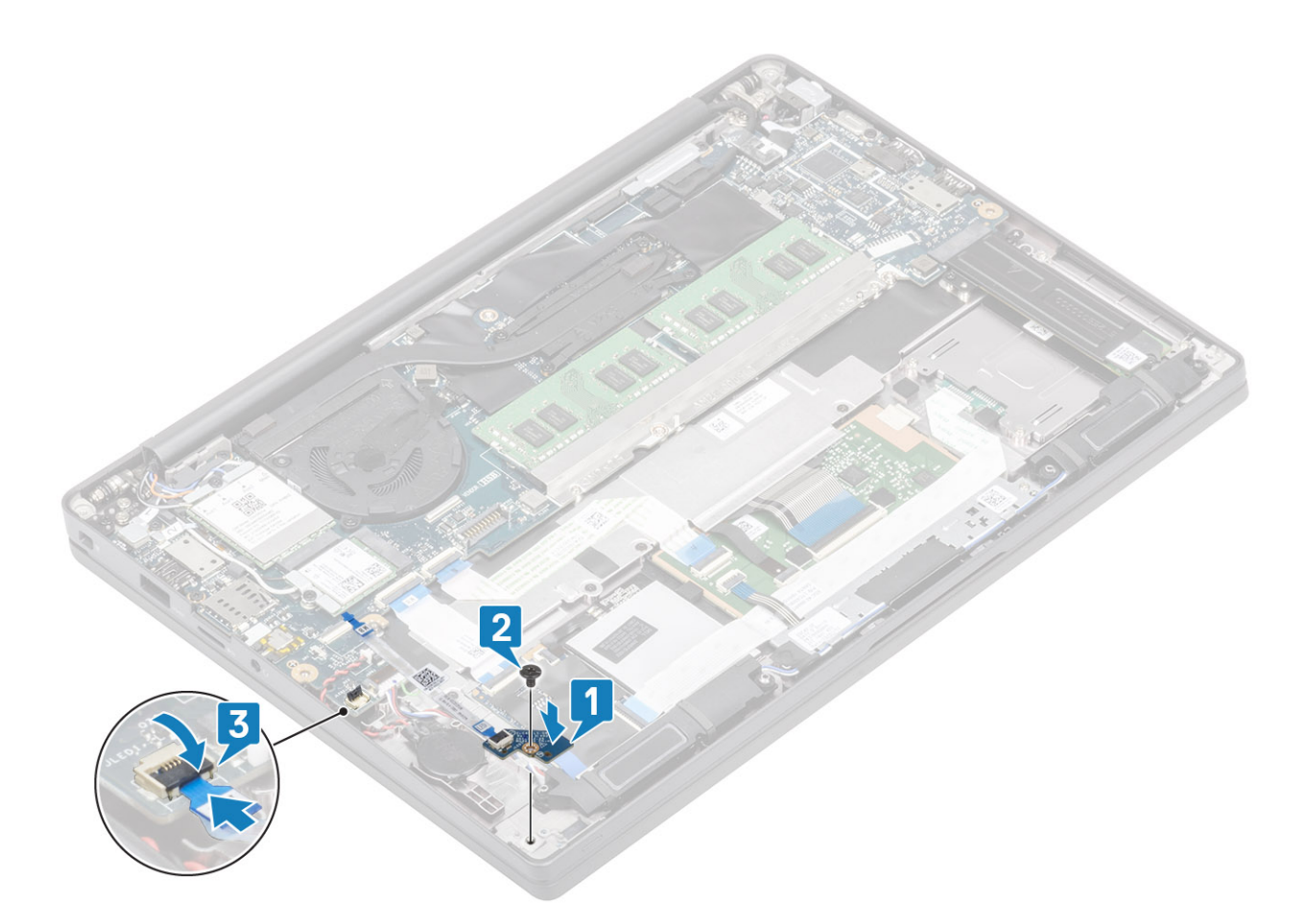

- Подсоедините [кабель динамика.](#page-44-0)
- Установите [аккумулятор.](#page-22-0)
- Установите [нижнюю крышку.](#page-18-0)
- Выполните действия, предусмотренные разделом [После работы с внутренними компонентами компьютера](#page-9-0).

# **Плата кнопок сенсорной панели**

### **Извлечение платы кнопок сенсорной панели**

- Выполните действия, предусмотренные разделом [Подготовка к работе с внутренними компонентами компьютера](#page-5-0).
- Снимите [нижнюю крышку](#page-16-0).
- Извлеките [батарею](#page-22-0).
- Извлеките [динамик](#page-41-0).
- 1 Отсоедините кабель платы сенсорной панели от модуля сенсорной панели [1].
- 2 Отвинтите два винта М2х2,5, которыми плата кнопок сенсорной панели крепится к упору для рук в сборе [3].
- 3 Снимите плату кнопки сенсорной панели с упора для рук в сборе [3].

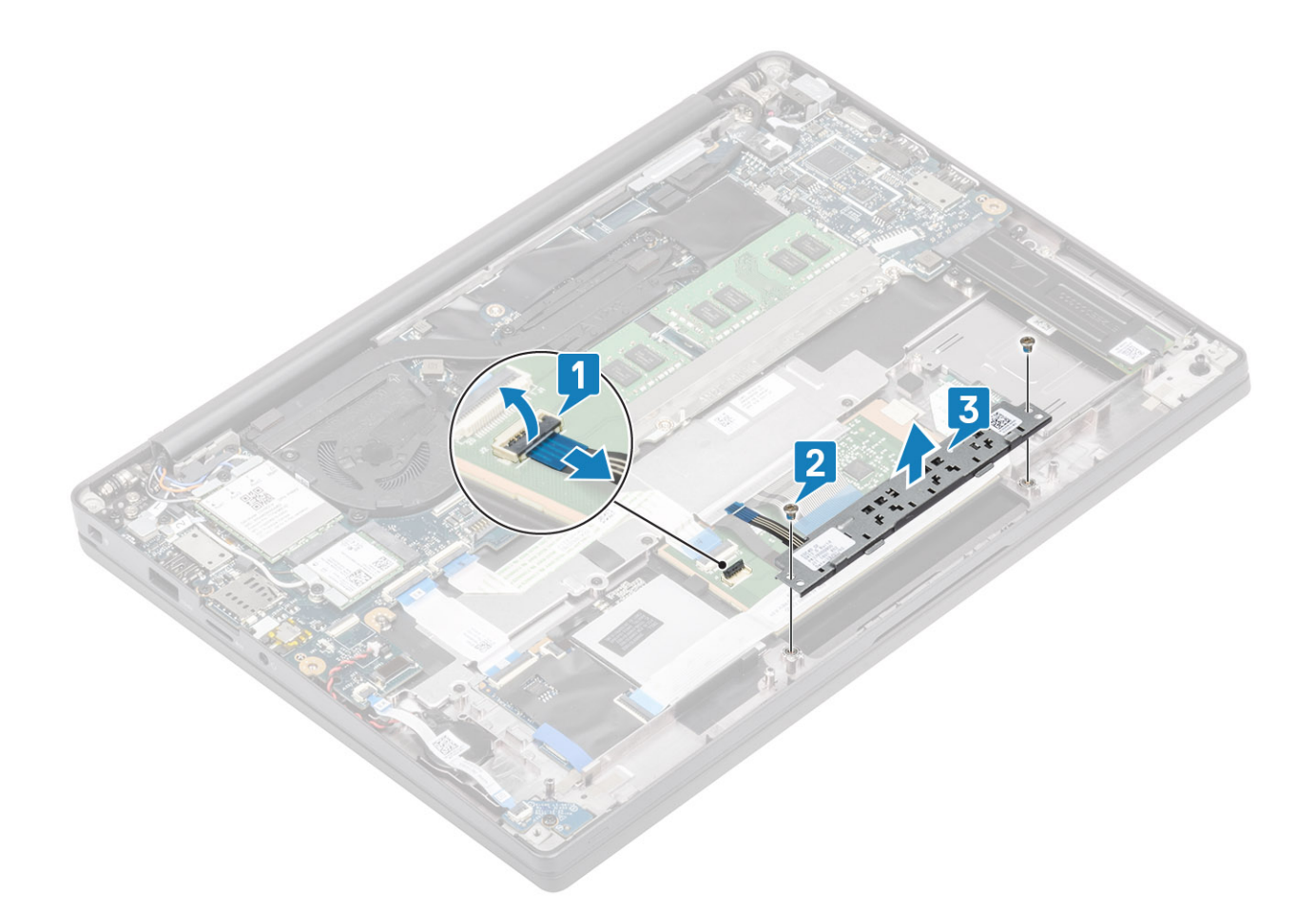

# **Установка платы кнопок сенсорной панели**

- 1 Установите плату кнопок сенсорной панели на упор для рук в сборе [1].
- 2 Завинтите два винта М2х2,5, чтобы прикрепить плату кнопок сенсорной панели к упору для рук в сборе [2].
- 3 Подсоедините кабель платы кнопок сенсорной панели к модулю плату сенсорной панели [3].

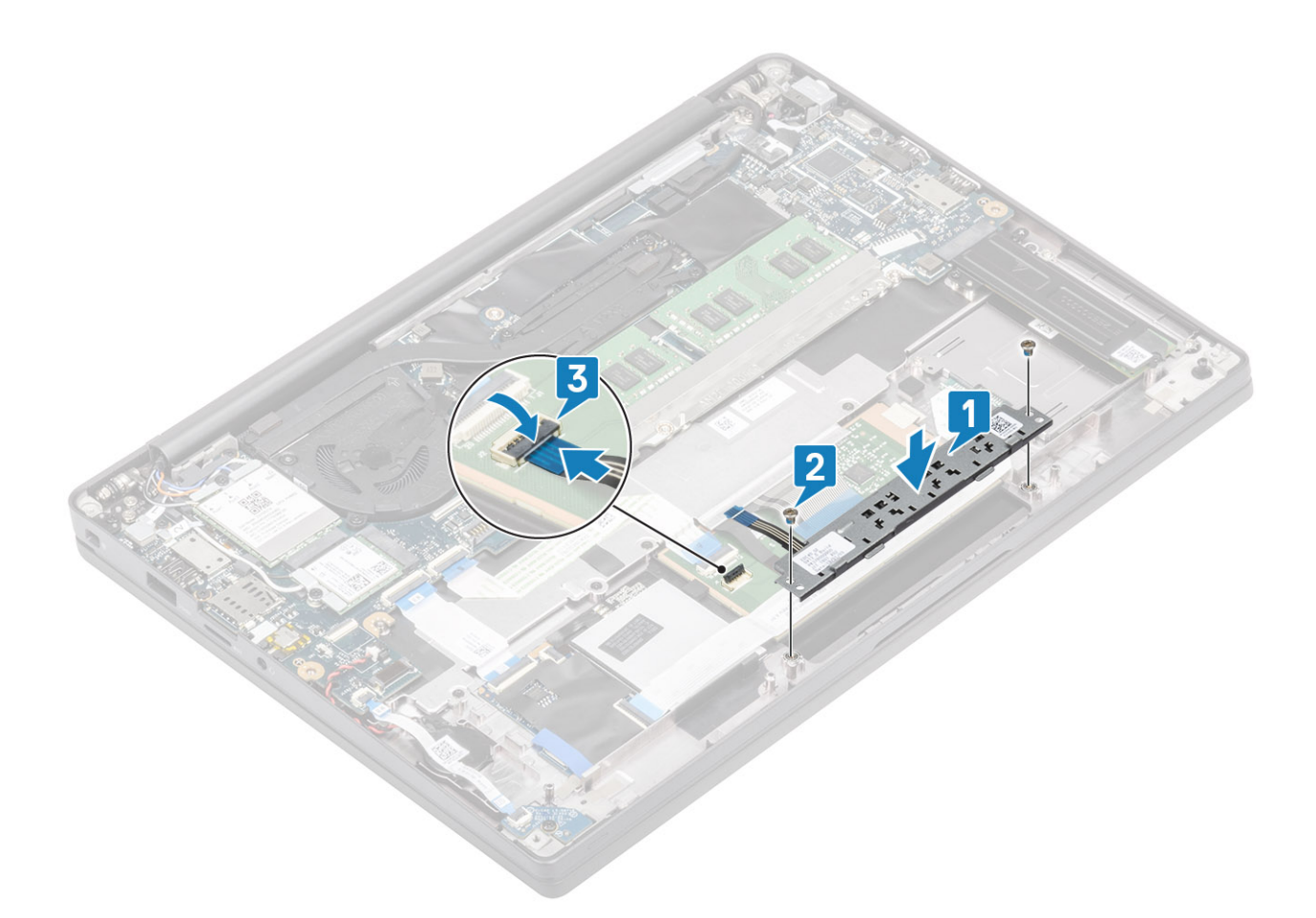

- Установите [динамик](#page-43-0).
- Установите [аккумулятор.](#page-22-0)
- Установите [нижнюю крышку.](#page-18-0)
- Выполните действия, предусмотренные разделом [После работы с внутренними компонентами компьютера](#page-9-0).

# **Устройство для чтения смарт-карт**

### **Извлечение устройства считывания смарт-карт**

- Выполните действия, предусмотренные разделом [Подготовка к работе с внутренними компонентами компьютера](#page-5-0).
- Снимите [нижнюю крышку](#page-16-0).
- Извлеките [батарею](#page-22-0).
- Извлеките [твердотельный накопитель.](#page-29-0)
- Извлеките [динамик](#page-41-0).
- 1 Отсоедините кабель платы устройства чтения смарт-карт от платы USH [1].
- 2 Выверните 4 винта M2x2,5 [3], которыми устройство чтения смарт-карт крепится к упору для рук в сборе.
- 3 Выньте устройство чтения смарт-карт из компьютера [4].

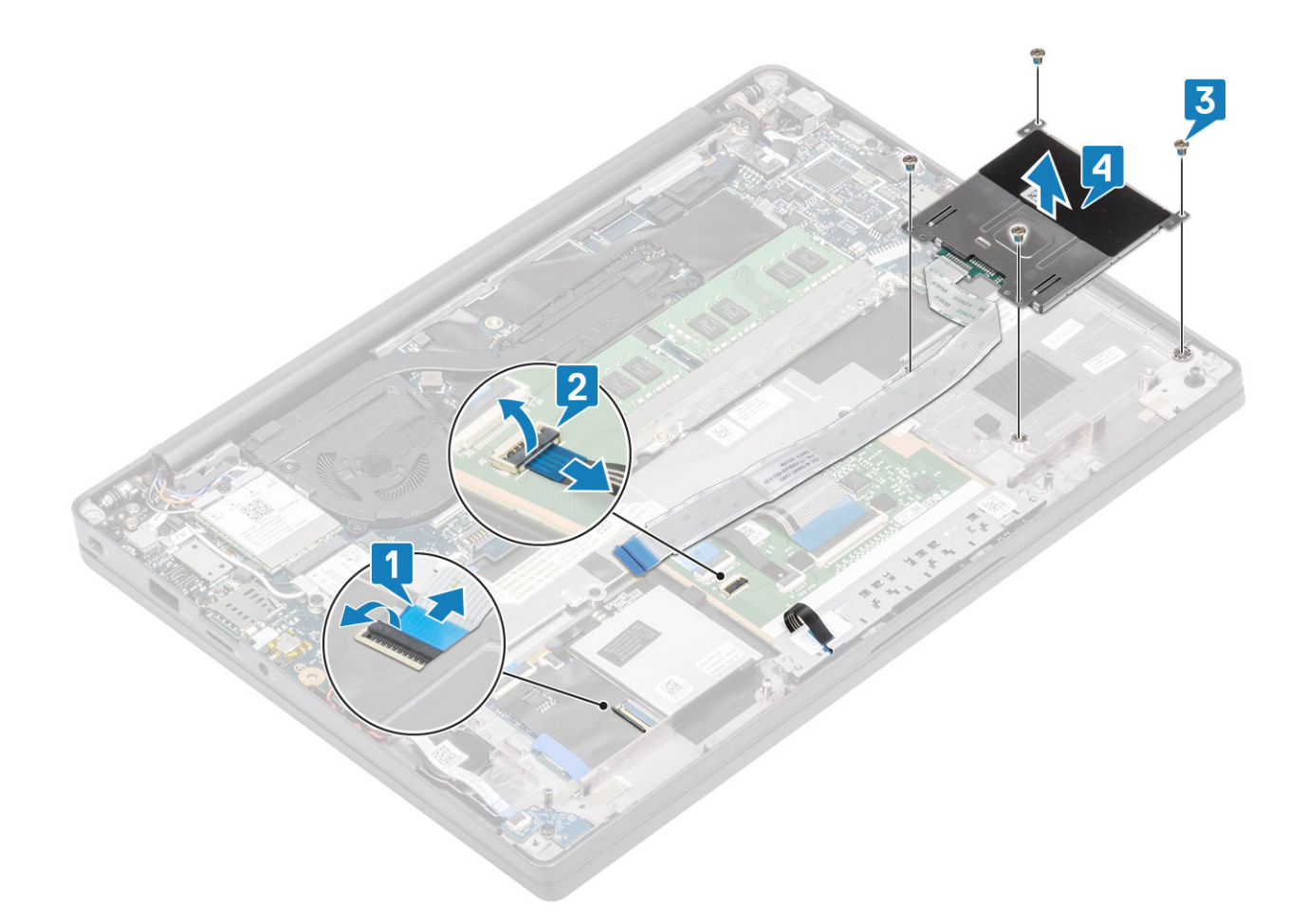

# **Установка устройства считывания смарт-карт**

- 1 Установите устройство чтения смарт-карт в соответствующее гнездо на упоре для рук в сборе [1].
- 2 Заверните четыре винта M2x2,5 [2], которыми оно крепится к упору для рук в сборе.
- 3 Присоедините кабель устройства чтения смарт-карт к плате USH [3].

<span id="page-51-0"></span>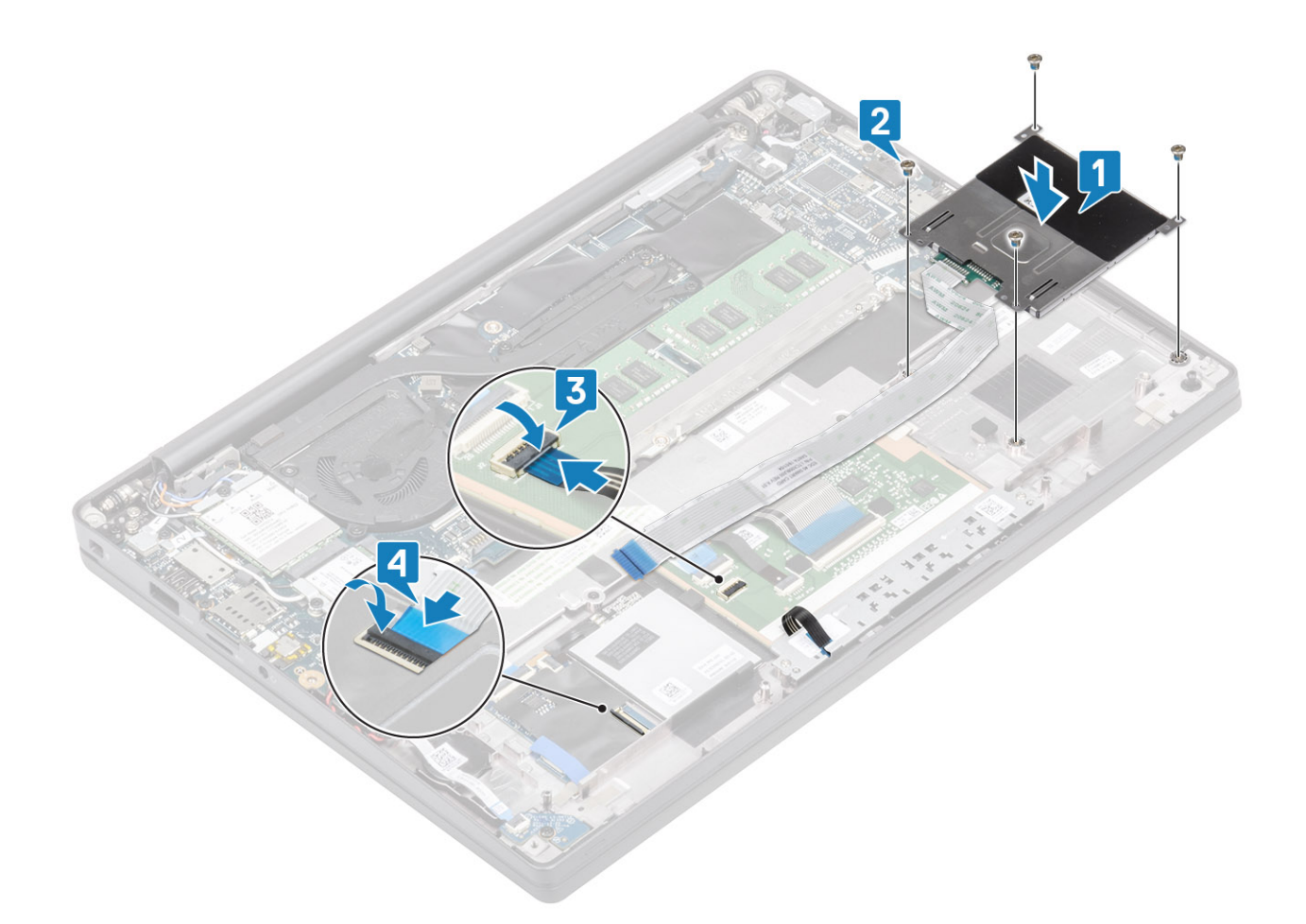

- Установите [динамики](#page-43-0).
- Установите [твердотельный накопитель.](#page-31-0)
- Установите [аккумулятор.](#page-22-0)
- Установите [нижнюю крышку.](#page-18-0)
- Выполните действия, предусмотренные разделом [После работы с внутренними компонентами компьютера](#page-9-0).

# **Дисплей в сборе**

## **Снятие дисплея в сборе**

- Выполните действия, предусмотренные разделом [Подготовка к работе с внутренними компонентами компьютера](#page-5-0).
- Снимите [нижнюю крышку](#page-16-0).
- Извлеките [батарею](#page-22-0).
- 1 Откройте крышку дисплея на 180 градусов.

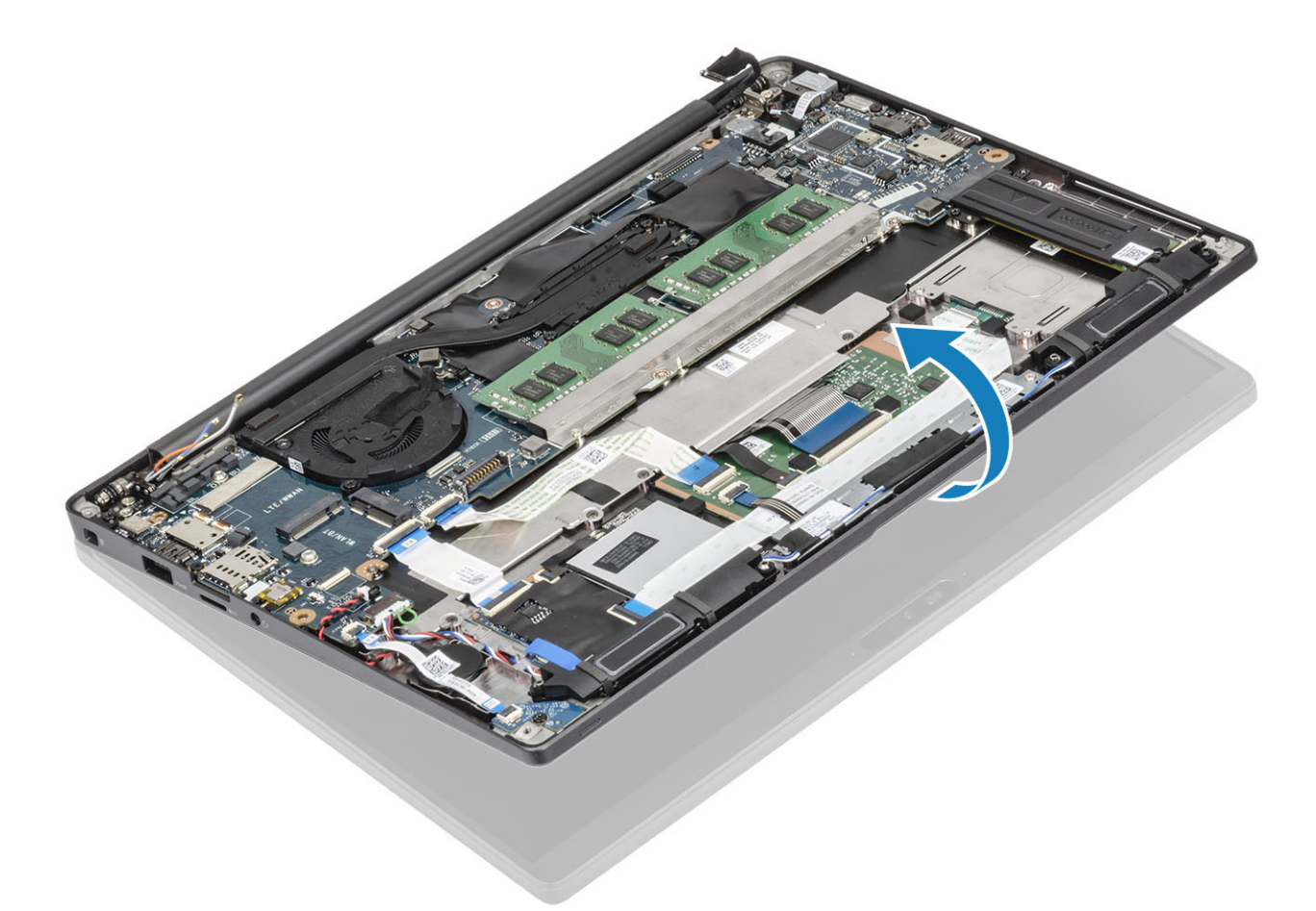

2 Выверните 6 винтов M2,5x4 [1] и снимите дисплей в сборе с упора для рук в сборе [2].

<span id="page-53-0"></span>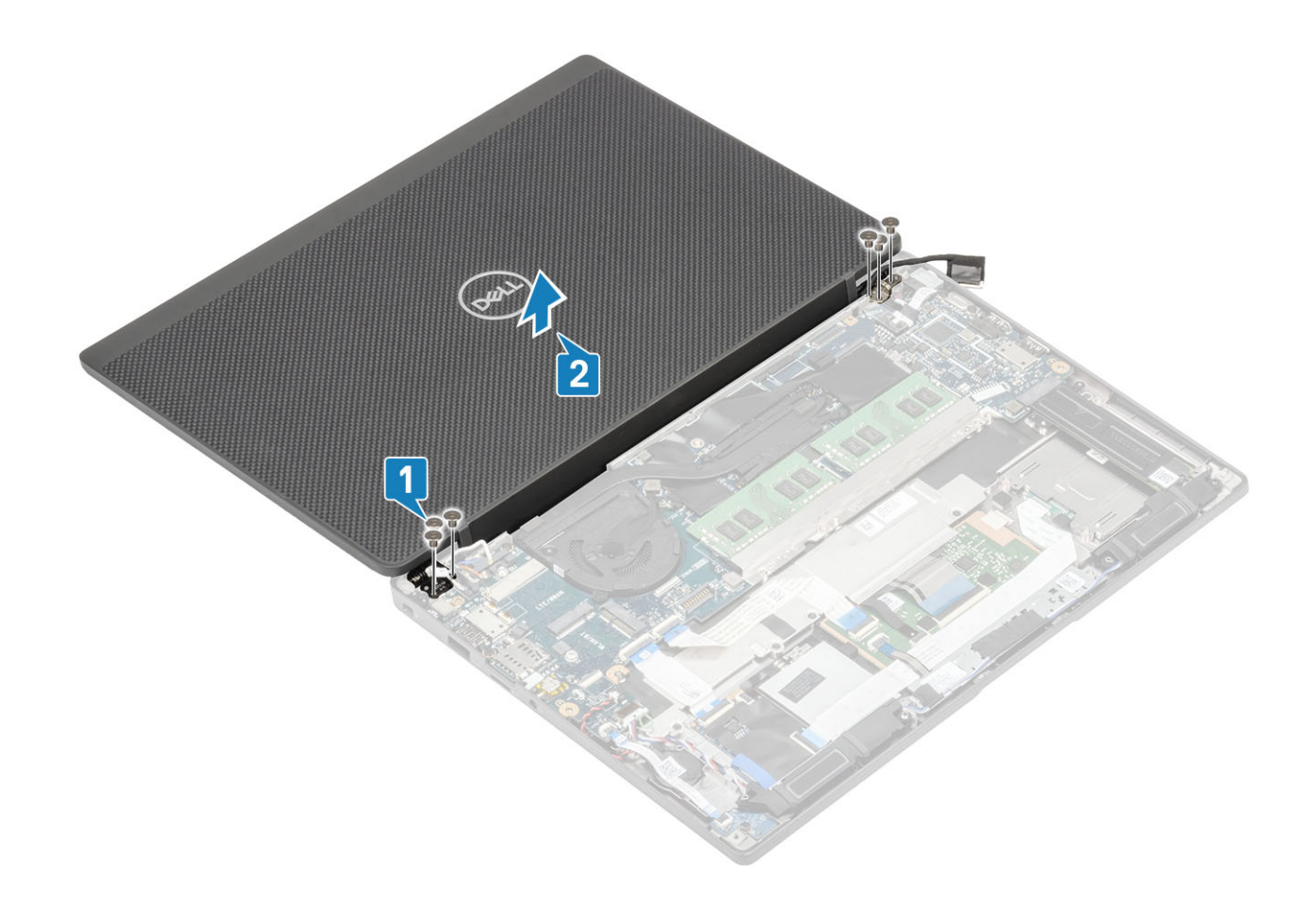

# **Установка дисплея в сборе**

- 1 Установите дисплей в сборе, совместив отверстия для винтов на шарнирах с отверстиями для винтов на упоре для рук в сборе [1].
- 2 Заверните шесть винтов M2,5x3,5 [2], которыми дисплей в сборе крепится к компьютеру [2].

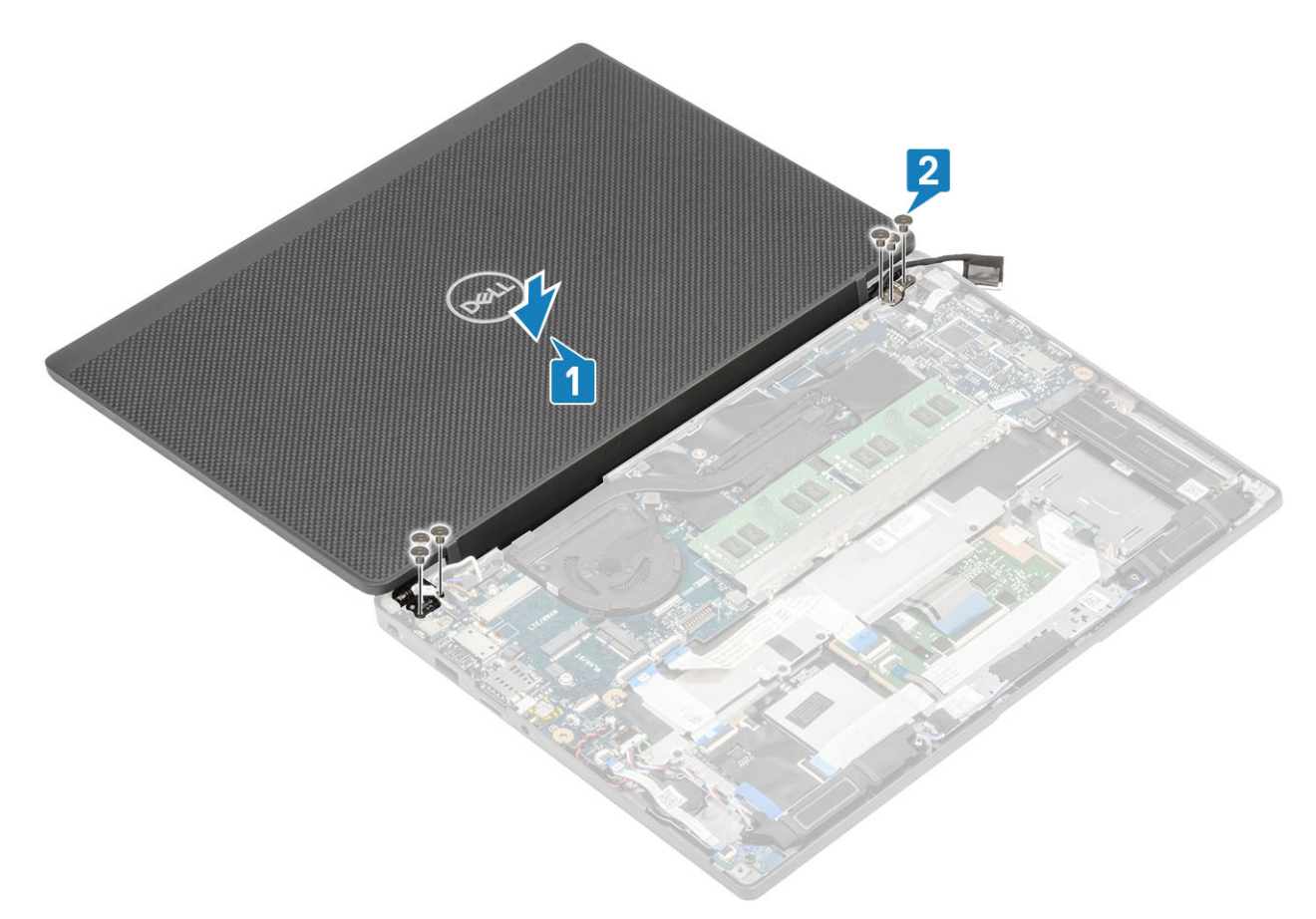

3 Закройте крышку ЖК-панели.

<span id="page-55-0"></span>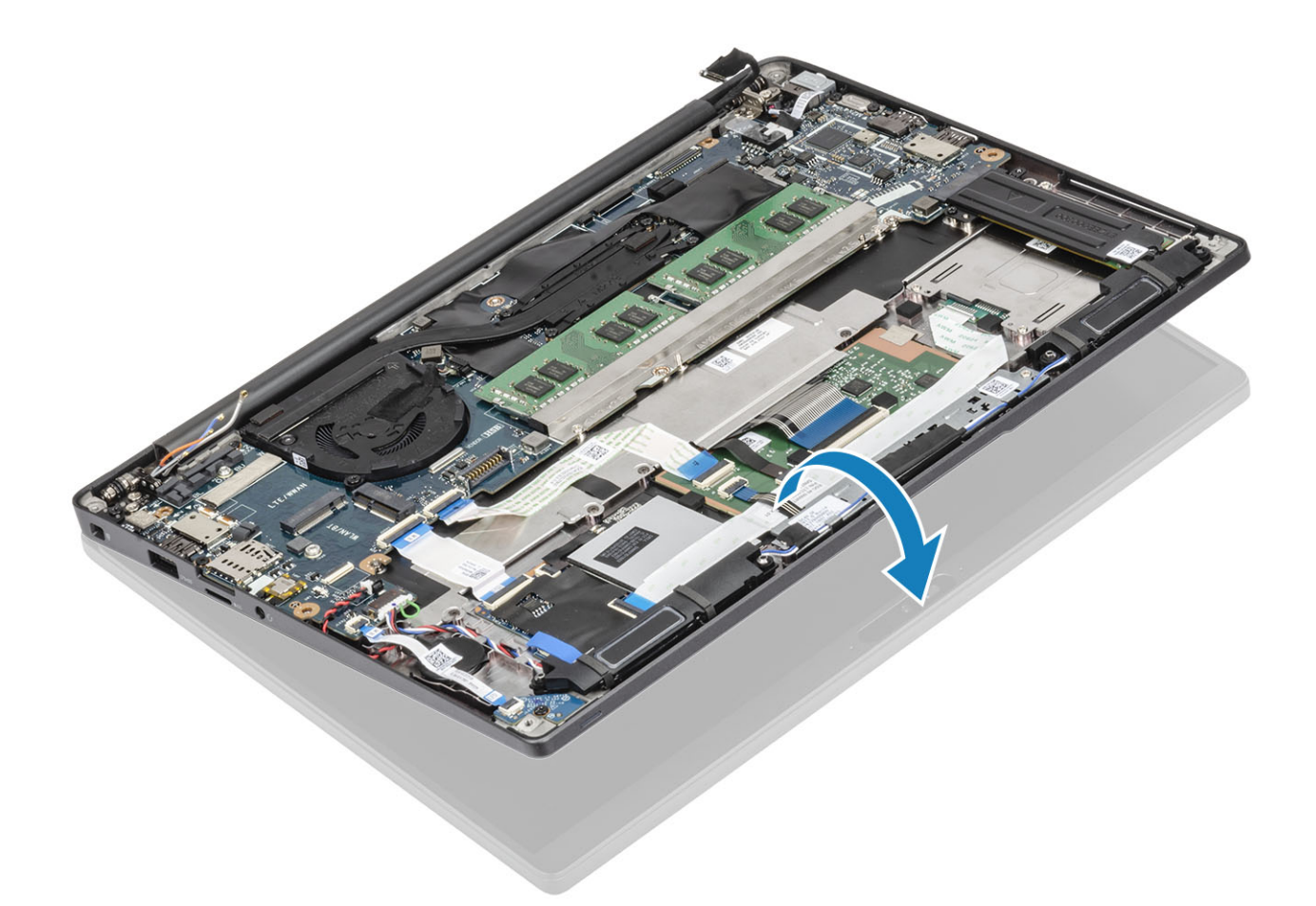

- Установите [аккумулятор.](#page-22-0)
- Установите [нижнюю крышку.](#page-18-0)
- Выполните действия, предусмотренные разделом [После работы с внутренними компонентами компьютера](#page-9-0).

# **Крышки шарниров**

#### **Снятие крышки шарнира**

- Выполните действия, предусмотренные разделом [Подготовка к работе с внутренними компонентами компьютера](#page-5-0).
- Снимите [нижнюю крышку](#page-16-0).
- Извлеките [батарею](#page-22-0).
- Снимите [дисплей в сборе](#page-51-0).
- 1 Откройте шарниры под углом 90 градусов к дисплею в сборе [1].
- 2 Сдвиньте крышку шарнира в сторону правого шарнира и снимите ее с дисплея в сборе [2].

<span id="page-56-0"></span>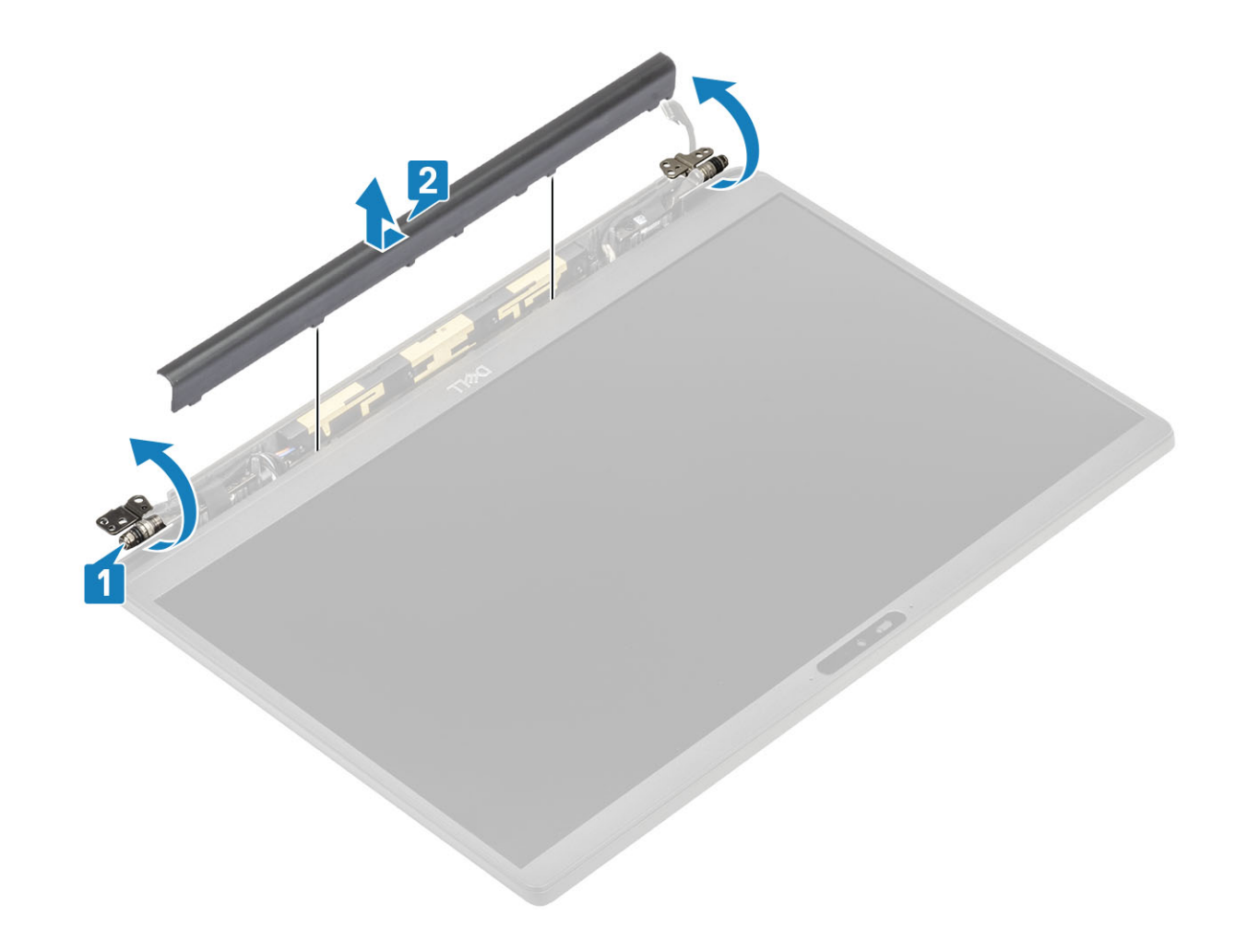

# **Установка крышки шарнира**

- 1 Сдвиньте крышку шарнира в сторону левого шарнира, пока она не защелкнется на дисплее в сборе [1].
- 2 Закройте шарниры под углом 180 градусов к дисплею в сборе [2].

<span id="page-57-0"></span>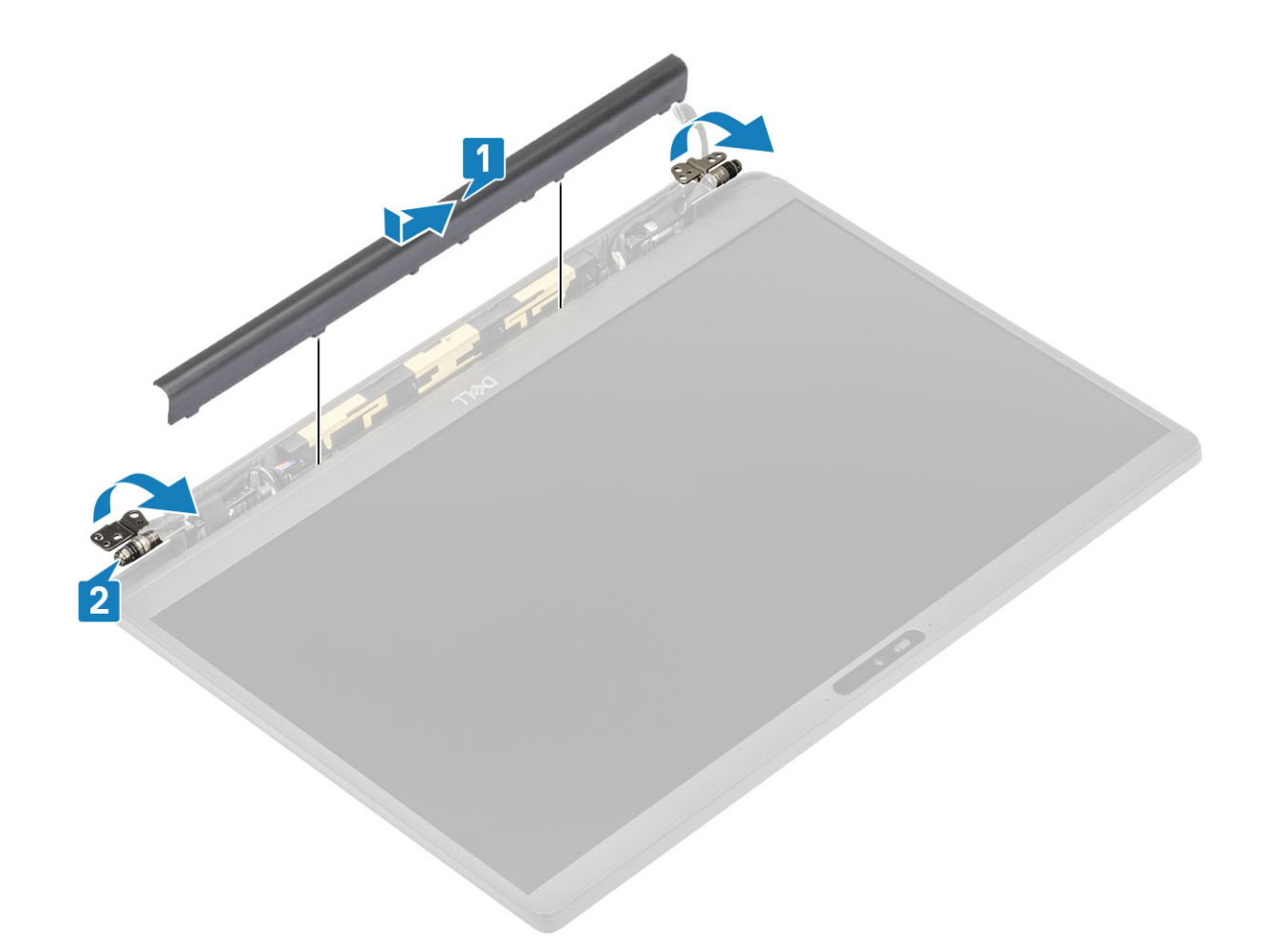

- Установите [дисплей в сборе](#page-53-0).
- Установите [аккумулятор.](#page-22-0)
- Установите [нижнюю крышку.](#page-18-0)
- Выполните действия, предусмотренные разделом [После работы с внутренними компонентами компьютера](#page-9-0).

# **Шарниры дисплея**

### **Снятие шарниров**

- Выполните действия, предусмотренные разделом [Подготовка к работе с внутренними компонентами компьютера](#page-5-0).
- Снимите [нижнюю крышку](#page-16-0).
- Извлеките [батарею](#page-22-0).
- Снимите [дисплей в сборе](#page-51-0).
- Снимите [крышку шарнира.](#page-55-0)
- 1 Отсоедините от шарниров антенну и кабель дисплея.

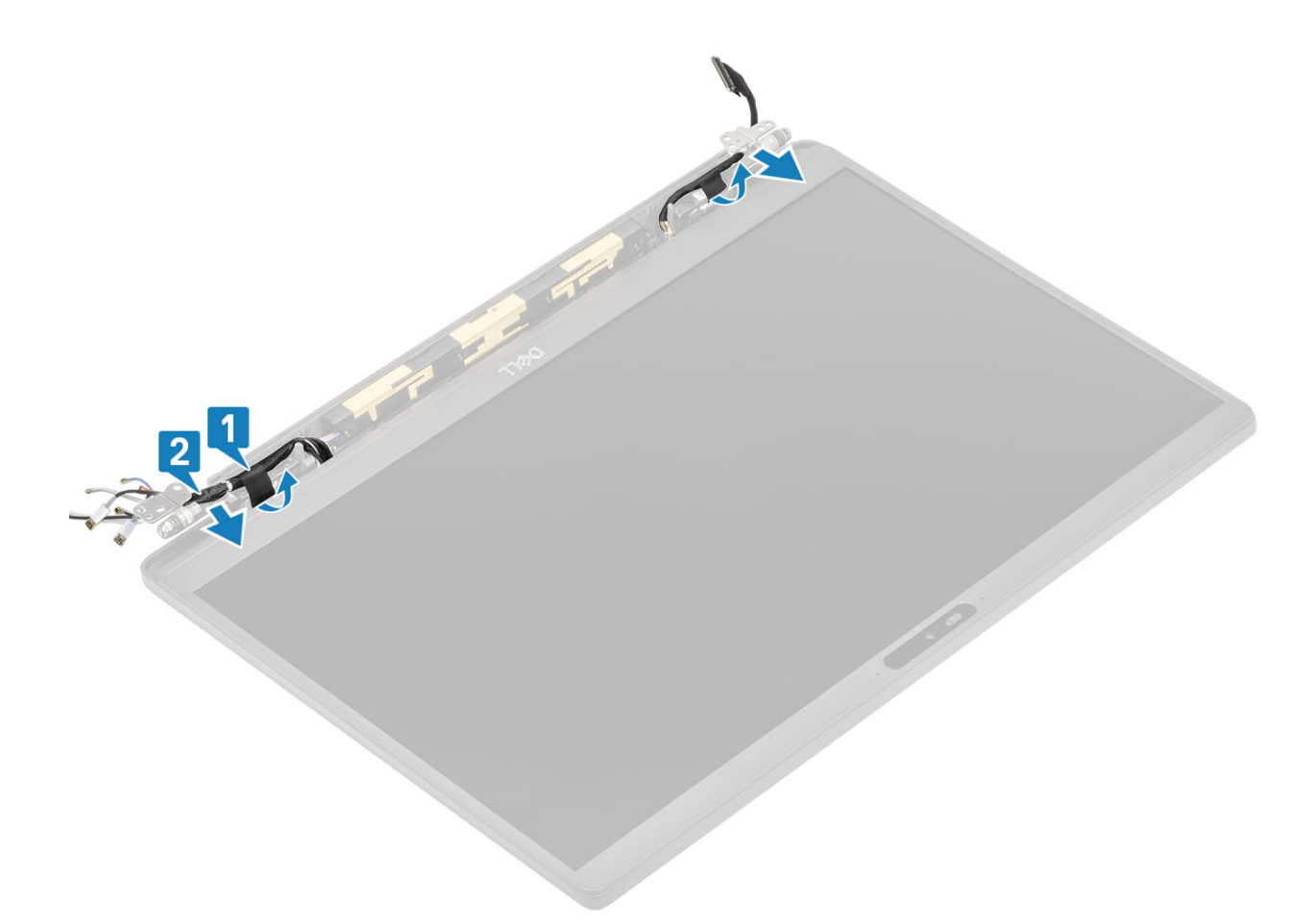

- 2 Выверните четыре винта M2,5x5 [1], которыми шарниры крепятся к дисплею в сборе.
- 3 Снимите шарниры с задней крышки дисплея в сборе [2].

<span id="page-59-0"></span>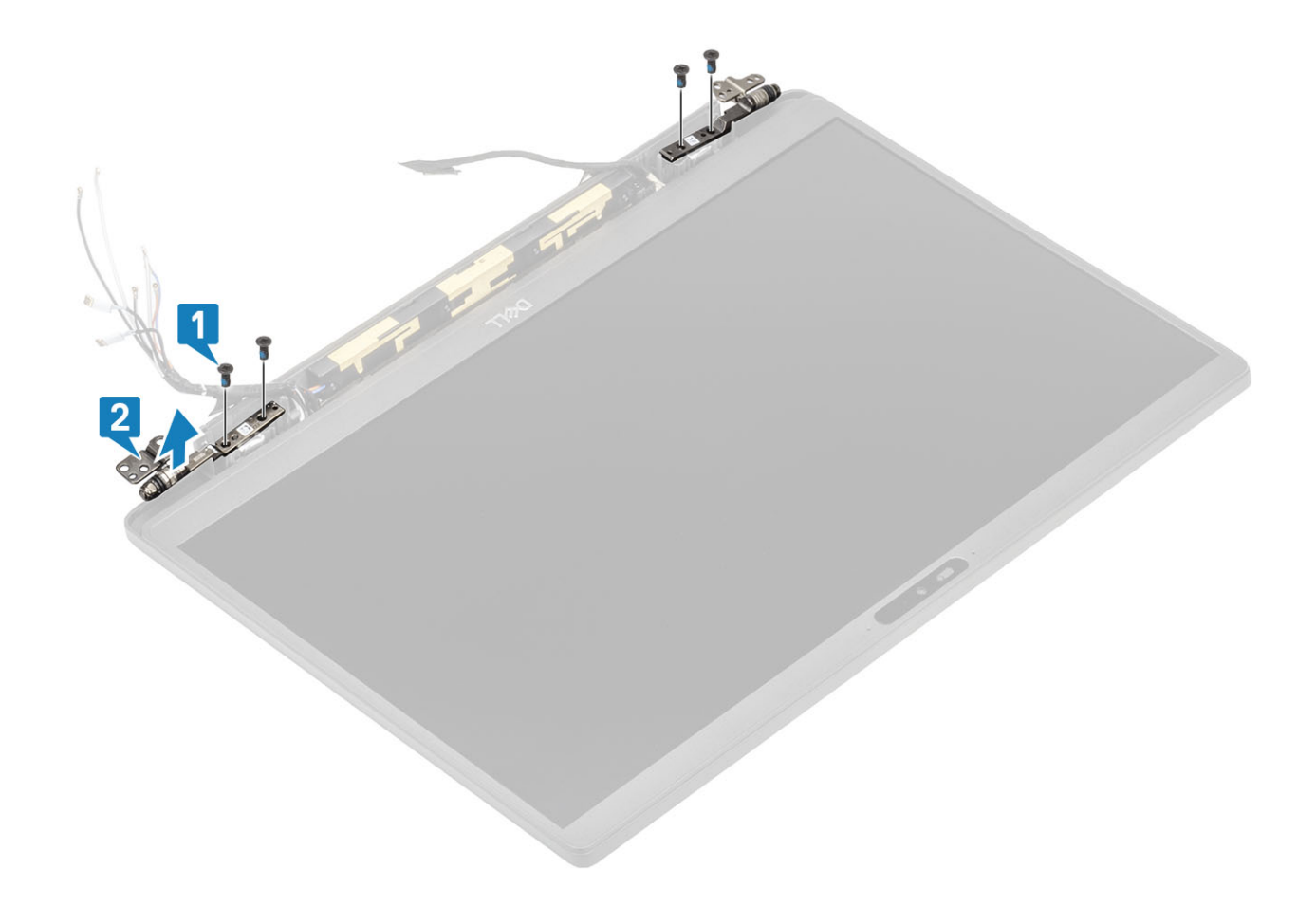

# **Установка шарниров**

- 1 Выровняйте шарниры и установите их на дисплей в сборе [1].
- 2 Заверните четыре винта M2,5x5, которыми шарниры дисплея крепятся к тыльной крышке дисплея в сборе [2].

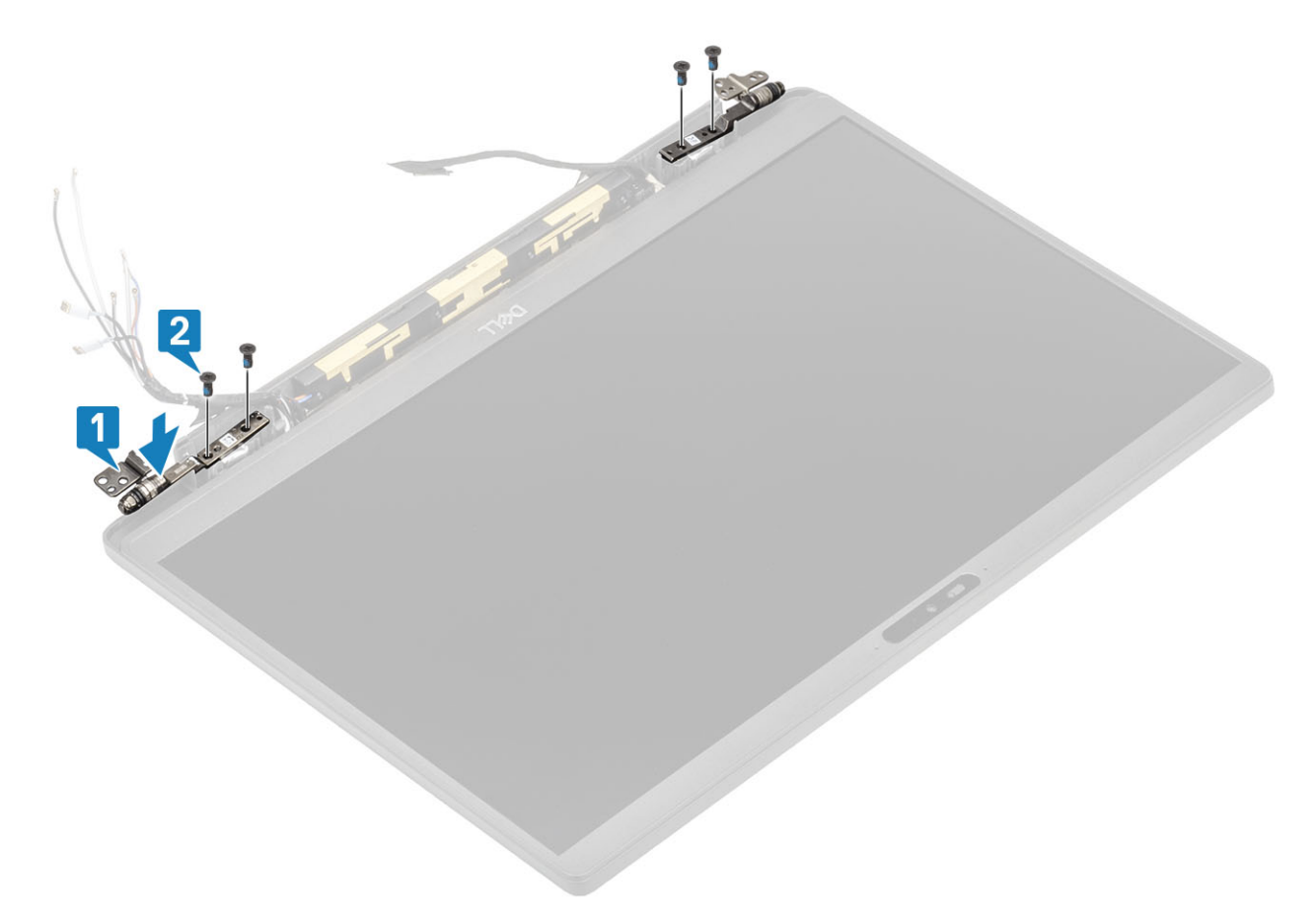

3 Проложите вдоль шарниров антенну и кабель дисплея.

<span id="page-61-0"></span>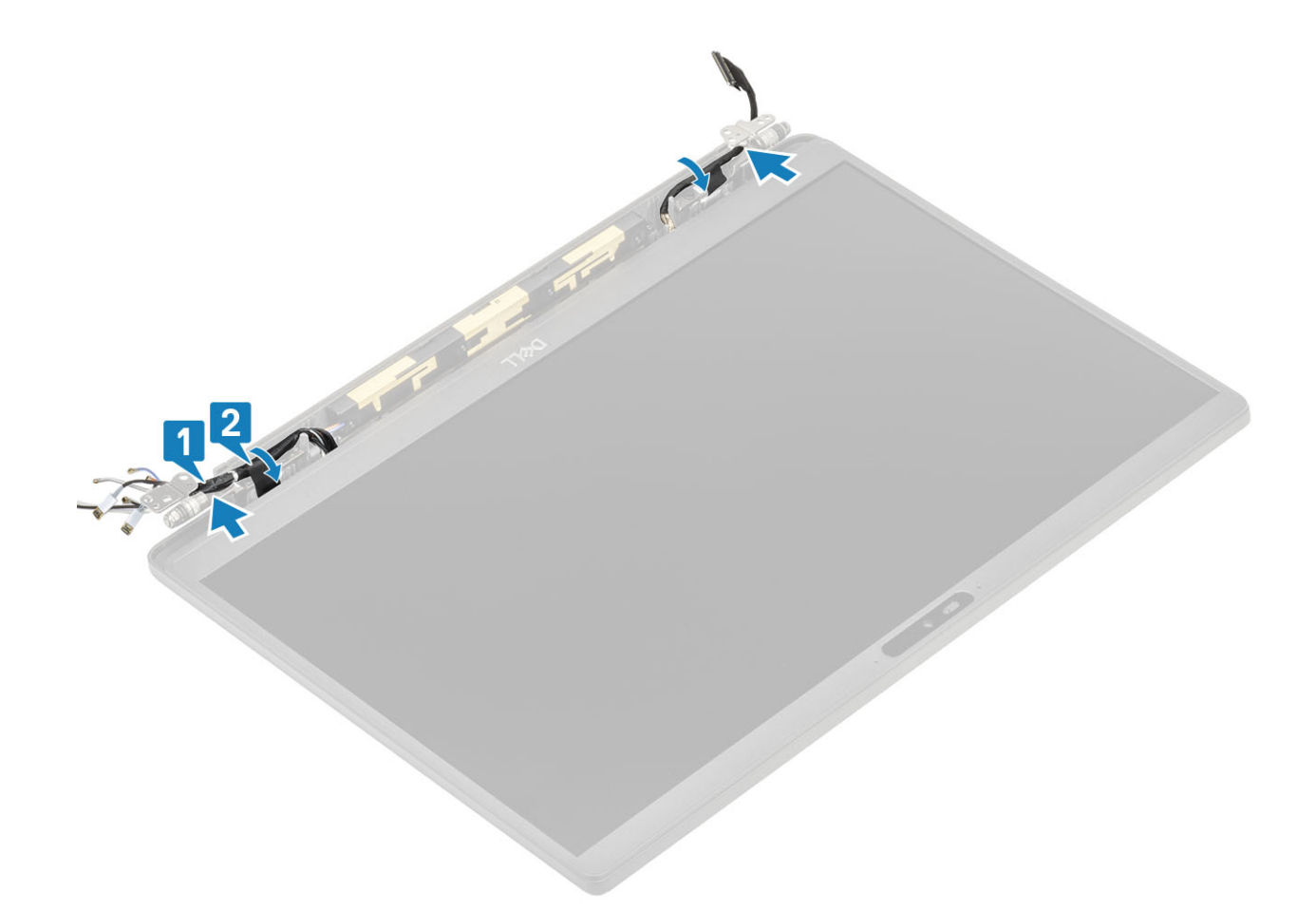

- Установите [крышку шарнира](#page-56-0)
- Установите [дисплей в сборе](#page-53-0).
- Установите [аккумулятор.](#page-22-0)
- Установите [нижнюю крышку.](#page-18-0)
- Выполните действия, предусмотренные разделом [После работы с внутренними компонентами компьютера](#page-9-0).

#### **Лицевая панель дисплея**

#### **Снятие лицевой панели дисплея**

- Выполните действия, предусмотренные разделом [Подготовка к работе с внутренними компонентами компьютера](#page-5-0).
- Снимите [нижнюю крышку](#page-16-0).
- Извлеките [батарею](#page-22-0).
- Снимите [дисплей в сборе](#page-51-0).
- Снимите [крышку шарнира.](#page-55-0)
- Снимите [шарниры.](#page-57-0)
- 1 С помощью пластмассовой палочки подцепите выемки внизу дисплея в сборе рядом с шарнирами [1].
- 2 Подденьте внешние края лицевой панели дисплея, чтобы снять ее с дисплея в сборе [2].

<span id="page-62-0"></span>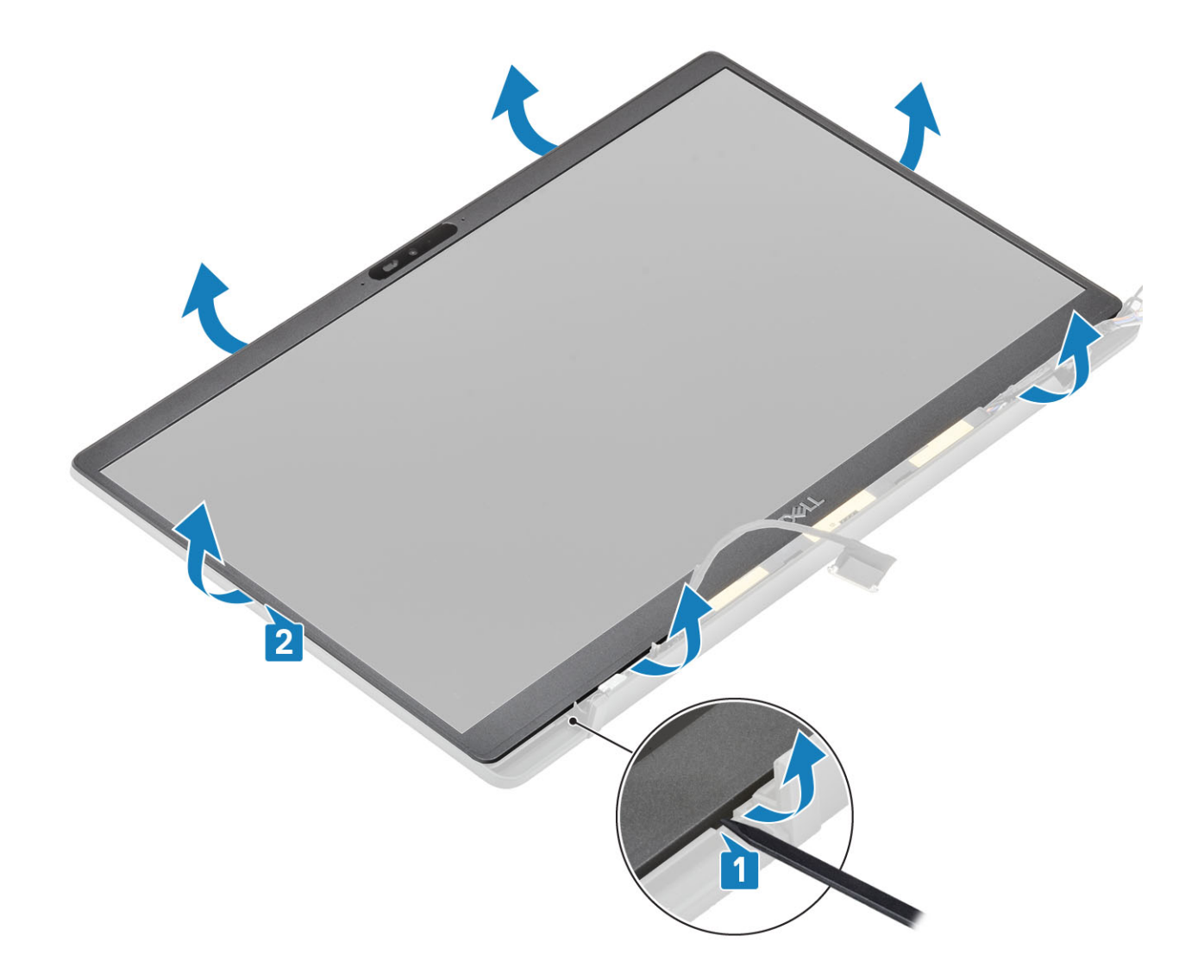

# **Установка лицевой панели дисплея**

Установите лицевую панель дисплея на дисплей в сборе и нажмите на края, чтобы защелкнуть ее на тыльной крышке дисплея.

<span id="page-63-0"></span>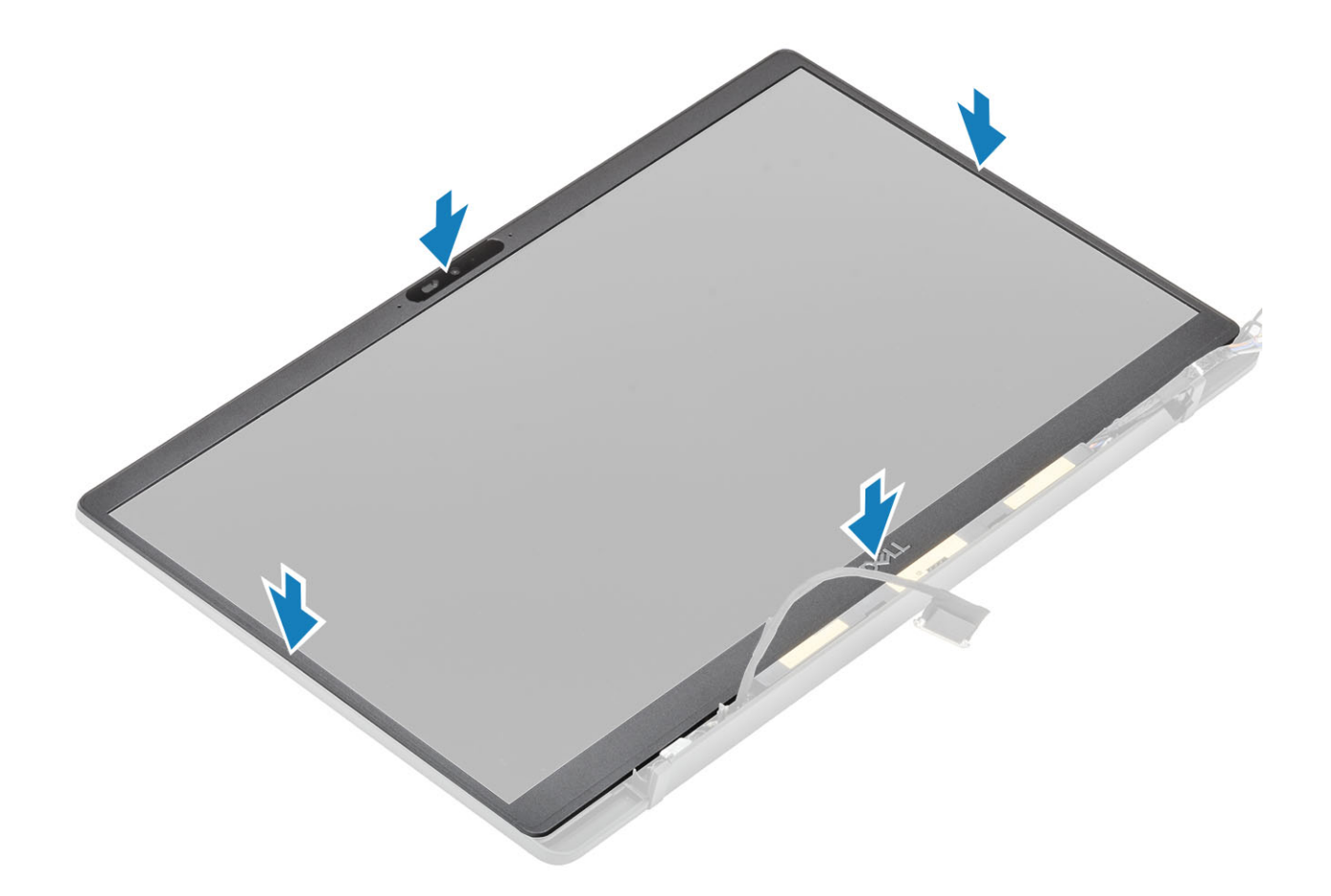

- Установите [шарниры](#page-59-0).
- Установите [крышку шарнира](#page-56-0)
- Установите [дисплей в сборе](#page-53-0).
- Установите [аккумулятор.](#page-22-0)
- Установите [нижнюю крышку.](#page-18-0)
- Выполните действия, предусмотренные разделом [После работы с внутренними компонентами компьютера](#page-9-0).

### **Панель дисплея**

#### **Снятие панели дисплея**

- Выполните действия, предусмотренные разделом [Подготовка к работе с внутренними компонентами компьютера](#page-5-0).
- Снимите [нижнюю крышку](#page-16-0).
- Извлеките [батарею](#page-22-0).
- Снимите [дисплей в сборе](#page-51-0).
- Снимите [крышку шарнира.](#page-55-0)
- Снимите [шарниры.](#page-57-0)
- Снимите [лицевую панель дисплея.](#page-61-0)
- 1 Переверните панель дисплея, чтобы отделить ЖК-панель от тыльной крышки.

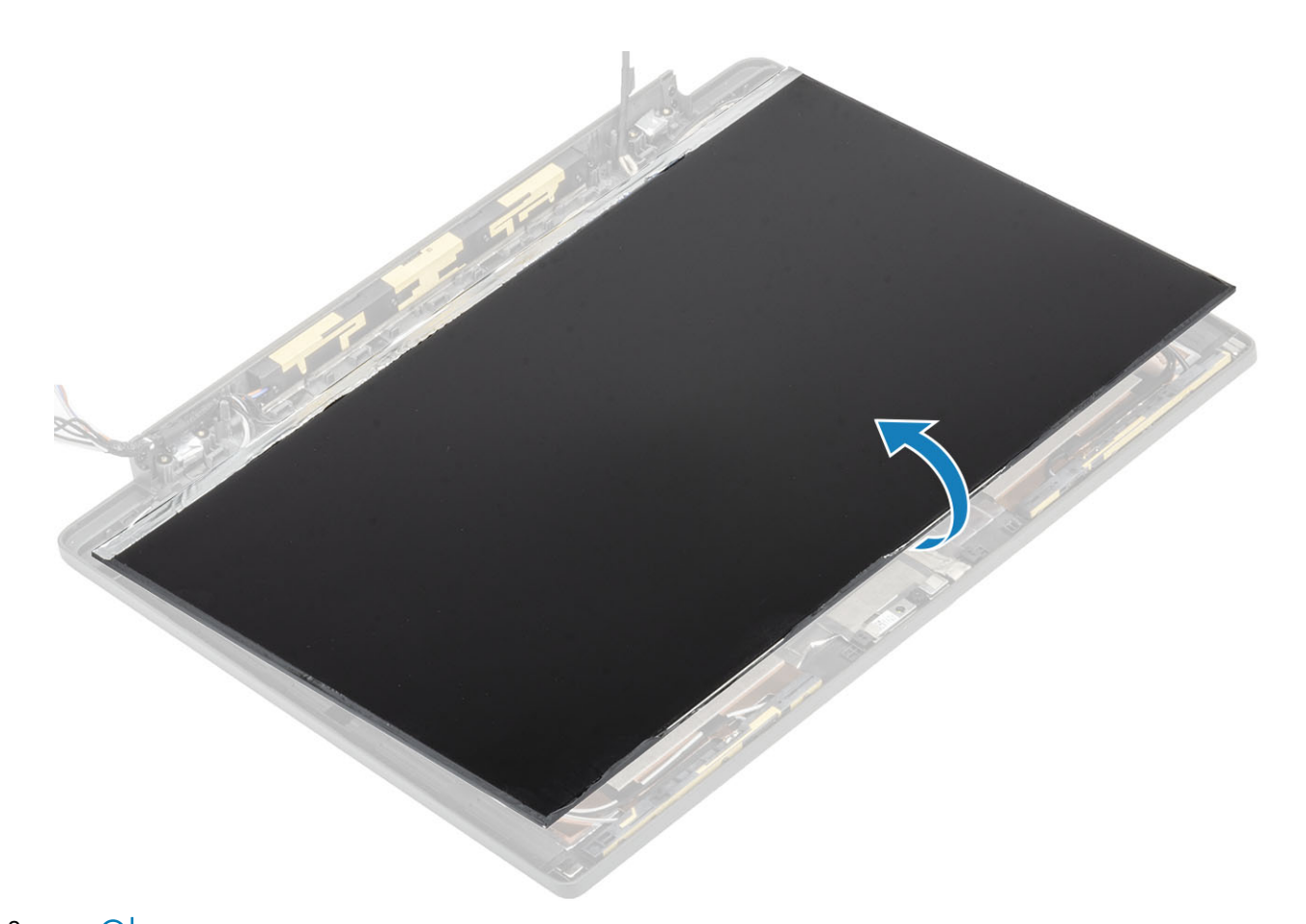

2 **ПРИМЕЧАНИЕ: Не дергайте за эластичные ленты на панели дисплея. Не нужно отсоединять кронштейны от панели дисплея.**

Отклейте ленту [1] и откройте защелку [2], чтобы отсоединить кабель eDP от панели дисплея [3].

<span id="page-65-0"></span>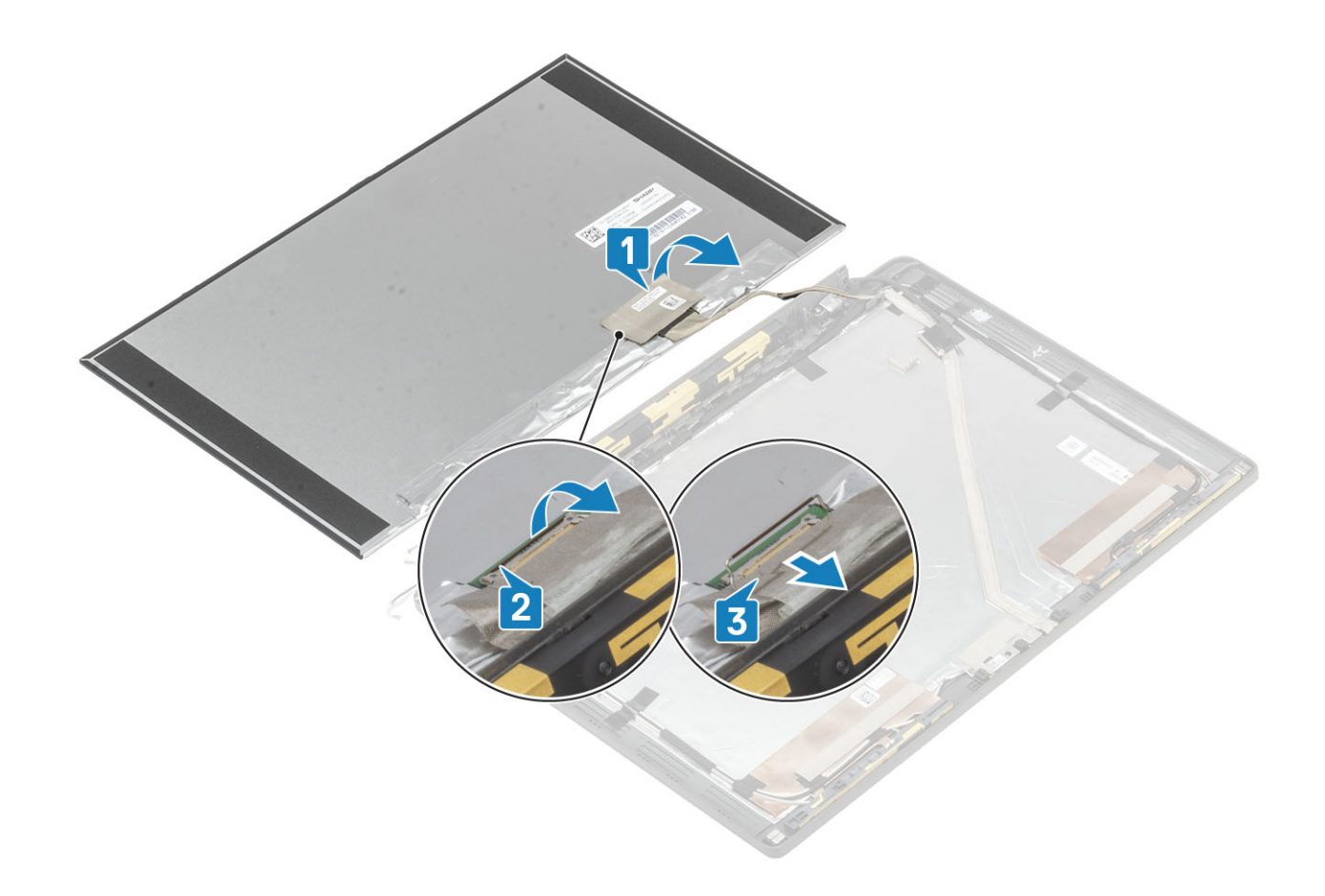

### **Установка панели дисплея**

- 1 Подсоедините кабель EDP к разъему на панели дисплея [1] и закройте зажим, чтобы зафиксировать разъем [2].
- 2 Приклейте клейкую ленту на разъем EDP на панели дисплея [3] и переверните дисплей на тыльную крышку [4].

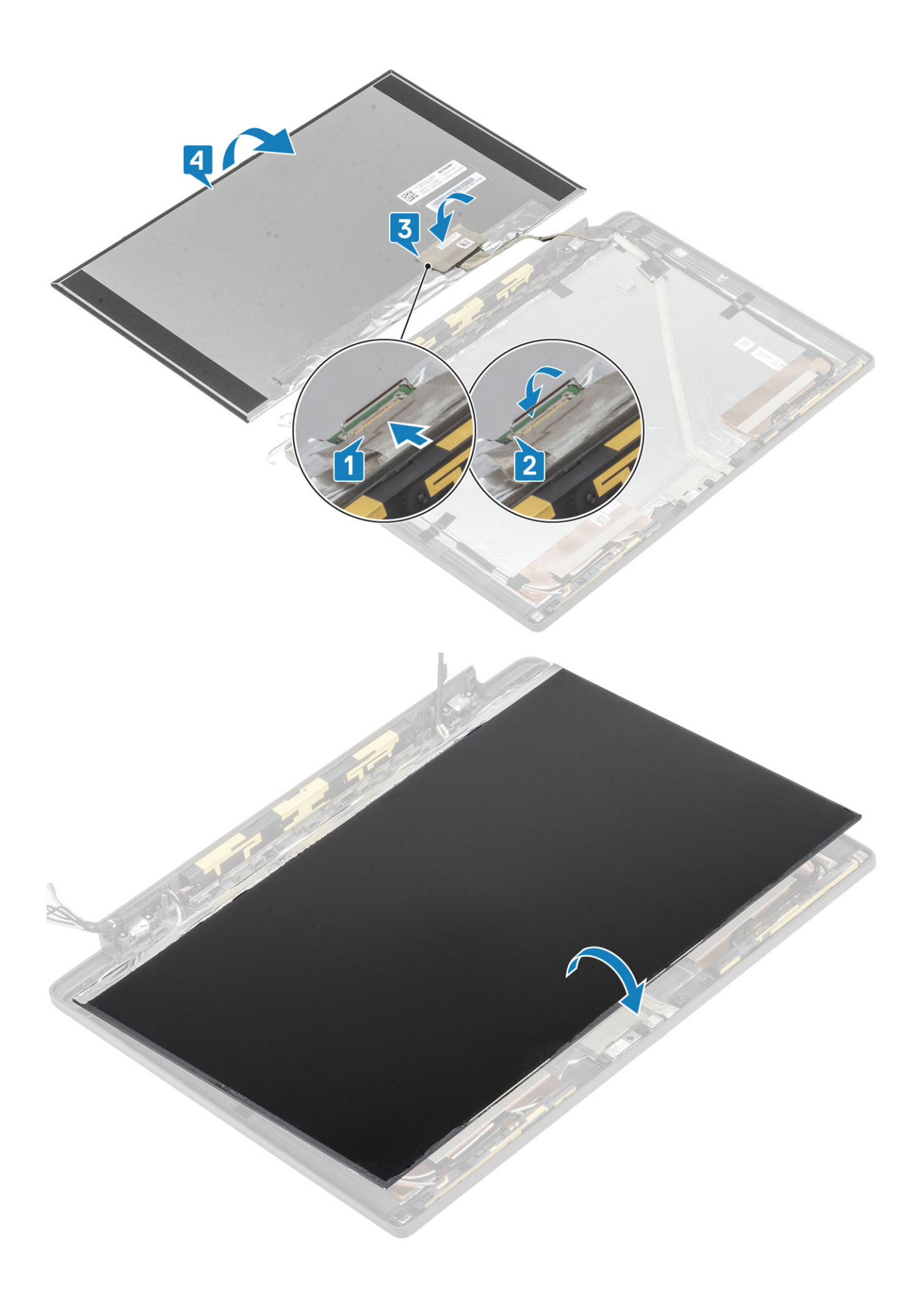

- Установите [лицевую панель дисплея](#page-62-0).
- Установите [шарниры](#page-59-0).
- Установите крышку [шарнира](#page-56-0)
- Установите [дисплей в сборе](#page-53-0).
- Установите [аккумулятор.](#page-22-0)
- Установите [нижнюю крышку.](#page-18-0)
- Выполните действия, предусмотренные разделом [После работы с внутренними компонентами компьютера](#page-9-0).

## **Модуль камеры и микрофона**

#### **Извлечение модуля камеры и микрофона**

- Выполните действия, предусмотренные разделом [Подготовка к работе с внутренними компонентами компьютера](#page-5-0).
- Снимите [нижнюю крышку](#page-16-0).
- Извлеките [батарею](#page-22-0).
- Снимите [дисплей в сборе](#page-51-0).
- Снимите [крышку шарнира.](#page-55-0)
- Снимите [шарниры.](#page-57-0)
- Снимите [лицевую панель дисплея.](#page-61-0)
- Снимите [панель дисплея.](#page-63-0)
- 1 Удалите клейкую ленту [1] на модуле камеры и микрофона
- 2 Отсоедините кабель дисплея от модуля камеры и микрофона [2].
- 3 С помощью пластмассовой палочки подденьте модуль камеры и микрофона и отсоедините его от тыльной крышки дисплея [3].

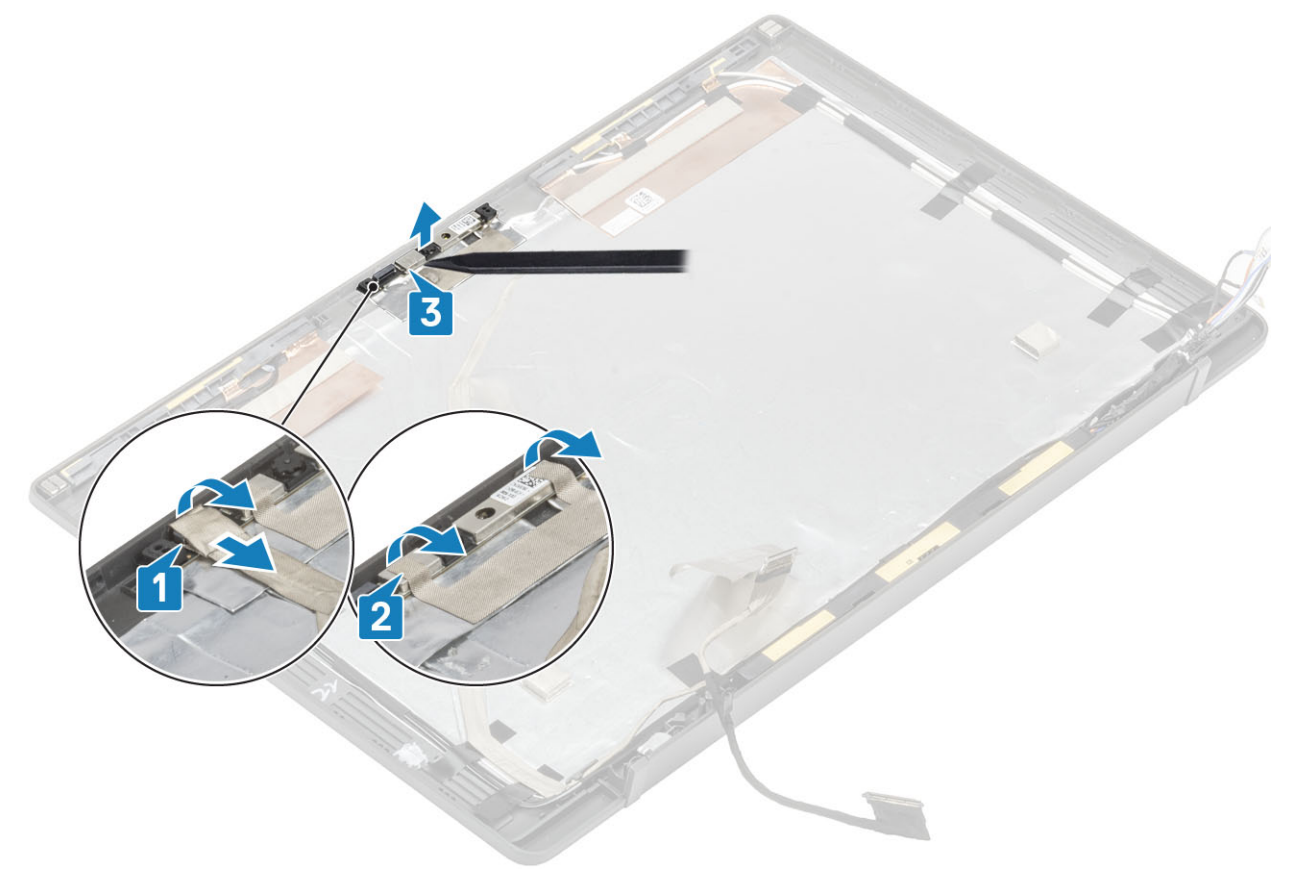

#### **Установка модуля камеры и микрофона**

- 1 Выровняйте модуль камеры и микрофона и установите его на тыльную крышку дисплея в сборе [1].
- 2 С помощью клейкой ленты прикрепите модуль камеры и микрофона к тыльной крышке дисплея [2].
- 3 Подсоедините кабель дисплея к модулю камеры и микрофона [3].

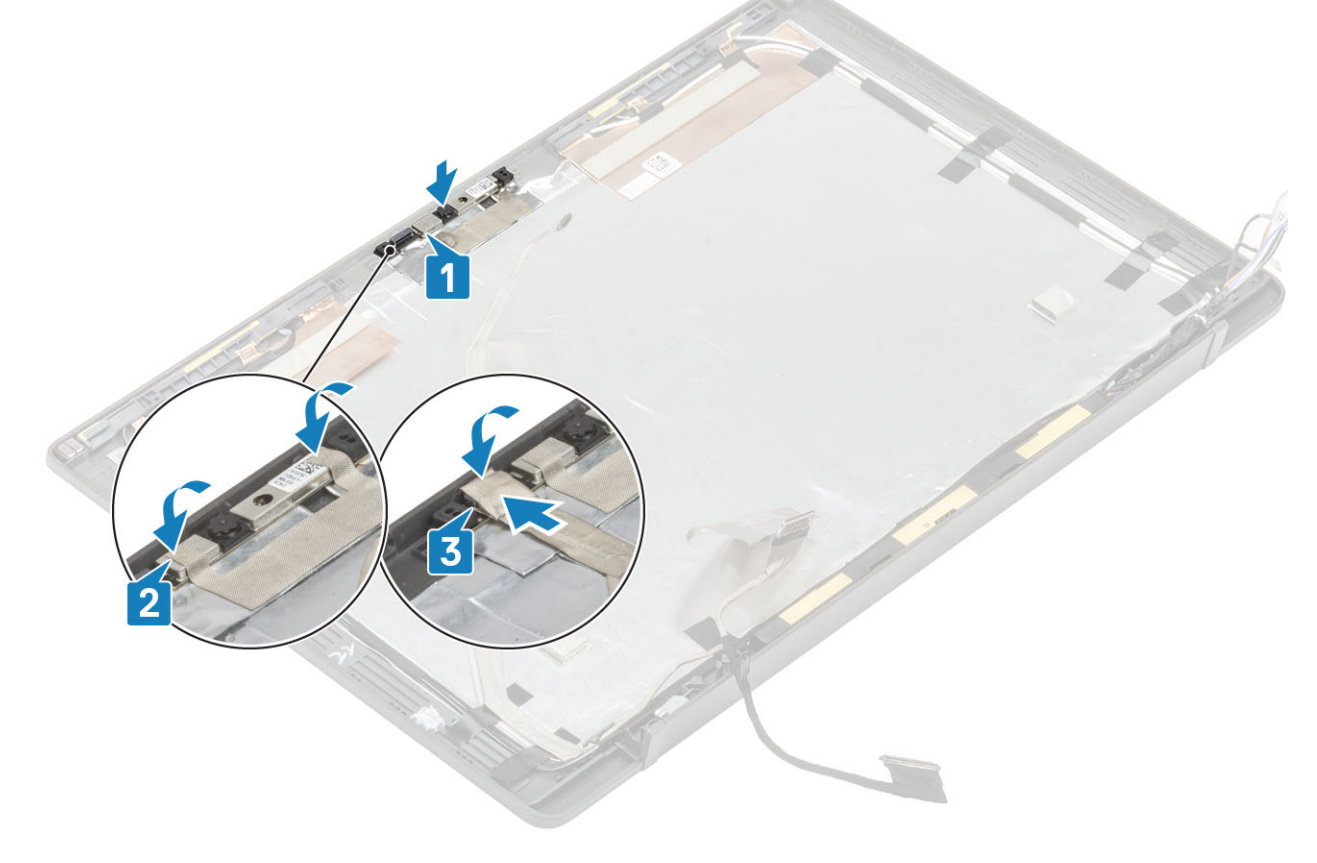

- Установите [панель дисплея.](#page-65-0)
- Установите [шарниры](#page-59-0).
- Установите [лицевую панель дисплея](#page-62-0).
- Установите [крышку шарнира](#page-56-0)
- Установите [дисплей в сборе](#page-53-0).
- Установите [аккумулятор.](#page-22-0)
- Установите [нижнюю крышку.](#page-18-0)
- Выполните действия, предусмотренные разделом [После работы с внутренними компонентами компьютера](#page-9-0).

# **Кабель дисплея**

### **Извлечение кабеля дисплея**

- Выполните действия, предусмотренные разделом [Подготовка к работе с внутренними компонентами компьютера](#page-5-0).
- Снимите [нижнюю крышку](#page-16-0).
- Извлеките [батарею](#page-22-0).
- 4 Снимите [дисплей в сборе](#page-51-0).
- 5 Снимите [крышку шарнира.](#page-55-0)
- 6 Снимите [лицевую панель дисплея.](#page-61-0)
- 7 Снимите [шарниры.](#page-57-0)
- 8 Снимите [панель дисплея.](#page-63-0)

Отсоедините кабель дисплея от модуля камеры и микрофона [1] и осторожно выньте кабель дисплея из направляющего желобка на тыльной крышке дисплея.

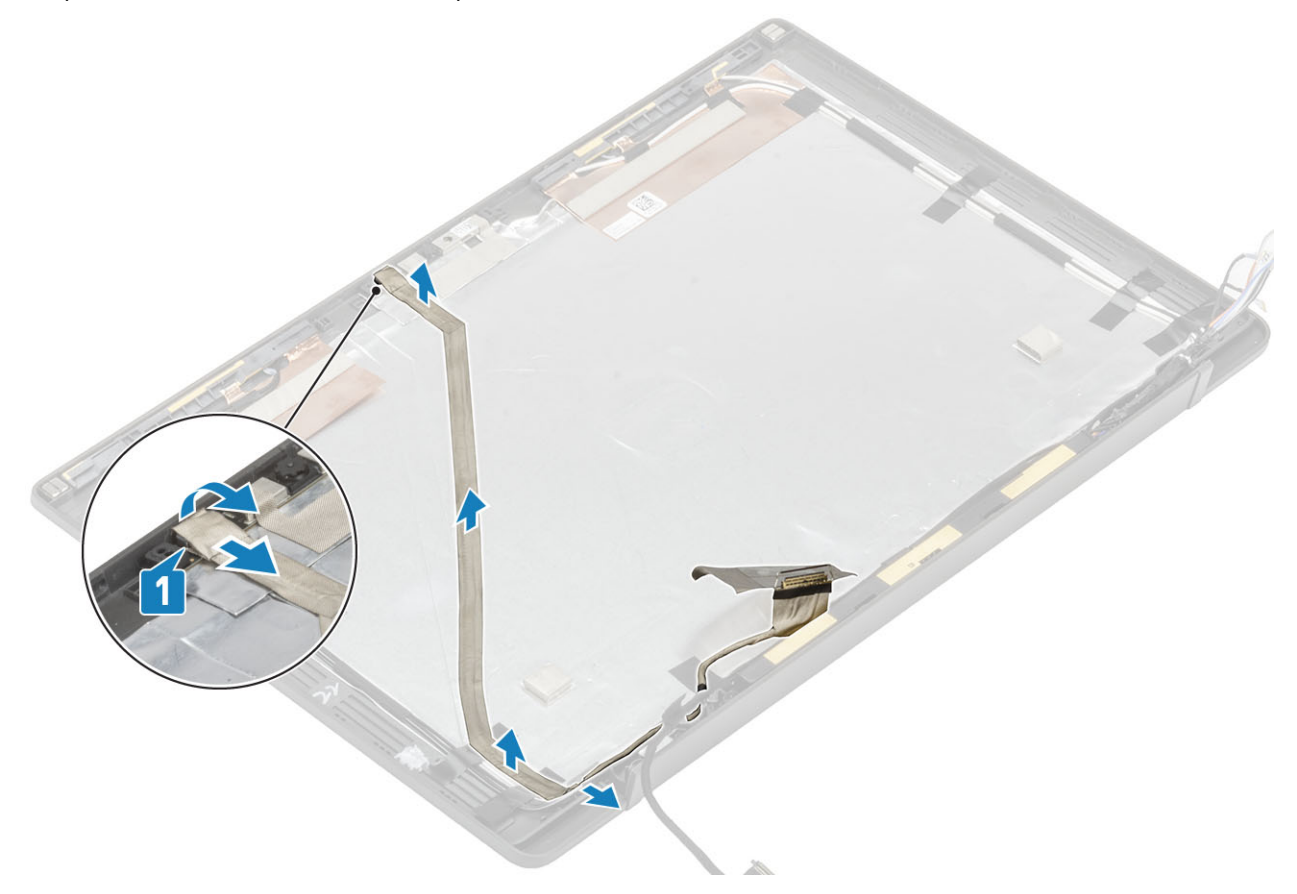

#### **Установка кабеля дисплея**

Подсоедините кабель дисплея к модулю камеры и микрофона [1], проложите его вдоль направляющего желобка на тыльной крышке дисплея в сборе и прикрепите к левому шарниру с помощью куска ленты.

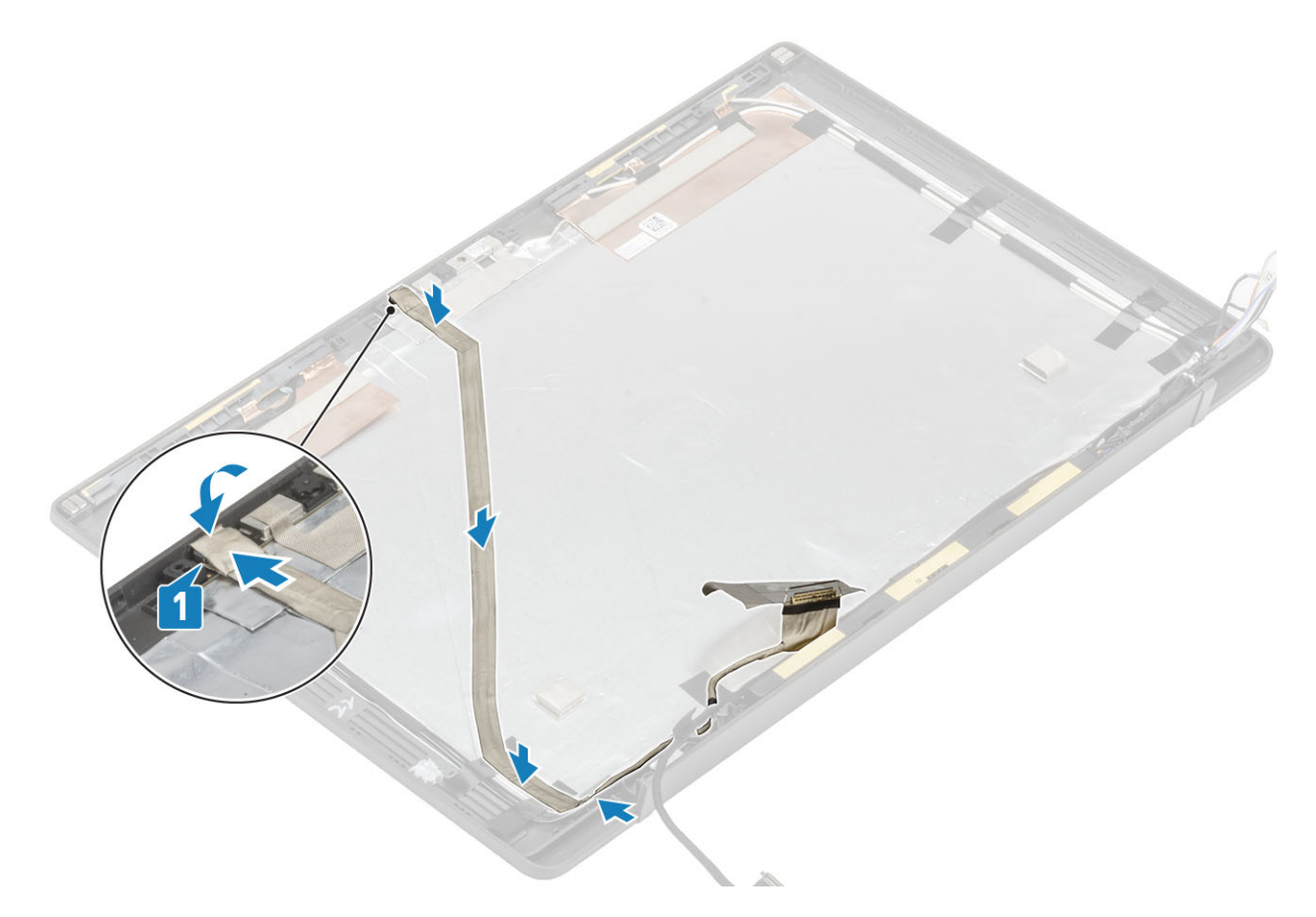

- Установите [панель дисплея.](#page-65-0)
- Установите [шарниры](#page-59-0).
- Установите [лицевую панель дисплея](#page-62-0).
- Установите [крышку шарнира](#page-56-0)
- Установите [дисплей в сборе](#page-53-0).
- Установите [аккумулятор.](#page-22-0)
- Установите [нижнюю крышку.](#page-18-0)
- Выполните действия, предусмотренные разделом [После работы с внутренними компонентами компьютера](#page-9-0).

### **Системная плата**

#### **Извлечение системной платы**

- Выполните действия, предусмотренные разделом [Подготовка к работе с внутренними компонентами компьютера](#page-5-0).
- Снимите [нижнюю крышку](#page-16-0).
- Извлеките [батарею](#page-22-0).
- Извлеките [модуль памяти.](#page-27-0)
- Извлеките [твердотельный накопитель.](#page-29-0)
- Извлеките плату [WLAN.](#page-33-0)
- Извлеките [радиатор с вентилятором в сборе.](#page-37-0)
- Извлеките [порт адаптера питания.](#page-39-0)
- Снимите [дисплей в сборе](#page-51-0).
- **ПРИМЕЧАНИЕ: Системную плату можно извлечь с установленным радиатором в сборе; это упрощает процедуру в случае замены кнопки питания, клавиатуры и упора для рук в сборе.**
- 1 Выверните один винт M2x4 на металлической скобе над разъемом кабеля дисплея на системной плате [1].
- 2 Поднимите и снимите металлическую скобу [2], чтобы отсоединить кабель дисплея от системной платы [3].

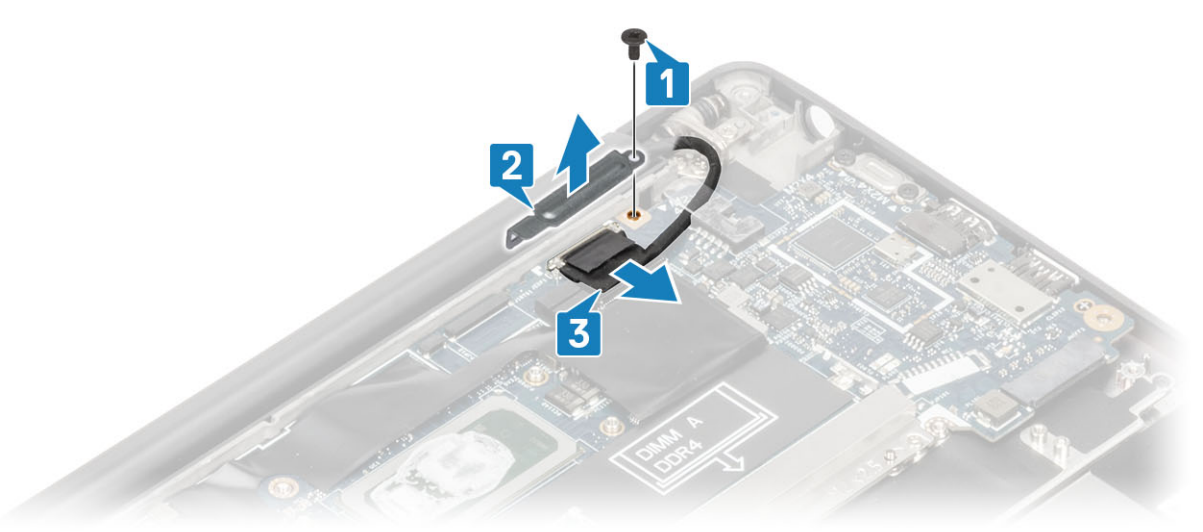

3 Отсоедините кабель дисплея [1] и извлеките его из металлической скобы на системной плате [2].

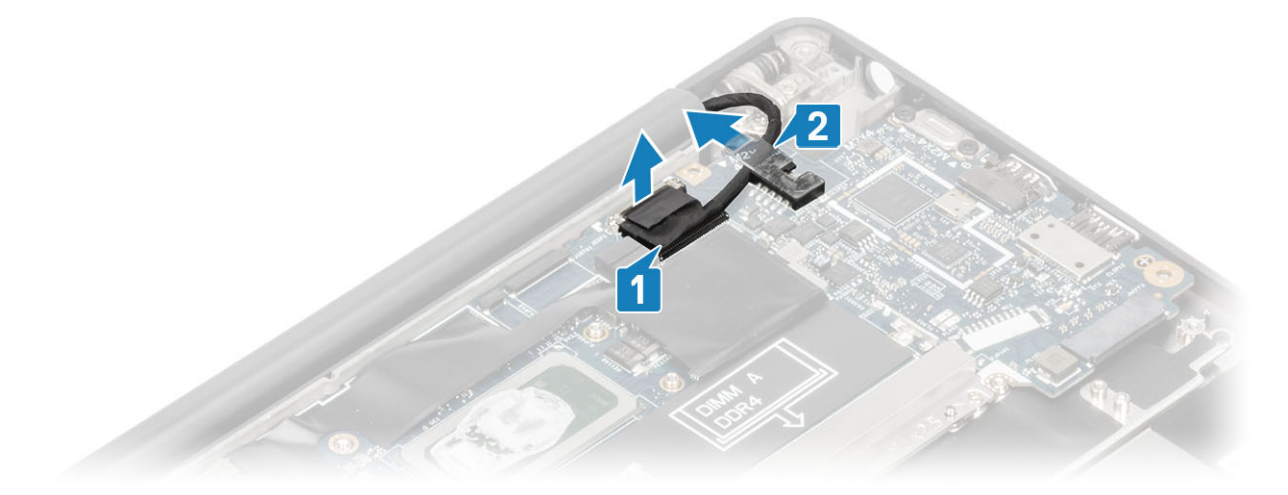

4 Выверните один винт M2x4 [1] и снимите металлическую скобу над антенным кабелем Darwin WWAN [2].
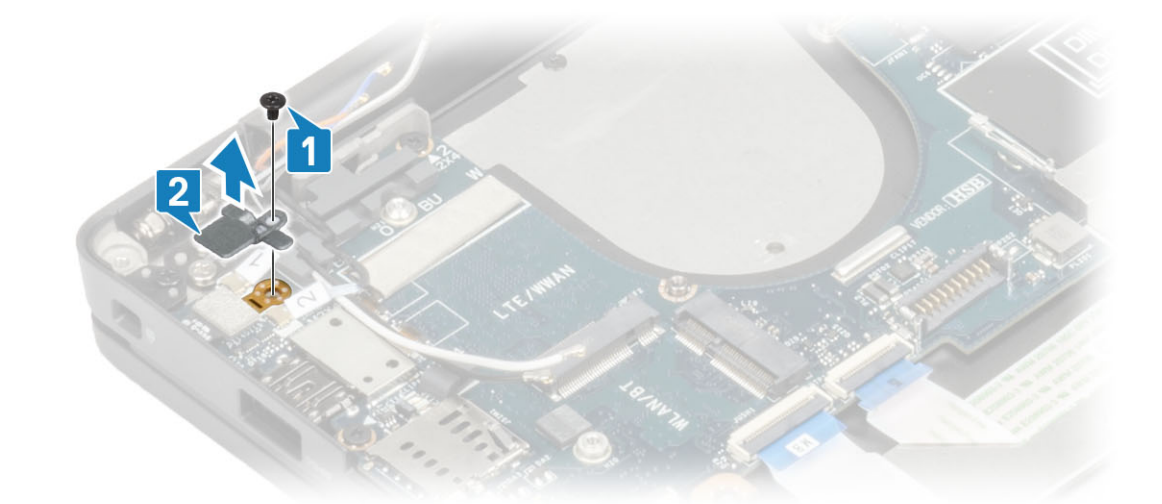

5 Отсоедините антенные кабели [1] и антенные кабели Darwin WWAN [2] от системной платы.

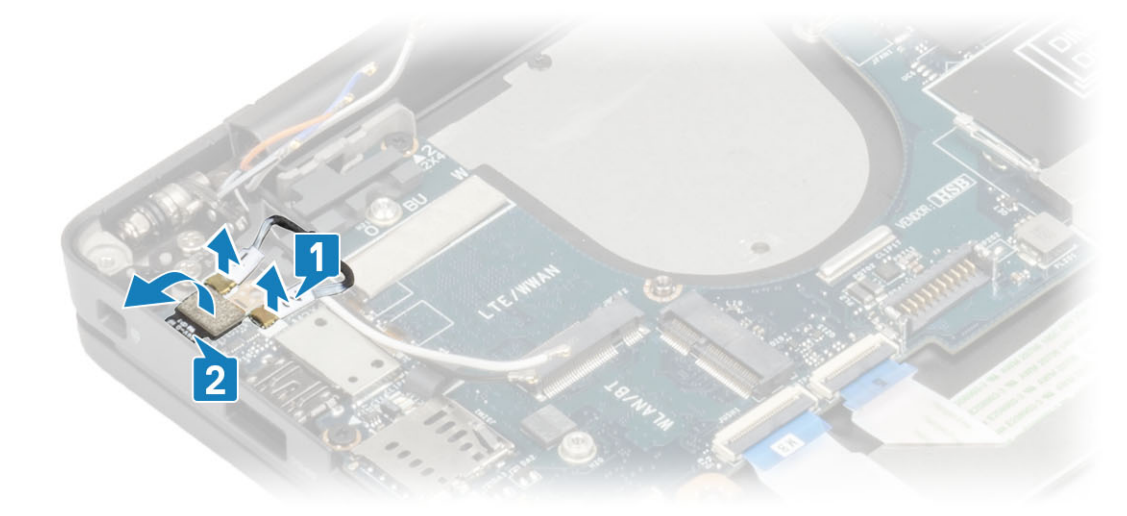

6 Выверните два винта М2х4 [1] и снимите скобу USB Type-C с системной платы [2].

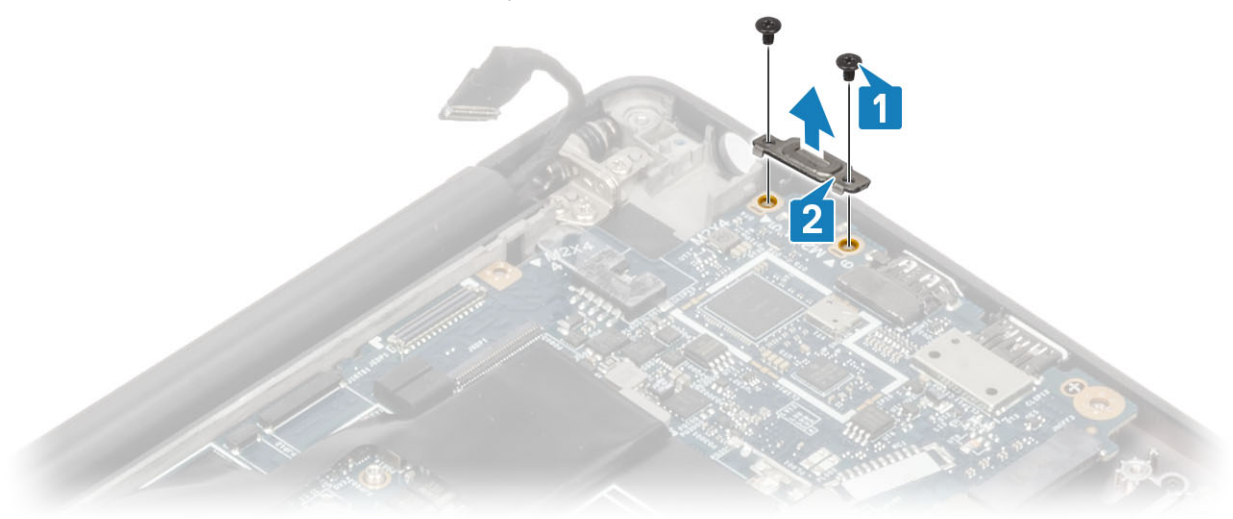

7 Отсоедините кабель батарейки типа «таблетка» [1], кабель динамика [2] и кабель дочерней платы LED [3] от системной платы.

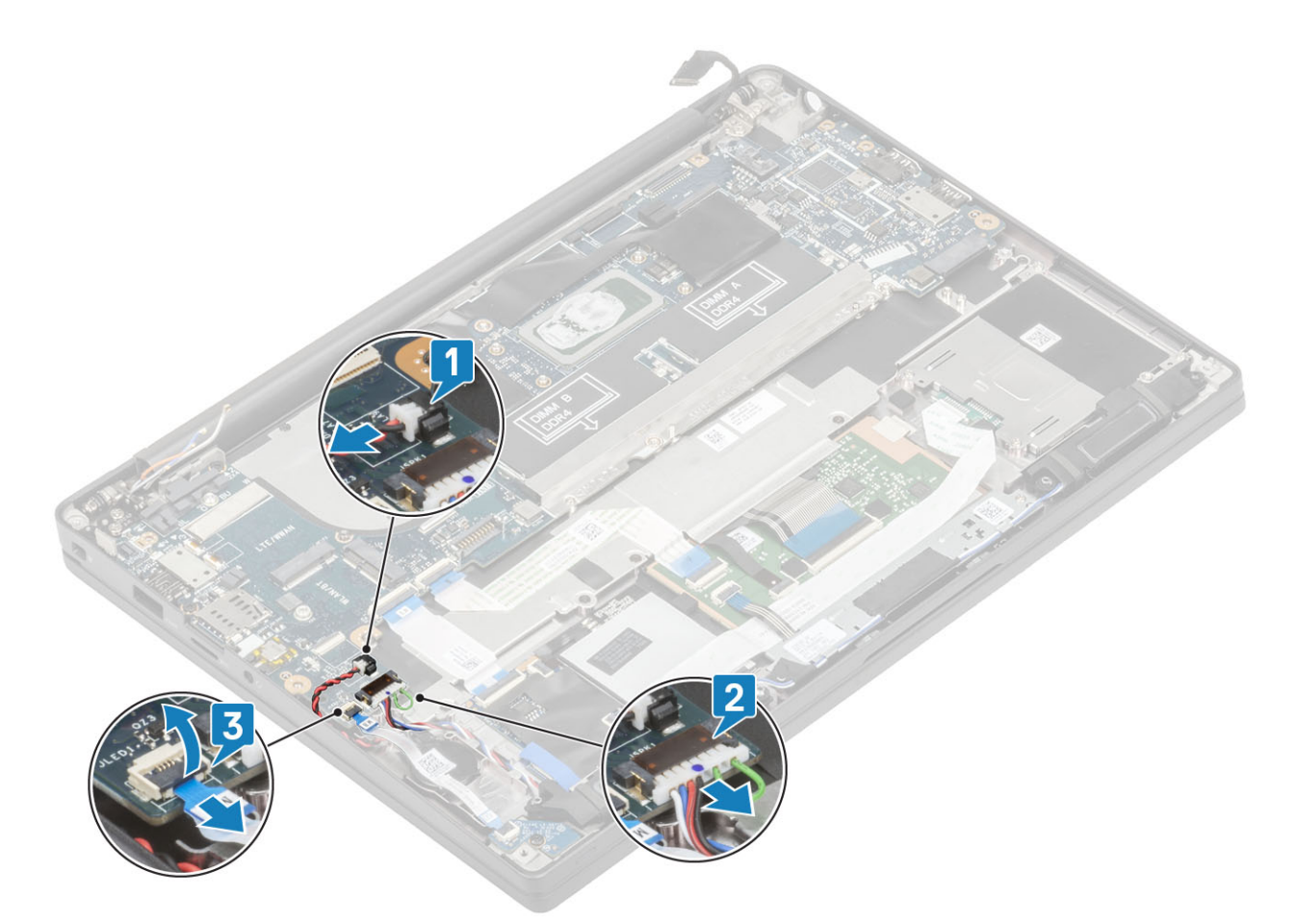

8 Отсоедините кабели дочерней платы USH [1] и сенсорной панели [2] от системной платы.

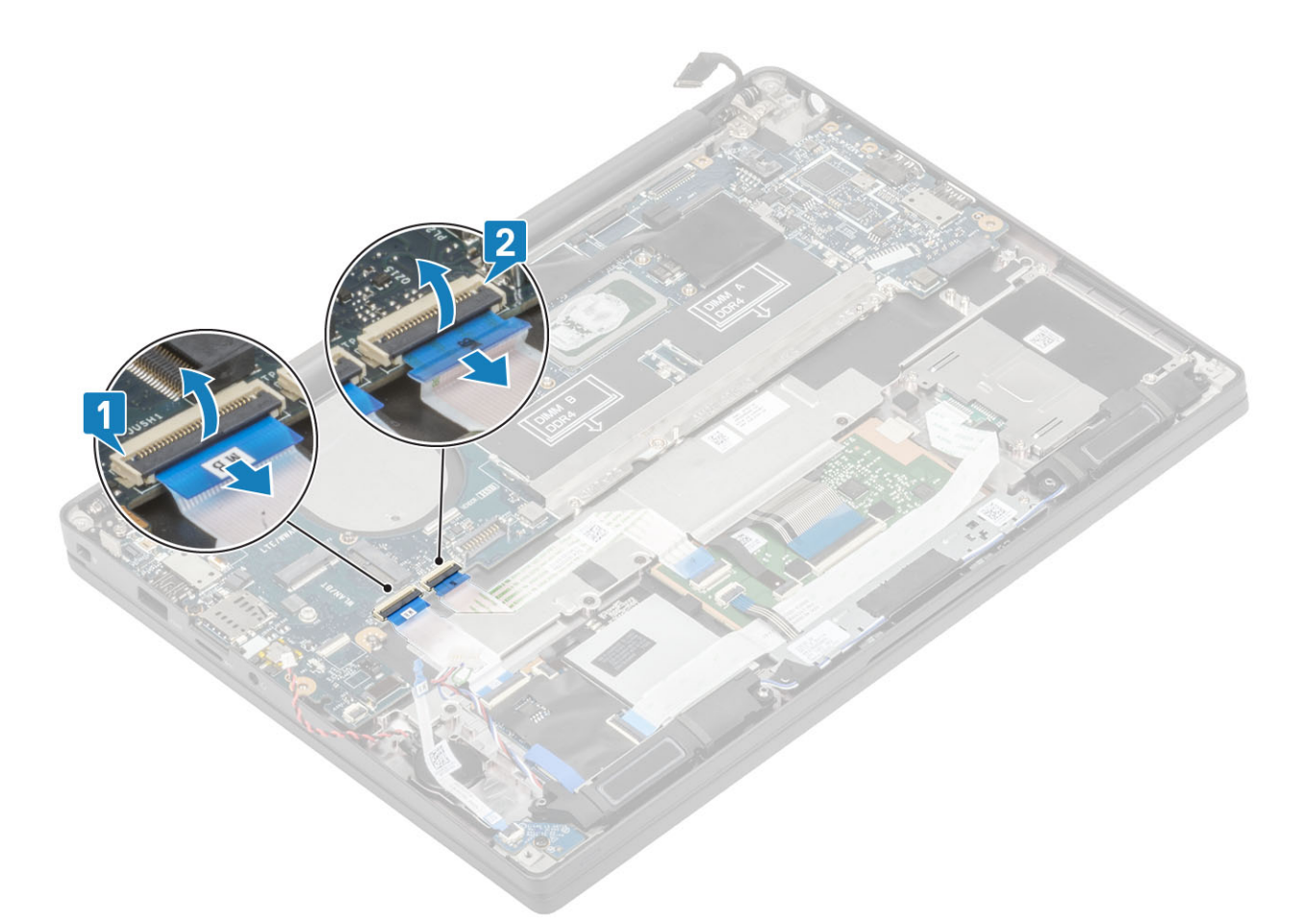

9 Выверните два винта M2x2,5 на скобе ESD DDR [1] и снимите ее с системной платы [2].

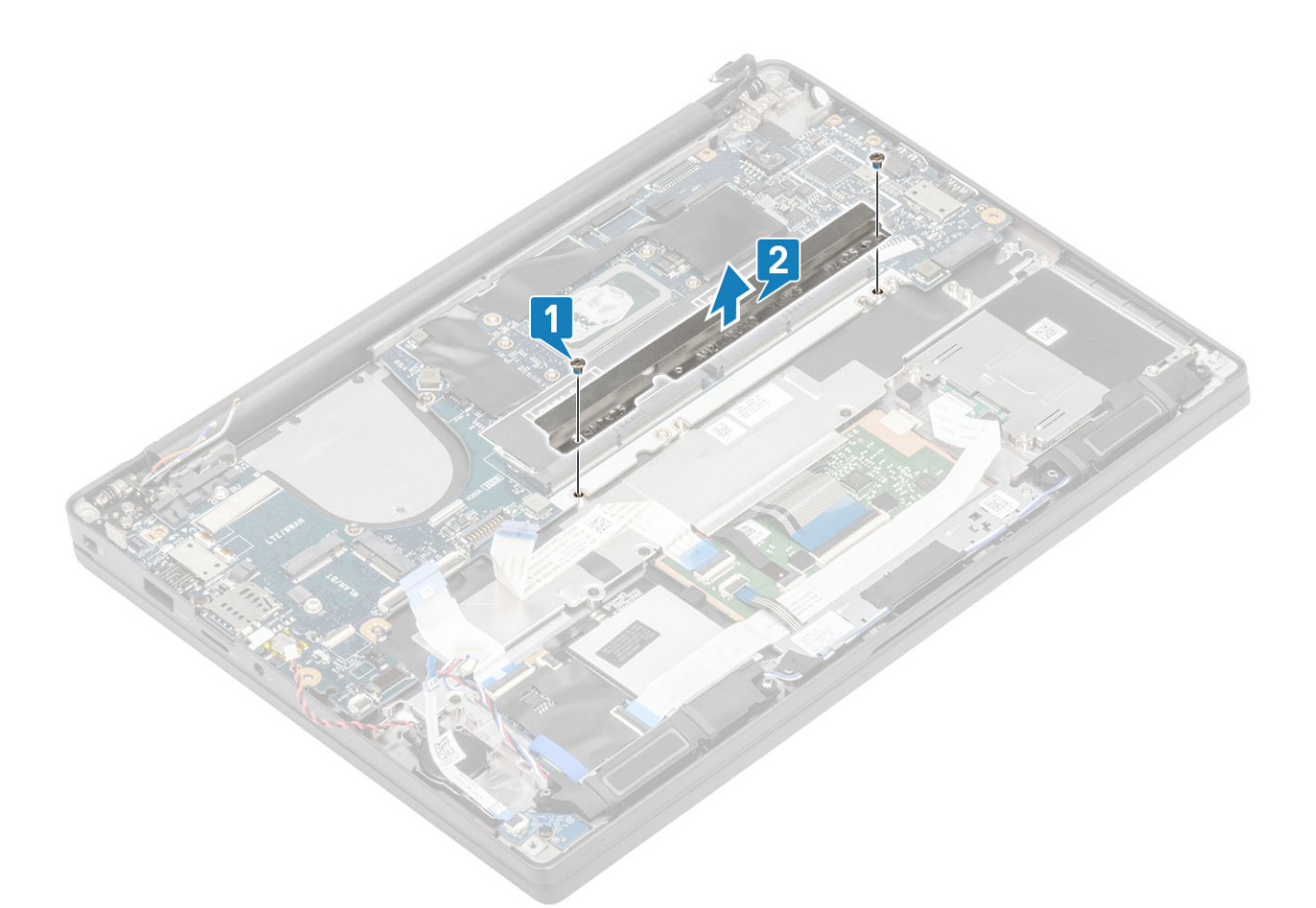

- 10 Выверните два винта M2x4 [1] и извлеките системную плату из упора для рук в сборе [2].
	- **ПРИМЕЧАНИЕ: В моделях со сканером отпечатков пальцев или антеннами** WWAN **системная плата крепится к компьютеру тремя винтами** M2x3.

<span id="page-76-0"></span>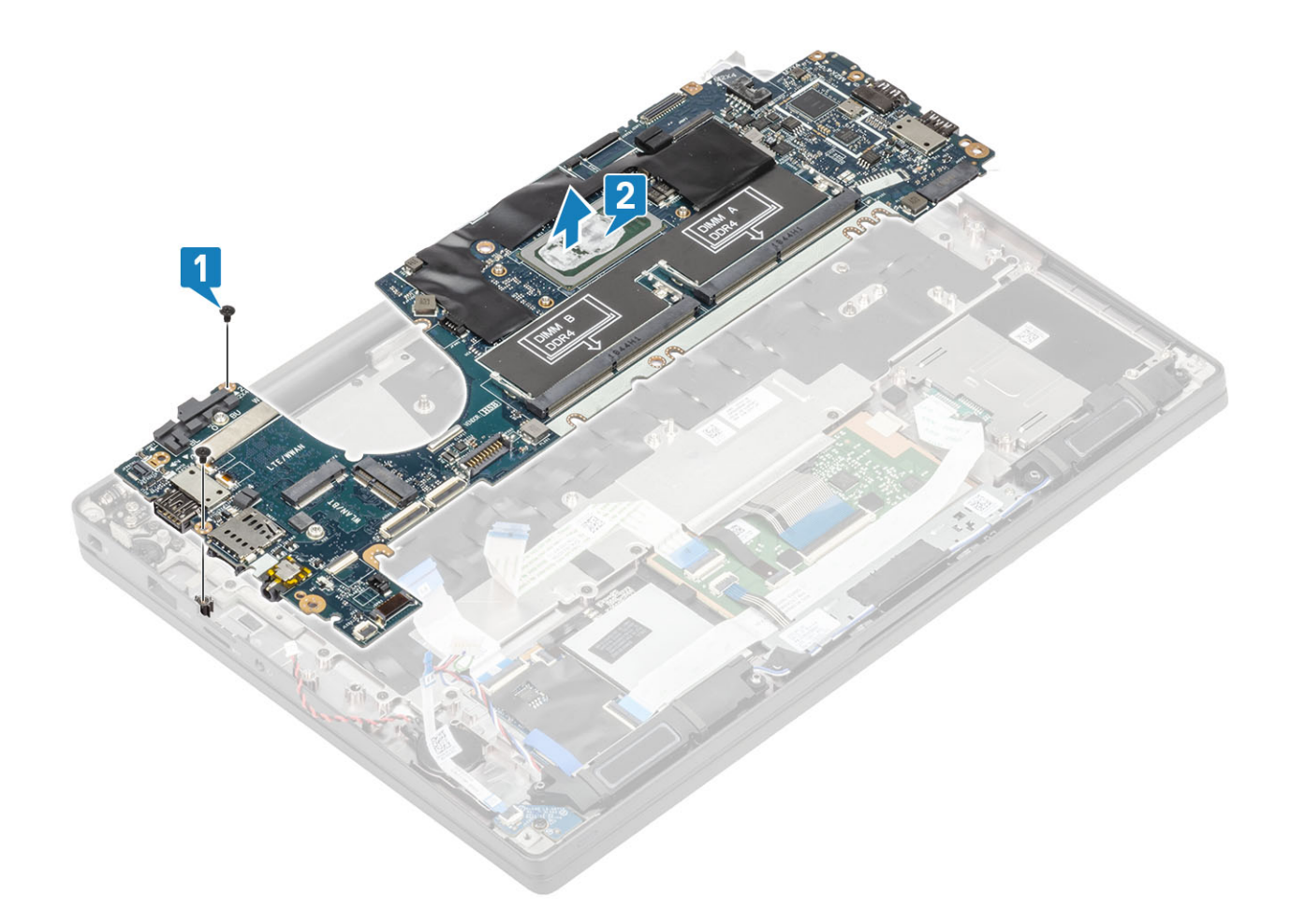

# **Установка системной платы**

- 1 Выровняйте и установите системную плату на упор для рук в сборе [1].
- 2 Заверните два винта M2x4 на системной плате , чтобы прикрепить системную плату к упору для рук в сборе [2].

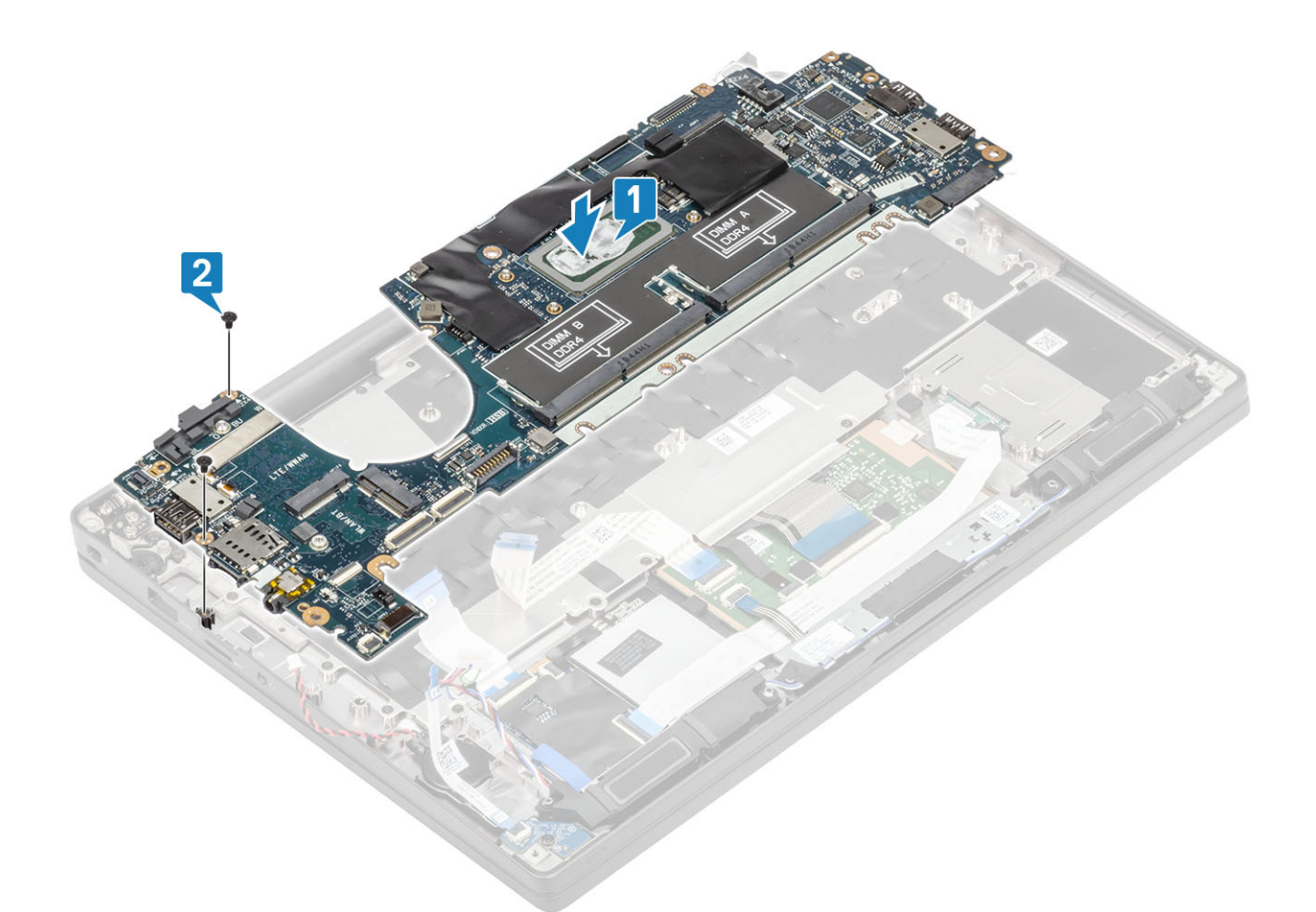

**ПРИМЕЧАНИЕ: В моделях со сканером отпечатков пальцев или антеннами** WWAN **системная плата крепится к компьютеру тремя винтами** M2x4.

3 Установите скобу USB Type-C [1] на системную плату и закрепите ее двумя винтами M2x5 [2].

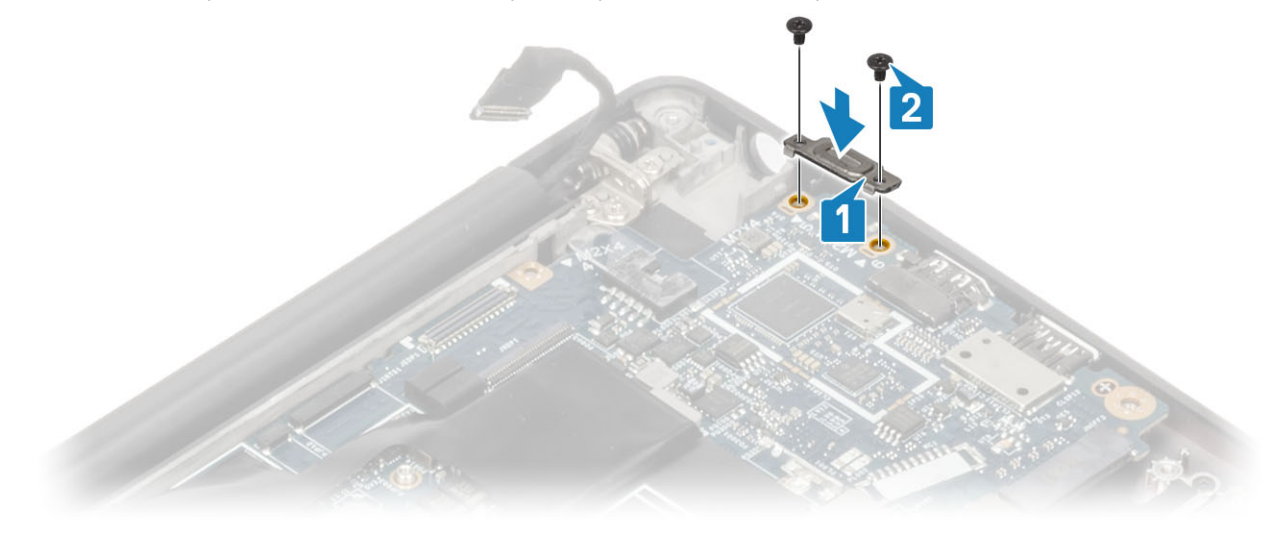

4 Установите скобу ESD DDR [1] на системную плату и закрепите ее двумя винтами M2x2,5 [2].

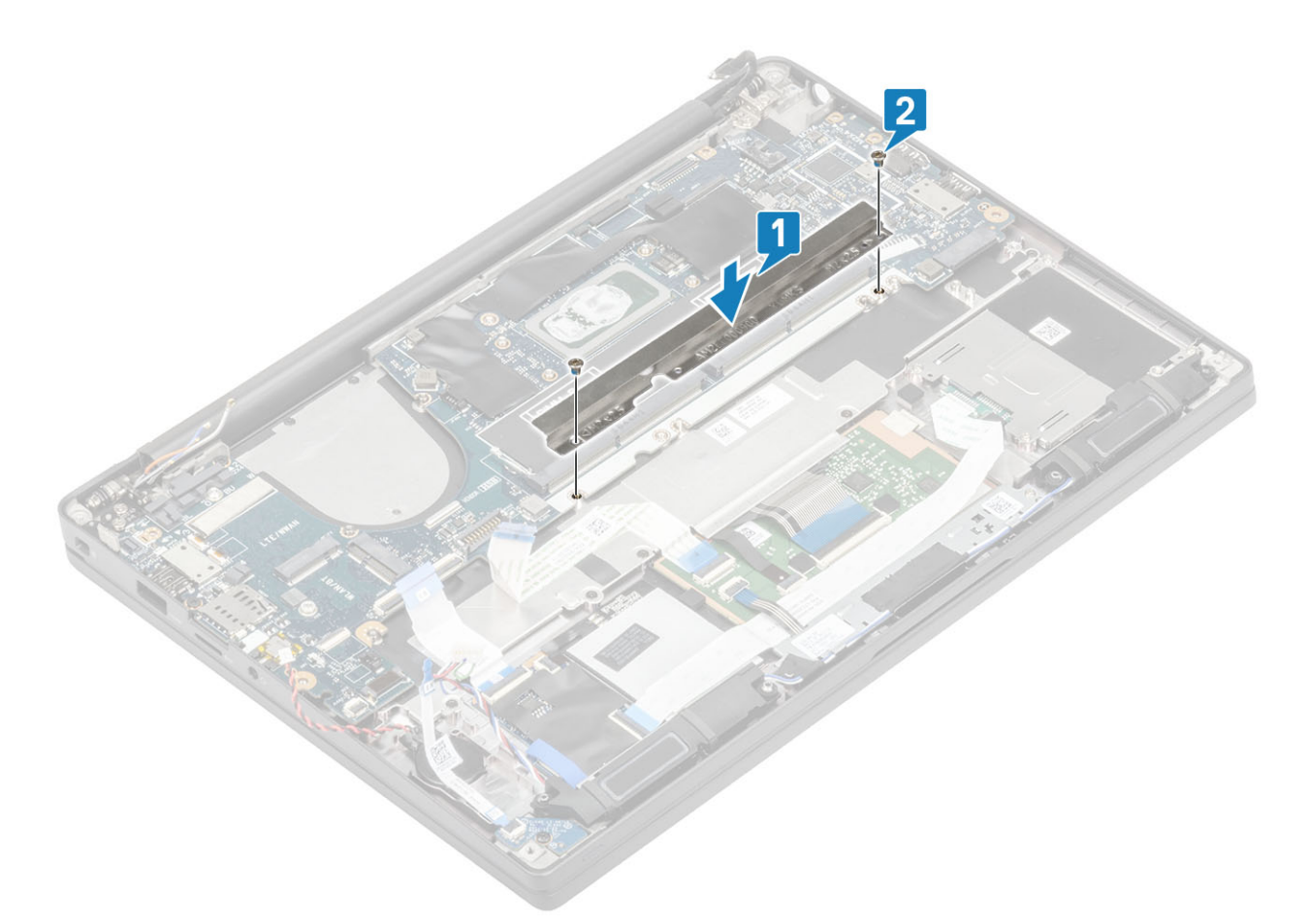

5 Откройте защелку и подсоедините кабель платы USH [1] и кабель сенсорной панели [2] к системной плате.

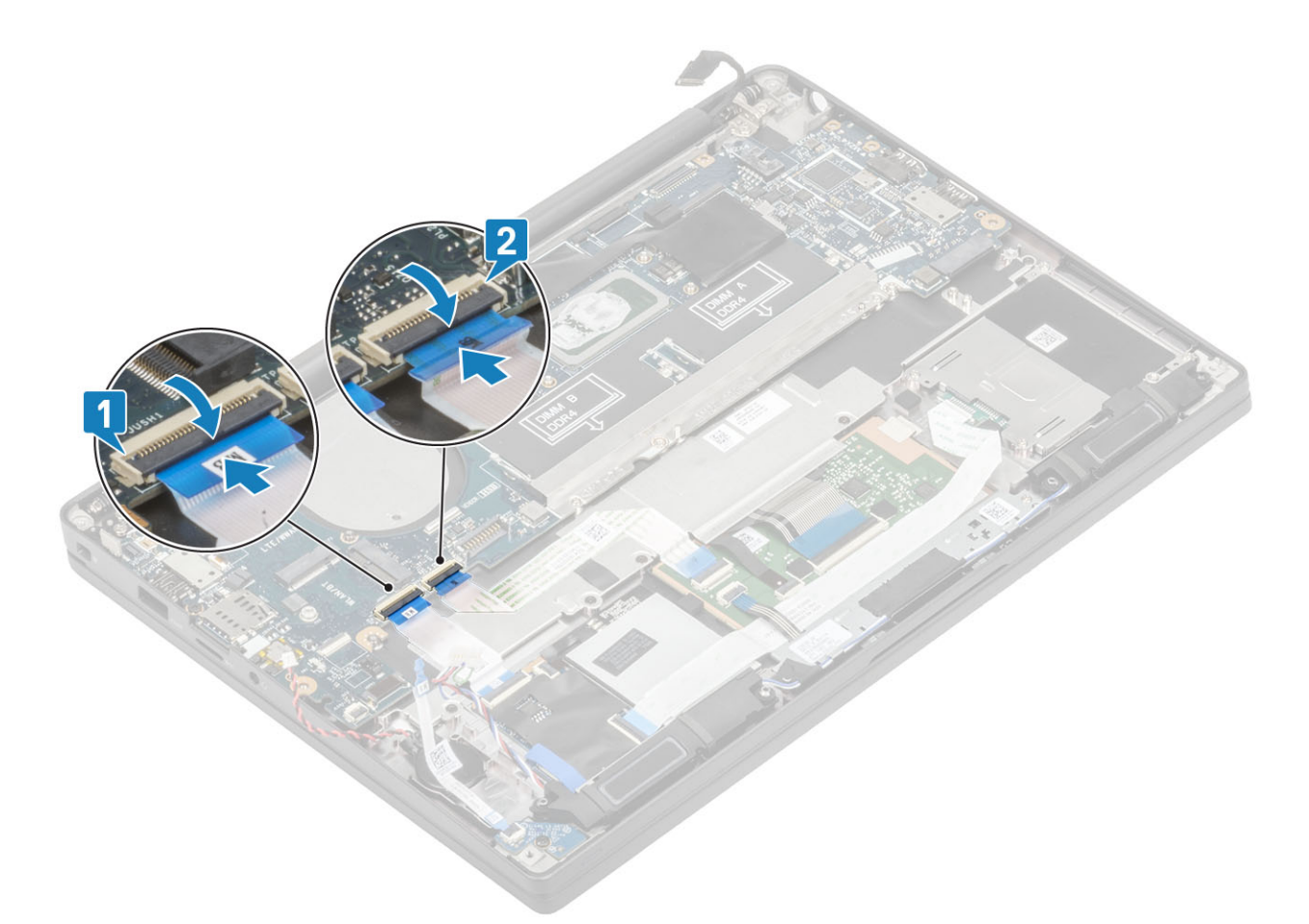

6 Подсоедините кабель батарейки типа «таблетка» [1], кабель динамика [2] и ленточный кабель дочерней платы LED [3] к системной плате.

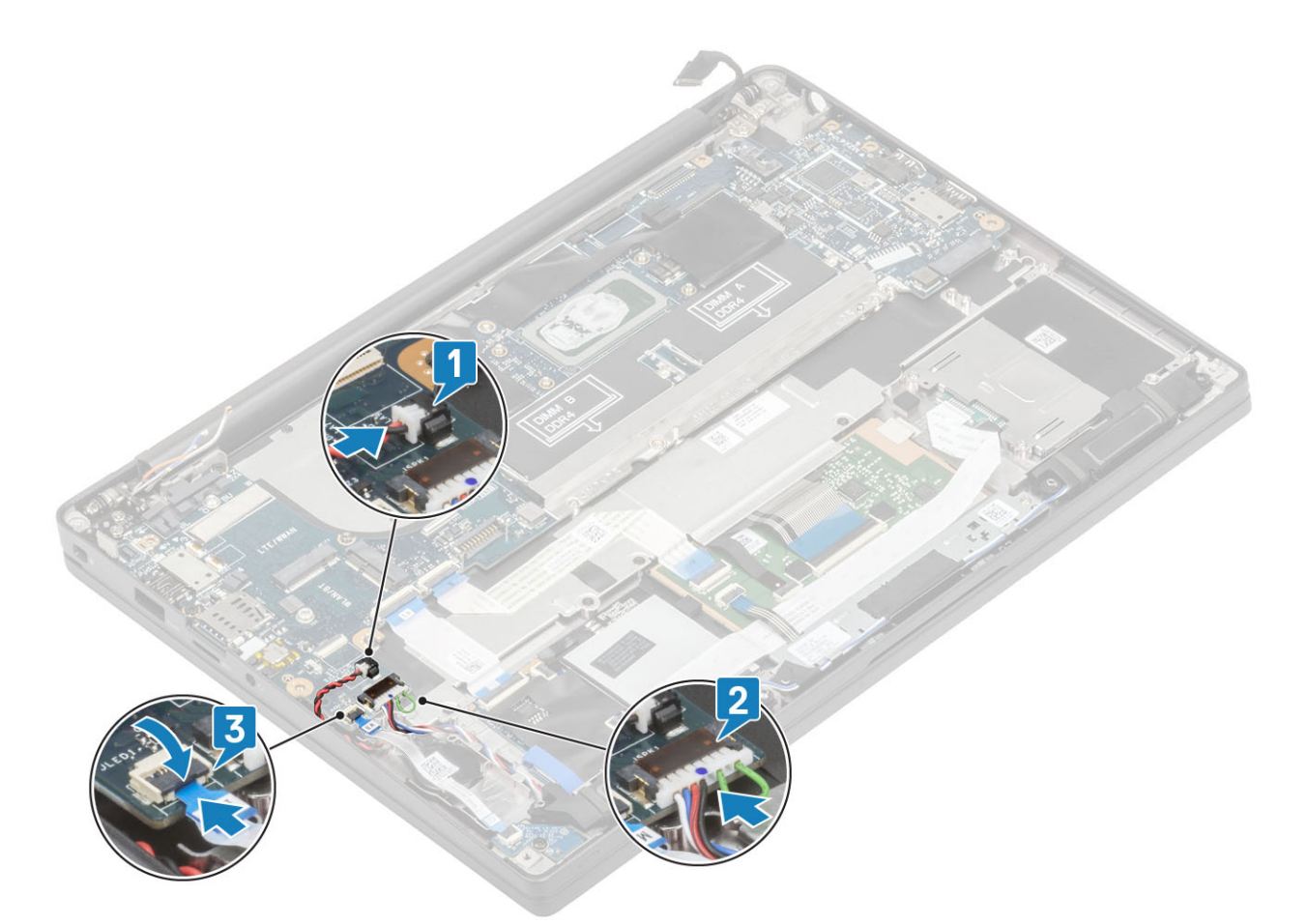

7 Подсоедините кабели Darwin [1] и антенны WWAN [2] к системной плате.

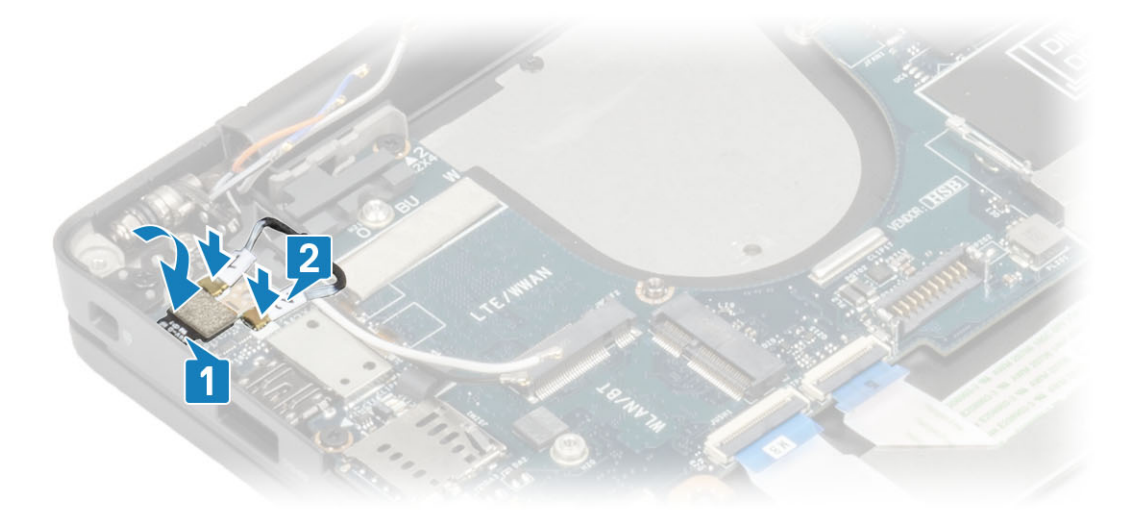

8 Установите металлическую скобу на разъем Darwin [1] и прикрепите ее к упору для рук с помощью одного винта M2x4 [2] на системной плате.

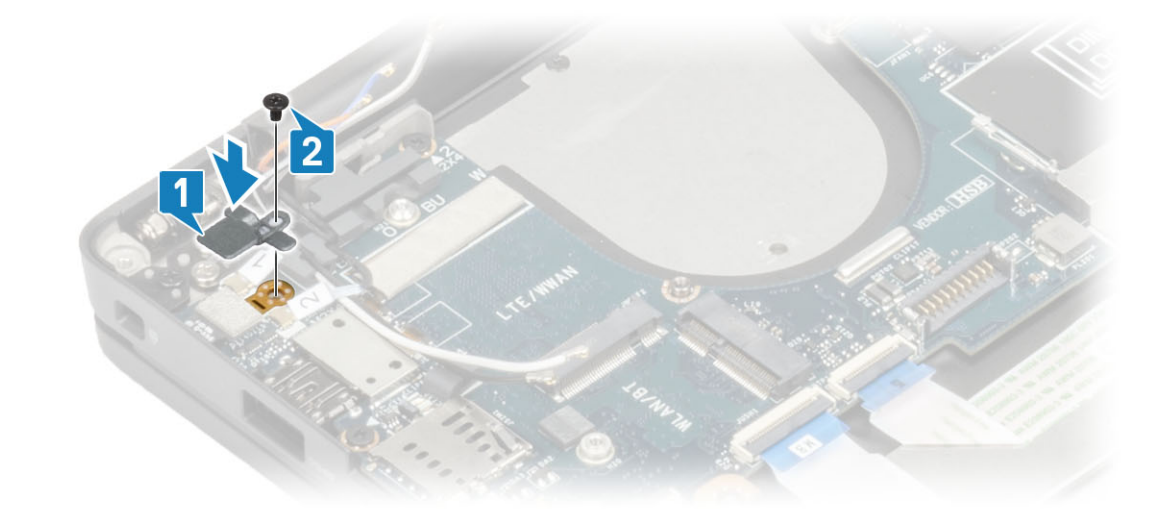

9 Проложите кабель дисплея через металлическую скобу [1] и подключите его к системной плате [2].

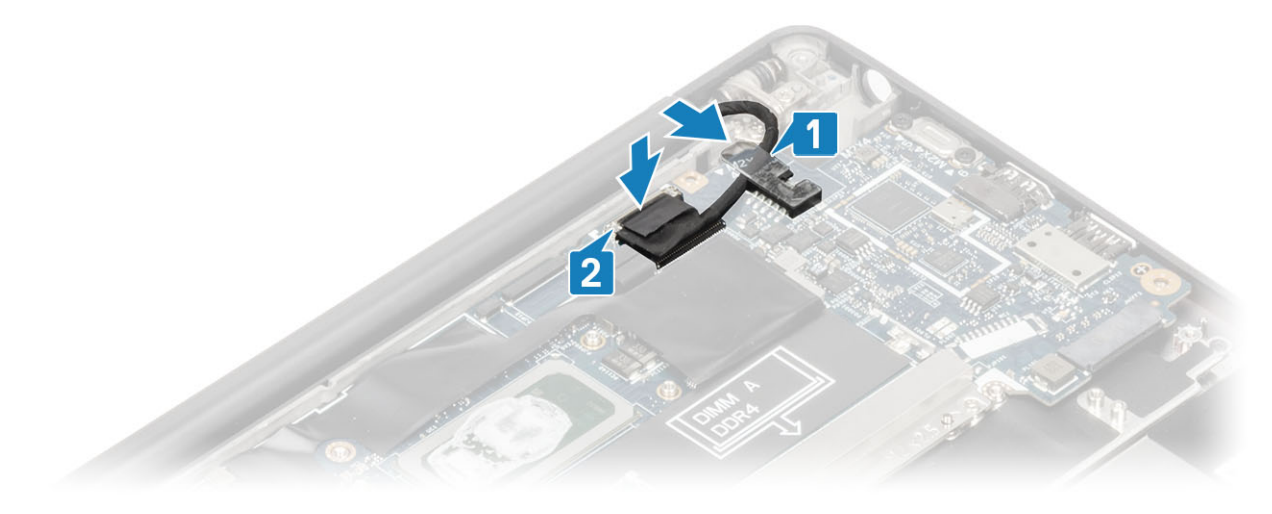

10 Установите скобу кабеля дисплея [1] на разъем EDP системной платы и закрепите ее одним винтом М2х3 [2].

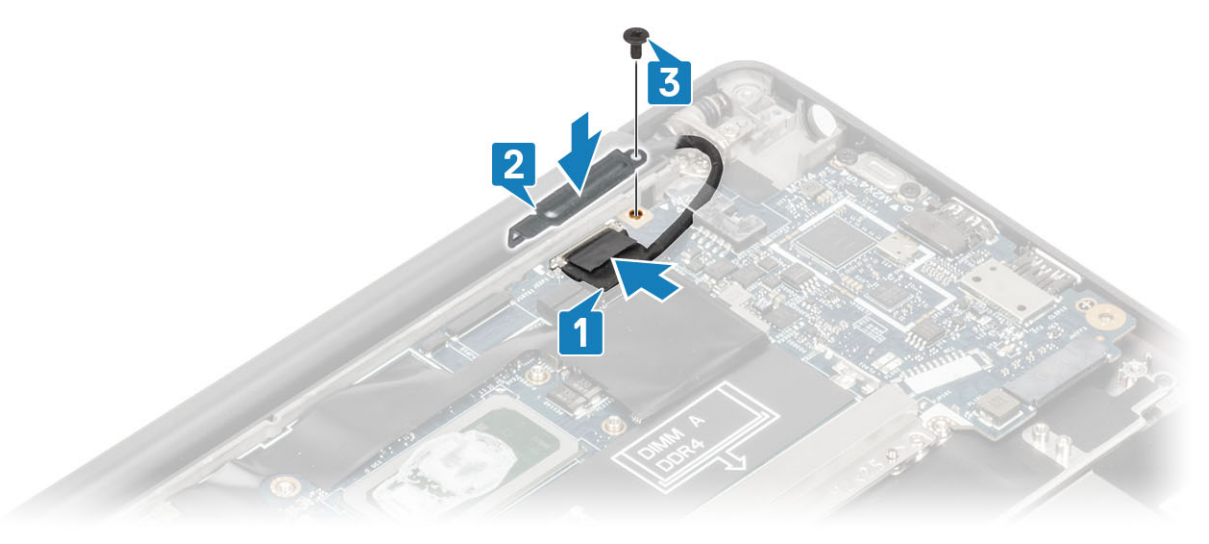

- 1 Установите [дисплей в сборе](#page-53-0).
- 2 Установите [порт адаптера питания.](#page-40-0)
- <span id="page-82-0"></span>Установите [радиатор с вентилятором в сборе](#page-38-0).
- Установите плату [WLAN.](#page-34-0)
- Установите [твердотельный накопитель.](#page-31-0)
- Установите [модуль памяти.](#page-28-0)
- Установите [аккумулятор.](#page-22-0)
- Установите [нижнюю крышку.](#page-18-0)
- Выполните действия, предусмотренные разделом [После работы с внутренними компонентами компьютера](#page-9-0).

## **Плата кнопки питания**

### **Извлечение платы кнопки питания**

- Выполните действия, предусмотренные разделом [Подготовка к работе с внутренними компонентами компьютера](#page-5-0).
- Снимите [нижнюю крышку](#page-16-0).
- Извлеките [батарею](#page-22-0).
- Извлеките [модуль памяти.](#page-27-0)
- Извлеките [твердотельный накопитель.](#page-29-0)
- Извлеките плату [WLAN.](#page-33-0)
- Извлеките [радиатор с вентилятором в сборе.](#page-37-0)
- Извлеките [порт адаптера питания.](#page-39-0)
- Извлеките [динамик](#page-41-0).
- Снимите [дисплей в сборе](#page-51-0).
- Извлеките [системную плату](#page-70-0).
- 1 Выверните два винта M2x2,5, которыми плата кнопки питания крепится к упору для рук в сборе [1].
- 2 Выньте плату кнопки питания из гнезда на упоре для рук в сборе [2].
	- **ПРИМЕЧАНИЕ: Плата кнопки питания со сканером отпечатков пальцев имеет кабель для подключения к системной плате.**

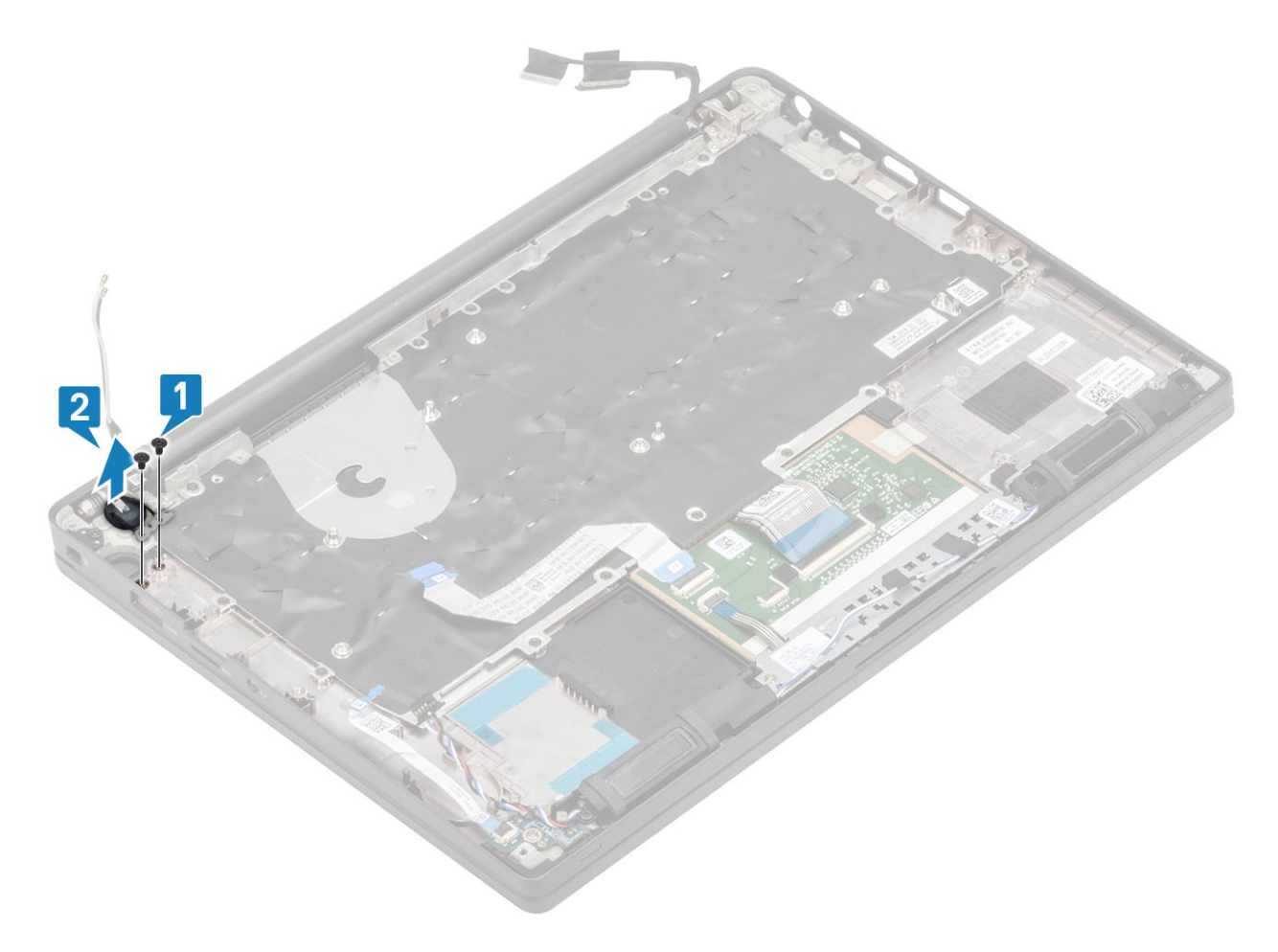

**Рисунок 3. Плата кнопки питания без сканера отпечатков пальцев**

<span id="page-84-0"></span>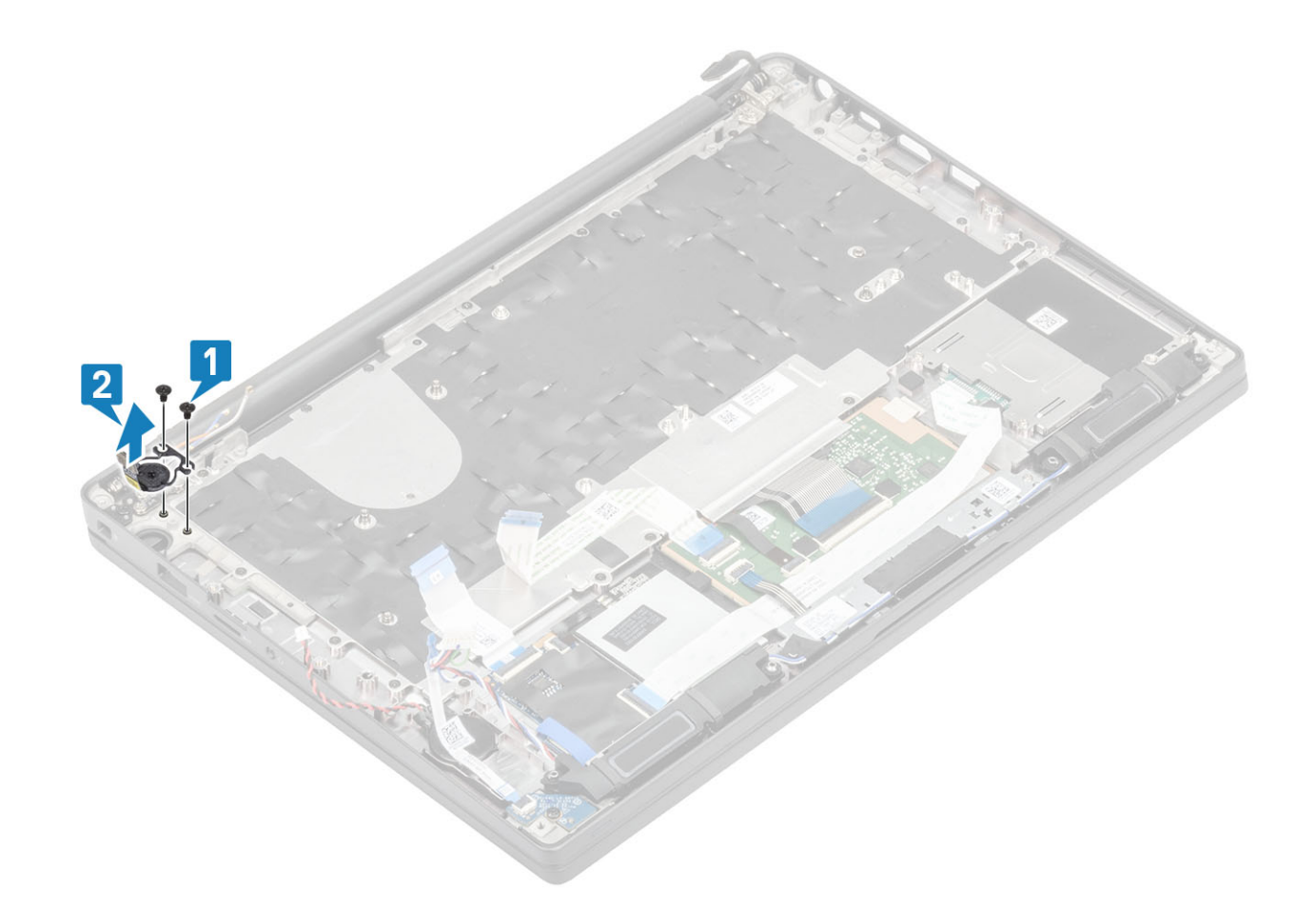

**Рисунок 4. Извлечение платы кнопки питания со сканером отпечатков пальцев**

## **Установка платы кнопки питания**

- 1 Выровняйте плату кнопки питания и поместите ее в соответствующее гнездо на упоре для рук в сборе [1].
- 2 Заверните два винта M2x2,5, которыми плата кнопки питания крепится к упору для рук в сборе [2].
	- **ПРИМЕЧАНИЕ: Плата кнопки питания со сканером отпечатков пальцев имеет кабель для подключения к системной плате.**

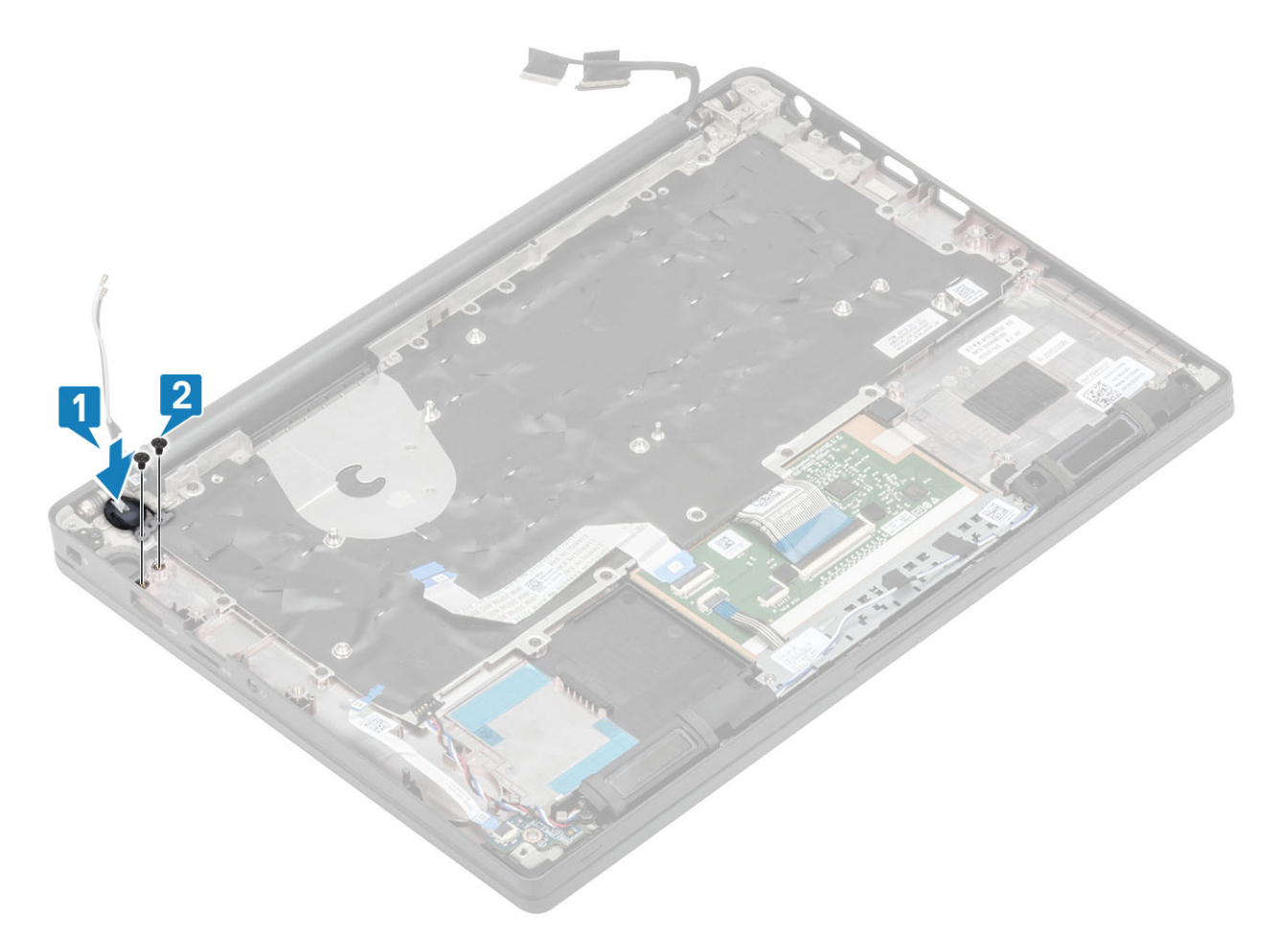

**Рисунок 5. Плата кнопки питания без сканера отпечатков пальцев**

<span id="page-86-0"></span>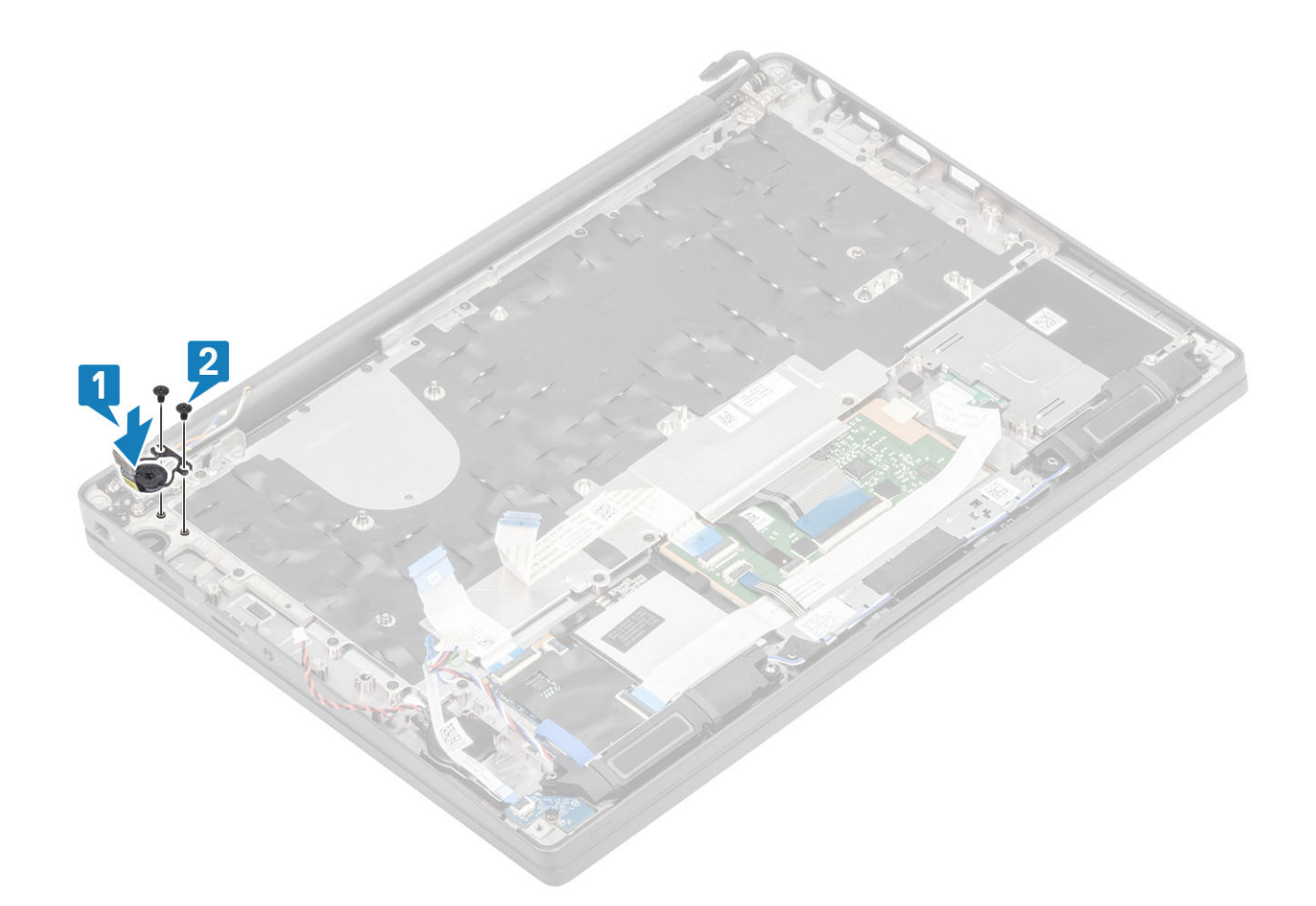

#### **Рисунок 6. Установка платы кнопки питания со сканером отпечатков пальцев**

- Установите [системную плату](#page-76-0).
- Установите [кнопки сенсорной панели](#page-48-0).
- Установите [дисплей в сборе](#page-53-0).
- Установите [порт адаптера питания.](#page-40-0)
- Установите [радиатор с вентилятором в сборе](#page-38-0).
- Установите плату [WLAN.](#page-34-0)
- Установите [твердотельный накопитель.](#page-31-0)
- Установите [модуль памяти.](#page-28-0)
- Установите [аккумулятор.](#page-22-0)
- Установите [нижнюю крышку.](#page-18-0)
- Выполните действия, предусмотренные разделом [После работы с внутренними компонентами компьютера](#page-9-0).

# **Клавиатура**

### **Снятие клавиатуры**

- Выполните действия, предусмотренные разделом [Подготовка к работе с внутренними компонентами компьютера](#page-5-0).
- Снимите [нижнюю крышку](#page-16-0).
- Извлеките [батарею](#page-22-0).
- Извлеките [модуль памяти.](#page-27-0)
- Извлеките [твердотельный накопитель.](#page-29-0)
- Извлеките плату [WLAN.](#page-33-0)
- Извлеките [радиатор с вентилятором в сборе.](#page-37-0)
- Извлеките [порт адаптера питания.](#page-39-0)
- Снимите [дисплей в сборе](#page-51-0).
- Извлеките [системную плату](#page-70-0).
- Извлеките [батарейку типа «таблетка»](#page-23-0).
- Извлеките [плату кнопки питания.](#page-82-0)
- 1 Поднимите защелку и отсоедините кабель клавиатуры [1] и кабель подсветки клавиатуры [2] от модуля сенсорной панели.
- **ПРИМЕЧАНИЕ: На этом рисунке показана разборка модели из углеволокна; в алюминиевом варианте данной модели клавиатура в сборе крепится к упору для рук с помощью 21 винта** M1,6x2.

Выверните 19 винтов M1,6x2 [3] и отсоедините клавиатуру в сборе от упора для рук [4].

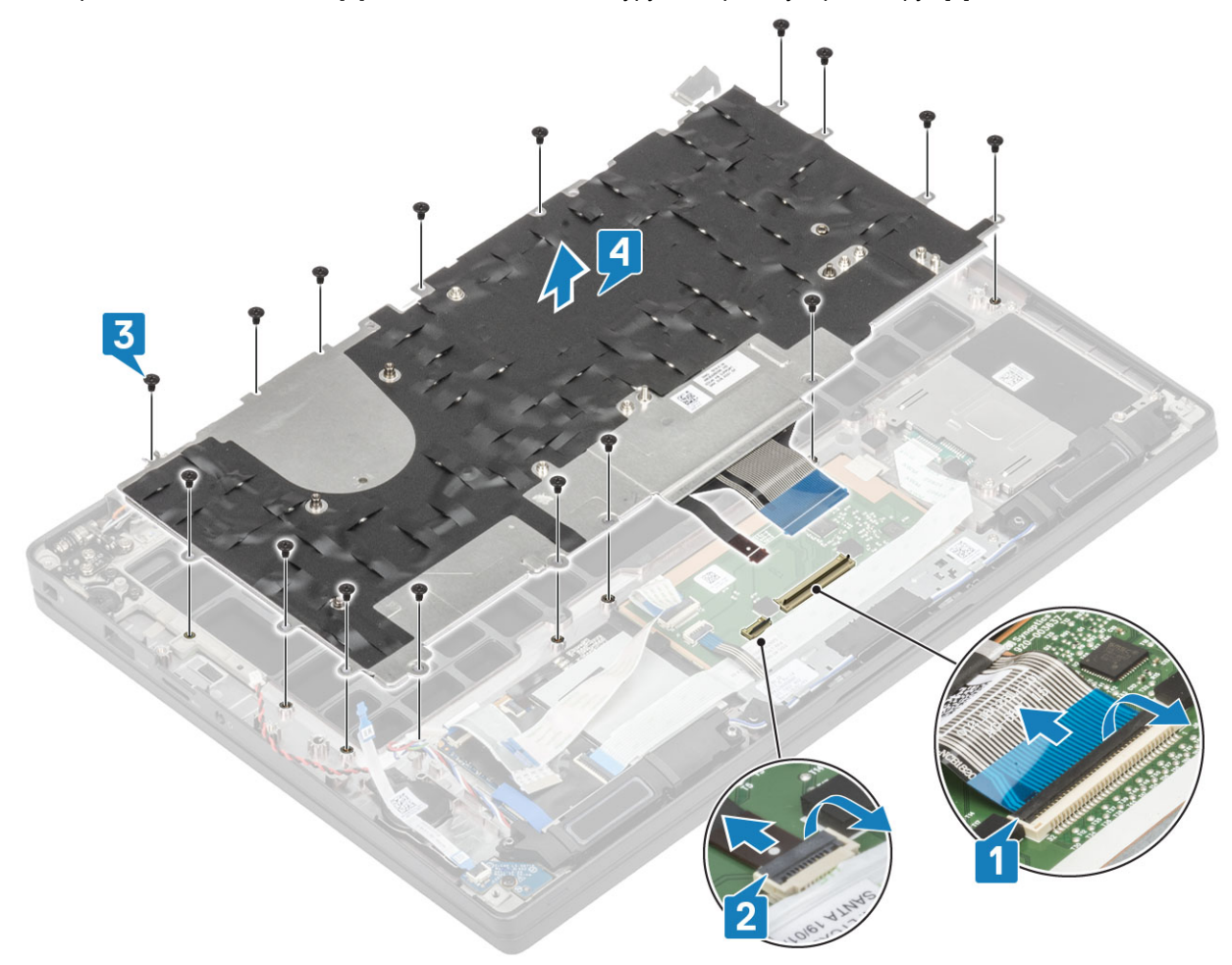

3 Выверните пять винтов M2x2 [1], чтобы отделить клавиатуру от опорной пластины.

<span id="page-88-0"></span>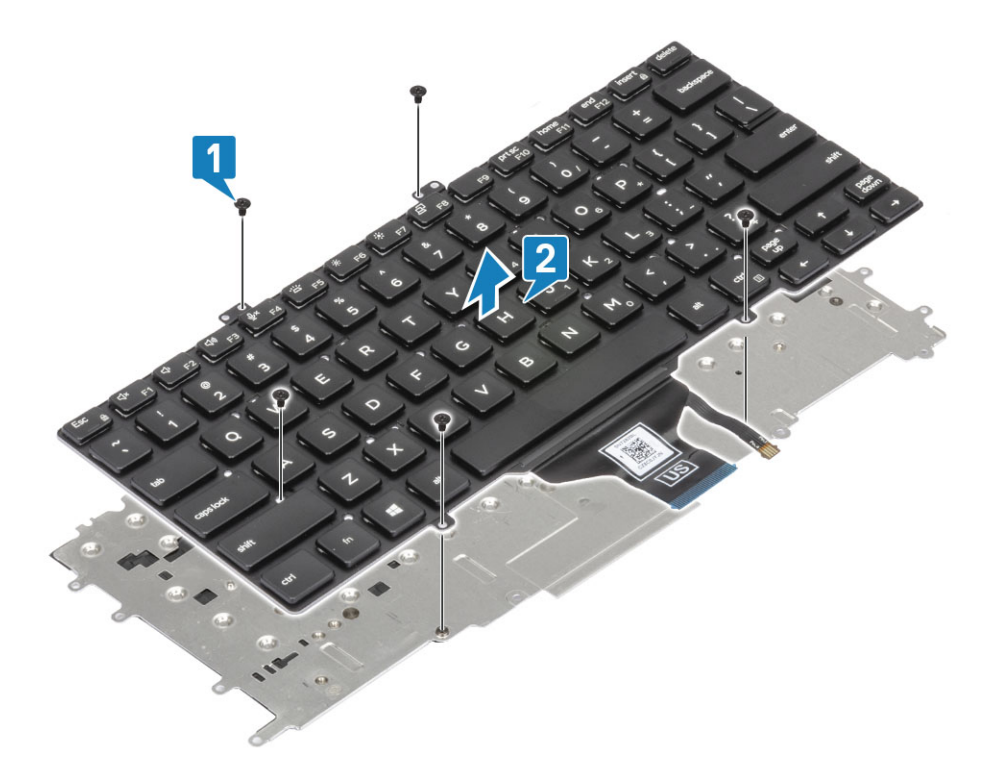

### **Установка клавиатуры**

1 Совместите клавиатуру с опорной пластиной [1] и вверните обратно два винта M2x2 [2].

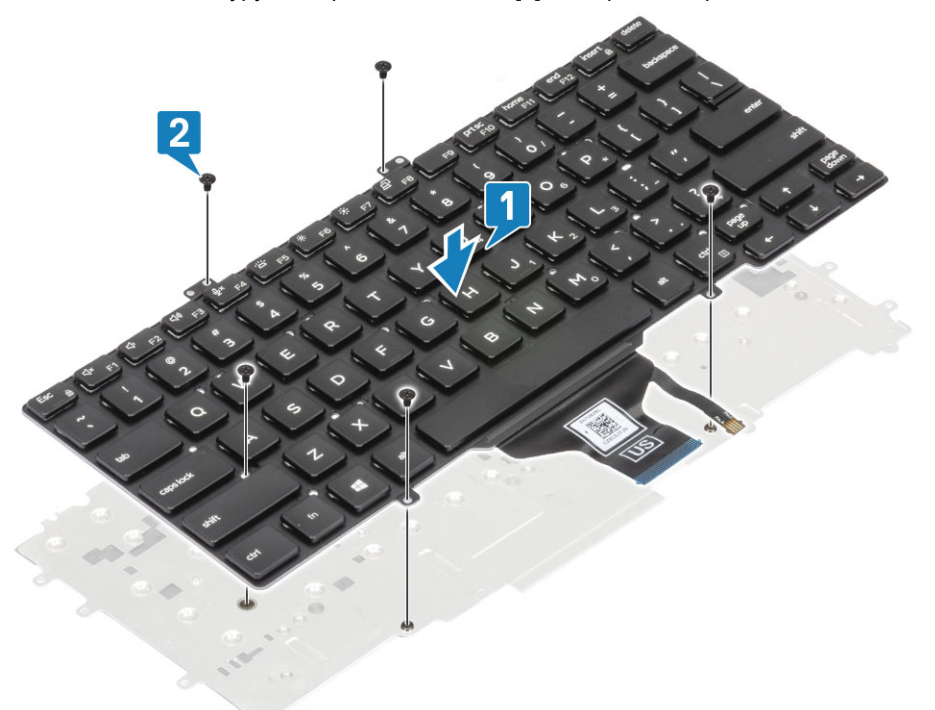

2 Установите клавиатуру в сборе на упор для рук [1] и прикрепите ее с помощью 17 винтов M1,6x2 [2].

**ПРИМЕЧАНИЕ: На этом рисунке показана разборка модели из углеволокна; в алюминиевом варианте данной модели клавиатура в сборе крепится к упору для рук с помощью 21 винта** M1,6x2.

3 Подсоедините кабель клавиатуры [3] и кабель подсветки клавиатуры [4] к модулю сенсорной панели.

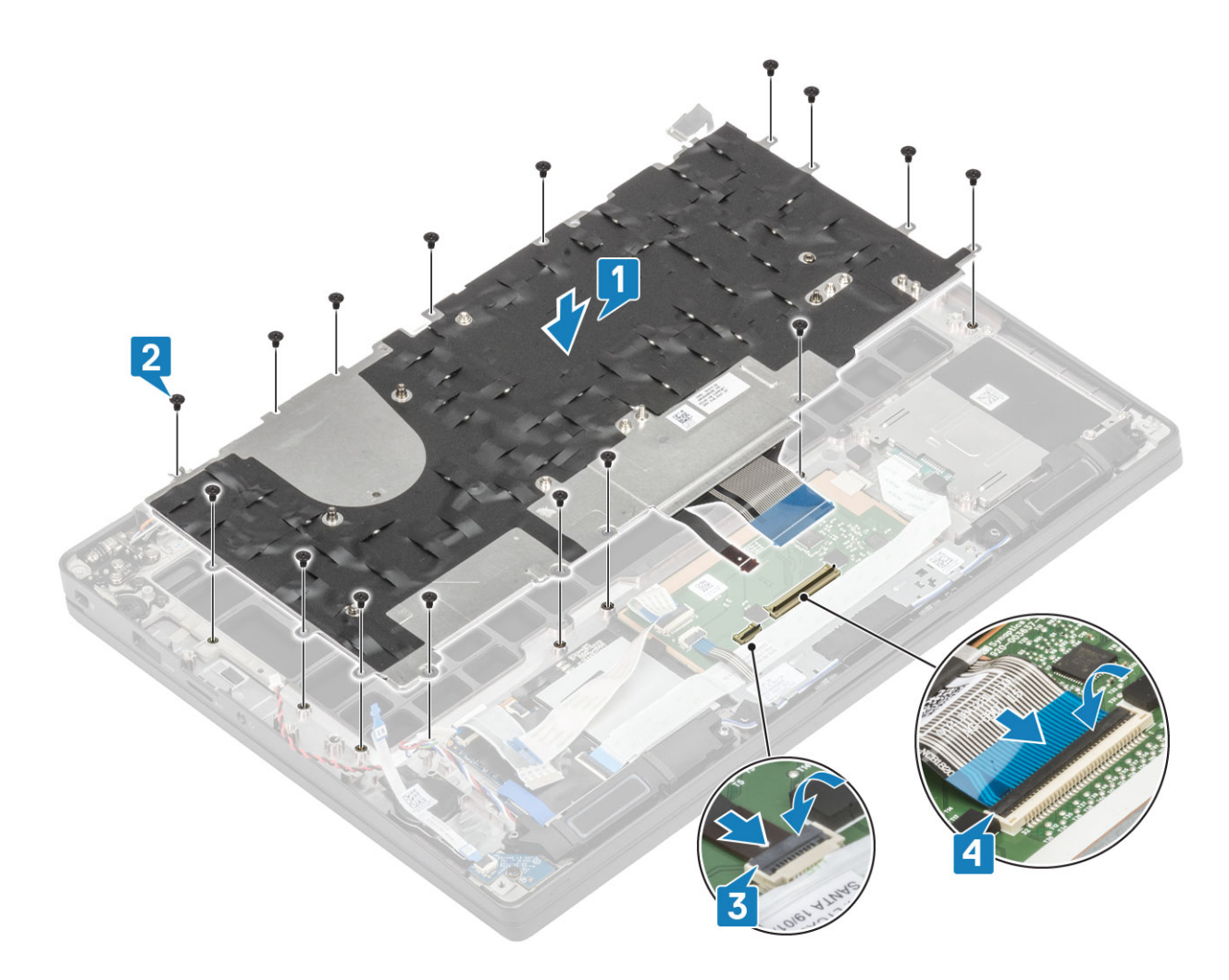

- Установите [кнопку питания](#page-84-0).
- Установите [батарейку типа «таблетка»](#page-25-0).
- Установите [системную плату](#page-76-0).
- Установите [дисплей в сборе](#page-53-0).
- Установите [порт адаптера питания.](#page-40-0)
- Установите [радиатор с вентилятором в сборе](#page-38-0).
- Установите плату [WLAN.](#page-34-0)
- Установите [твердотельный накопитель.](#page-31-0)
- Установите [модуль памяти.](#page-28-0)
- Установите [аккумулятор.](#page-22-0)
- Установите [нижнюю крышку.](#page-18-0)
- Выполните действия, предусмотренные разделом [После работы с внутренними компонентами компьютера](#page-9-0).

## **Упор для рук**

- Выполните действия, предусмотренные разделом [Подготовка к работе с внутренними компонентами компьютера](#page-5-0).
- Снимите [нижнюю крышку](#page-16-0).
- Извлеките [батарею](#page-22-0).
- Извлеките [модуль памяти.](#page-27-0)
- Извлеките [твердотельный накопитель.](#page-29-0)
- Извлеките плату [WLAN.](#page-33-0)
- Извлеките [радиатор с вентилятором в сборе](#page-37-0).
- Извлеките [порт адаптера питания.](#page-39-0)
- 9 Извлеките [дочернюю плату](#page-45-0) LED.
- Извлеките [динамик](#page-41-0).
- Снимите [дисплей в сборе](#page-51-0).
- Извлеките [кнопки сенсорной панели](#page-47-0).
- Извлеките [системную плату](#page-70-0).
- Извлеките [батарейку типа «таблетка»](#page-23-0).
- Извлеките [кнопку питания](#page-82-0).
- Снимите [клавиатуру](#page-86-0).
- 1 После извлечения этих компонентов у вас останется упор для рук в сборе.

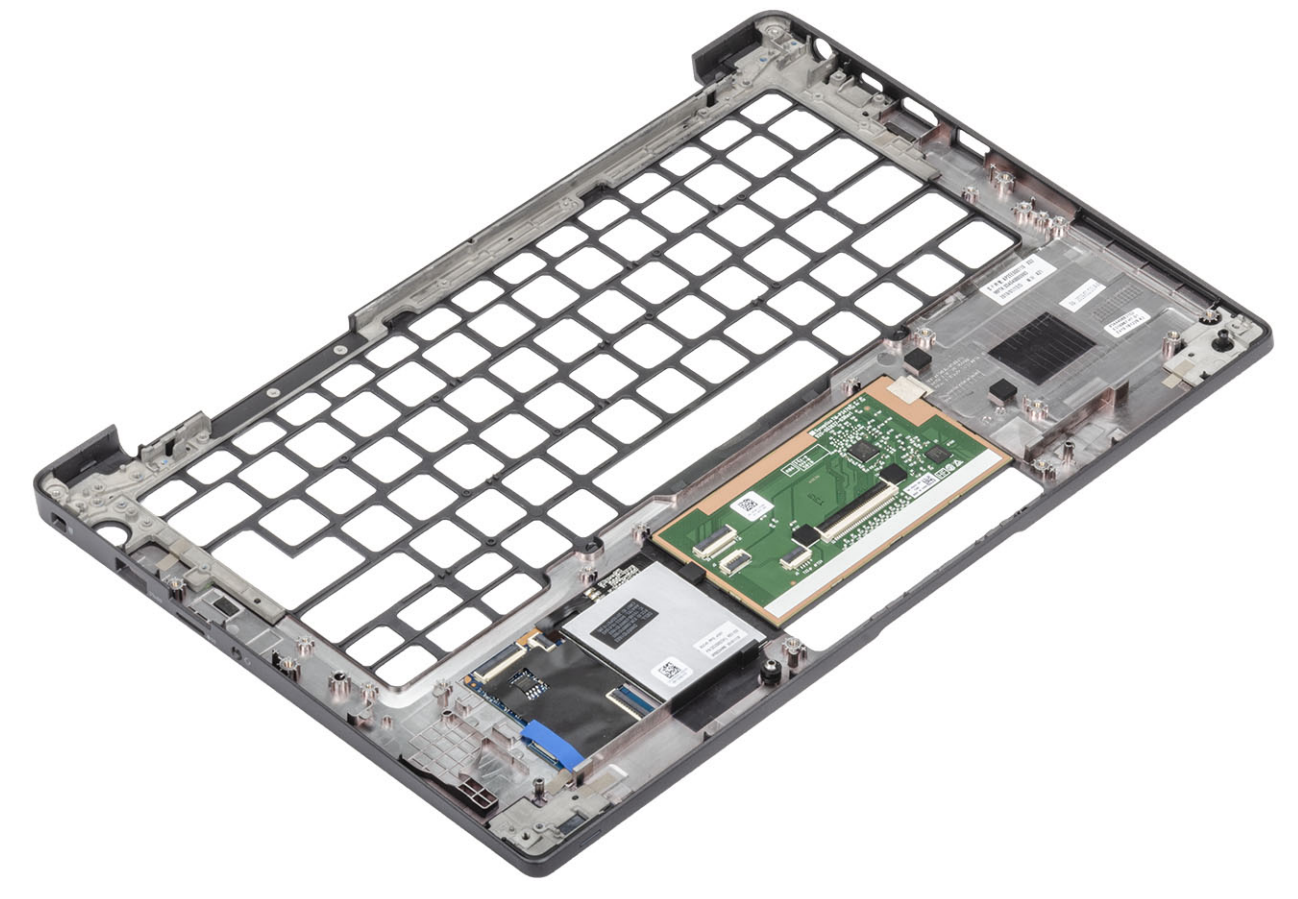

- 2 Установите следующие компоненты на новый упор для рук в сборе.
- Установите [клавиатуру.](#page-88-0)
- Установите [кнопку питания](#page-84-0).
- Установите [батарейку типа «таблетка»](#page-25-0).
- Установите [системную плату](#page-76-0).
- Установите [дисплей в сборе](#page-53-0).
- Установите [динамик](#page-43-0).
- Установите [плату индикаторов.](#page-46-0)
- Установите [порт адаптера питания.](#page-40-0)
- Установите [радиатор с вентилятором в сборе](#page-38-0).
- 10 Установите плату [WLAN.](#page-34-0)
- Установите [твердотельный накопитель.](#page-31-0)
- Установите [модуль памяти.](#page-28-0)
- Установите [аккумулятор.](#page-22-0)
- Установите [нижнюю крышку.](#page-18-0)
- Выполните действия, предусмотренные разделом [После работы с внутренними компонентами компьютера](#page-9-0).

# **Поиск и устранение неполадок**

**4**

## **Диагностика расширенной предзагрузочной оценки системы (**ePSA)

Программа диагностики ePSA (также называемая системной диагностикой) выполняет полную проверку оборудования. Программа ePSA встроена в BIOS и запускается из BIOS. Встроенная системная диагностика включает в себя несколько вариантов для определенных устройств или групп устройств и позволяет выполнять следующие действия.

- запускать проверки в автоматическом или оперативном режиме;
- производить повторные проверки;
- отображать и сохранять результаты проверок;
- запускать тщательные проверки с расширенными параметрами для сбора дополнительных сведений об отказавших устройствах;
- отображать сообщения о состоянии, информирующие об успешном завершении проверки;
- отображать сообщения об ошибках, информирующие о неполадках, обнаруженных в процессе проверки.
- **ПРИМЕЧАНИЕ: Для некоторых проверок определенных устройств требуется взаимодействие с пользователем. Не отходите от терминала компьютера, пока выполняются диагностические проверки.**

### **Запуск диагностики** ePSA

- 1 Включите компьютер.
- 2 Во время загрузки нажмите клавишу F12 при появлении логотипа Dell.
- 3 На экране меню загрузки, выберите функцию Diagnostics (**Диагностика)**.
- 4 Нажмите стрелку в левом нижнем углу экрана.

Откроется первая страница диагностики.

- 5 Нажмите стрелку в правом нижнем углу для перехода к списку страниц. Отображается перечень обнаруженных элементов.
- 6 Чтобы запустить проверку для отдельного устройства, нажмите Esc и щелкните Yes (**Да)**, чтобы остановить диагностическую проверку.
- 7 Выберите устройство на левой панели и нажмите Run Tests (**Выполнить проверки)**.
- 8 При обнаружении неполадок отображаются коды ошибок. Запишите эти коды и контрольные номера и обратитесь в Dell.

### **Индикаторы диагностики системы**

#### **Индикатор состояния аккумулятора**

Отражает состояние питания и заряд аккумулятора.

**Белый непрерывный** — подключен адаптер питания, заряд аккумулятора более 5%.

**Желтый** — компьютер работает от аккумулятора, заряд аккумулятора менее 5%.

**Выключено**

- Адаптер питания подключен и аккумулятор полностью заряжен.
- Компьютер работает от аккумулятора, заряд аккумулятора более 5 %.
- Компьютер в режиме ожидания, гибернации или выключен.

Индикатор питания и состояния аккумулятора мигает желтым цветом и одновременно подаются звуковые сигналы, указывающие на ошибки.

Например, индикатор питания и состояния аккумулятора мигает желтым цветом два раза, после чего следует пауза, а затем три раза мигает белым цветом, после чего следует пауза. Данная схема 2,3 повторяется до отключения компьютера, указывая на отсутствие модулей памяти или ОЗУ.

В приведенной ниже таблице показаны различные состояния индикаторов питания и аккумулятора и обозначаемые ими проблемы.

#### **Таблица 2. Коды индикаторов**

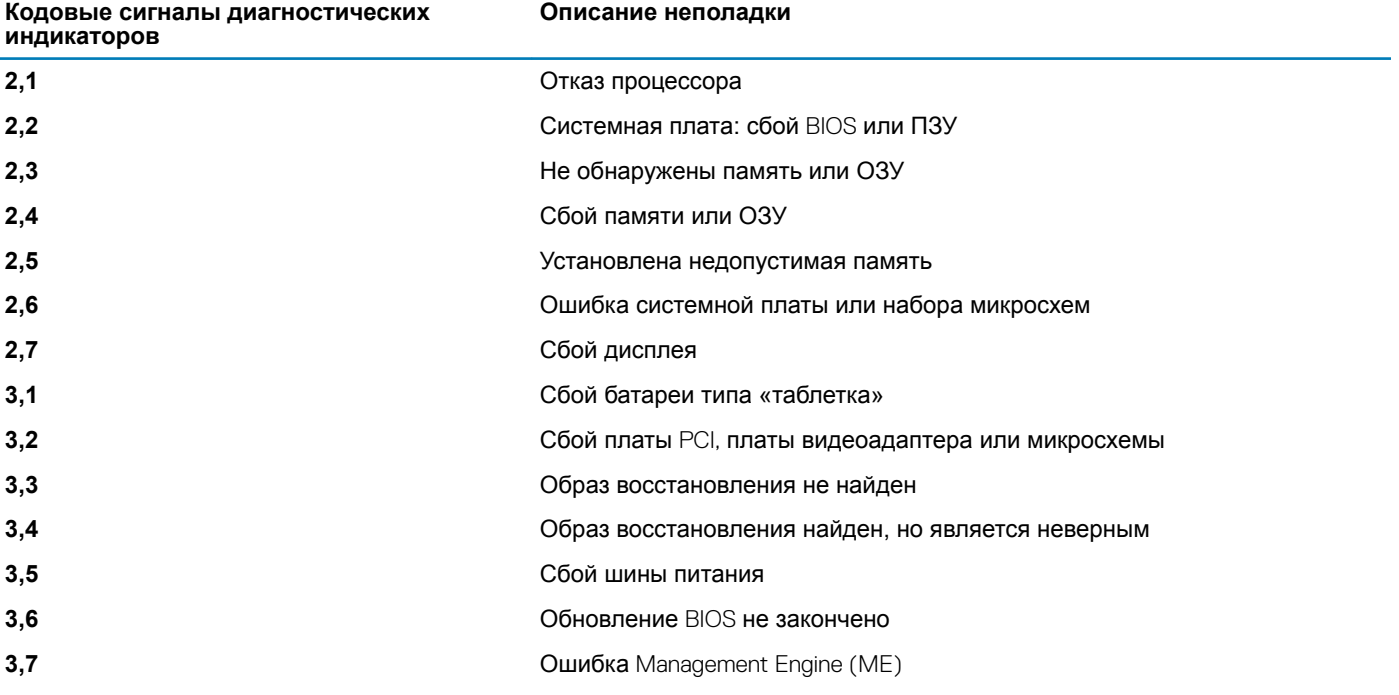

**Индикатор состояния камеры:** отображает использование камеры.

- Белый непрерывный камера используется.
- Выключен камера не используется.

#### **Индикатор состояния клавиши** Caps Lock: отображает состояние нажатия клавиши Caps Lock.

- Белый непрерывный клавиша Caps Lock нажата.
- Выключен клавиша Caps Lock не нажата.

## **Обновление** BIOS (USB-**ключ)**

- 1 Выполните действия, описанные в пунктах 1–7 раздел[аОбновление](#page-94-0) BIOS, чтобы загрузить новейший файл программы настройки BIOS.
- 2 Создайте загрузочный USB-накопитель. Дополнительные сведения см. в статье базы знаний [SLN143196](https://www.dell.com/support/article/sln143196/) на странице [www.dell.com/support.](https://www.dell.com/support)
- 3 Скопируйте файл программы настройки BIOS на загрузочный USB-накопитель.
- 4 Подключите загрузочный USB-накопитель к компьютеру, для которого требуется обновление BIOS.
- <span id="page-94-0"></span>5 Перезапустите компьютер и нажмите клавишу F12 при появлении логотипа Dell на экране.
- 6 Выполните загрузку с USB-накопителя из **меню однократной загрузки**.
- 7 Введите имя файла программы настройки BIOS и нажмите клавишу **ВВОД**.
- 8 Запустится **служебная программа обновления** BIOS. Для завершения обновления BIOS следуйте инструкциям на экране.

## **Перепрограммирование** BIOS

При наличии обновления или после замены системной платы может потребоваться перепрограммирование (обновление) BIOS.

Для обновления BIOS сделайте следующее.

- 1 Включите компьютер.
- 2 Перейдите по адресу [www.dell.com/support](https://www.dell.com/support).
- 3 Выберите раздел Product support (**Техподдержка продукта)**, введите сервисный код компьютера и щелкните Submit (**Отправить)**.
	- **ПРИМЕЧАНИЕ: Если у вас нет сервисного кода, используйте функцию автоматического обнаружения или выполните обзор для вашей модели компьютера вручную.**
- 4 Нажмите Drivers & downloads (**Драйверы и загрузки) >** Find it myself (**Найти самостоятельно)**.
- 5 Выберите операционную систему, установленную на компьютере.
- 6 Прокрутите страницу вниз страницы и разверните BIOS.
- 7 Нажмите **Загрузить**, чтобы загрузить последнюю версию BIOS для вашего компьютера.
- 8 После завершения загрузки перейдите в папку, где был сохранен файл обновления BIOS.
- 9 Дважды щелкните значок файла обновления BIOS и следуйте указаниям на экране.

## **Выбор носителя для резервного копирования и восстановления данных**

Dell предлагает несколько вариантов выбора для восстановления операционной системы Windows на ПК Dell. Дополнительные сведения см. в разделе [Выбор носителя для резервного копирования и восстановления данных.](https://www.dell.com/support/contents/us/en/04/article/Product-Support/Self-support-Knowledgebase/software-and-downloads/dell-backup-solutions/Media-backup)

# **Цикл включение/выключение** Wi-Fi

Если компьютер не может получить доступ к Интернету из-за проблемы подключения к Wi-Fi, то можно выполнить процедуру отключения и включения питания Wi-Fi. Описанная ниже процедура содержит инструкции по выполнению отключения и включения питания Wi-Fi.

#### **ПРИМЕЧАНИЕ: Некоторые поставщики услуг Интернета предоставляют комбинированное устройство модем/** ⋒ **маршрутизатор.**

- 1 Выключите компьютер.
- 2 Выключите модем.
- 3 Выключите беспроводной маршрутизатор.
- 4 Подождите 30 секунд.
- 5 Включите беспроводной маршрутизатор.
- 6 Включите модем.
- 7 Включите компьютер.

# **Удаление остаточного заряда**

Остаточный заряд — это статическое электричество, которое остается на компьютере даже после его выключения и извлечения аккумулятора. Ниже приведены инструкции по удалению остаточного заряда.

- 1 Выключите компьютер.
- 2 Отсоедините адаптер питания от компьютера.
- 3 Нажмите и удерживайте кнопку питания в течение 15 секунд, чтобы удалить остаточный заряд.
- 4 Подсоедините адаптер питания к компьютеру.
- 5 Включите компьютер.

# **Получение справки**

## **Обращение в компанию** Dell

#### **ПРИМЕЧАНИЕ: При отсутствии действующего подключения к Интернету можно найти контактные сведения в счете на приобретенное изделие, упаковочном листе, накладной или каталоге продукции компании** Dell.

Компания Dell предоставляет несколько вариантов поддержки и обслуживания через Интернет и по телефону. Доступность служб различается по странам и видам продукции, и некоторые службы могут быть недоступны в вашем регионе. Порядок обращения в компанию Dell по вопросам сбыта, технической поддержки или обслуживания пользователей описан ниже.

- 1 Перейдите на веб-узел **Dell.com/support**.
- 2 Выберите категорию поддержки.
- 3 Укажите свою страну или регион в раскрывающемся меню Choose a Country/Region (**Выбор страны/региона)** в нижней части страницы.
- 4 Выберите соответствующую службу или ссылку на ресурс технической поддержки, в зависимости от ваших потребностей.